## CENTRO DE CIÊNCIAS EXATAS DEPARTAMENTO DE MATEMÁTICA PROGRAMA DE MESTRADO PROFISSIONAL EM MATEMÁTICA EM REDE NACIONAL - PROFMAT

## WAGNER ROGÉRIO DE OLIVEIRA

UMA PROPOSTA PARA O CÁLCULO DE ÁREAS DE POLÍGONOS SIMPLES USANDO O TEOREMA DE PICK E O APLICATIVO PYTHAGOREA NAS SÉRIES DOS ANOS FINAIS DO ENSINO FUNDAMENTAL

> Maringá 2021

## WAGNER ROGÉRIO DE OLIVEIRA

## UMA PROPOSTA PARA O CÁLCULO DE ÁREAS DE POLÍGONOS SIMPLES USANDO O TEOREMA DE PICK E O APLICATIVO PYTHAGOREA NAS SÉRIES DOS ANOS FINAIS DO ENSINO FUNDAMENTAL.

Trabalho de Conclusão de Curso apresentado ao Programa de Mestrado Profissional em Matemática em Rede Nacional - PROFMAT do Departamento de Matemática, Centro de Ciências Exatas da Universidade Estadual de Maringá, como requisito parcial para obtenção do título de Mestre em Matemática.

Área de concentração: Matemática.

Orientador: Prof. Dr. Eduardo de Amorim Neves

### Maringá 2021

#### Dados Internacionais de Catalogação na Publicação (CIP) (Biblioteca Setorial BSE-DMA-UEM, Maringá, PR, Brasil)

 $\Gamma$ 

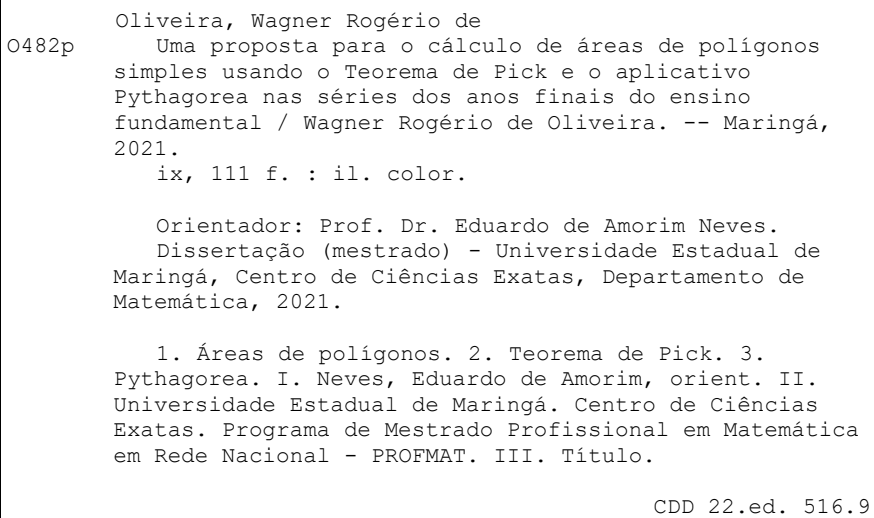

Edilson Damasio CRB9-1.123

## **WAGNER ROGÉRIO DE OLIVEIRA**

#### UMA PROPOSTA PARA O CÁLCULO DE ÁREAS DE POLÍGONOS SIMPLES USANDO O TEOREMA DE PICK E O APLICATIVO PYTHAGOREA NAS SÉRIES DOS ANOS FINAIS DO ENSINO FUNDAMENTAL

Dissertação apresentada ao Programa de Mestrado Profissional em Matemática em Rede Nacional do Departamento de Matemática, Centro de Ciências Exatas da Universidade Estadual de Maringá, como parte dos requisitos necessários para a obtenção do título de Mestre em Matemática tendo a Comissão Julgadora composta pelos membros:

COMISSÃO JULGADORA:

Prof. Dr. Eduardo de Amorim Neves UEM - Universidade Estadual de Maringá (Orientador)

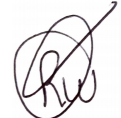

Prof. Dr. Robson Willians Vinciguerra UTFPR- Universidade Tecnológica Federal do Paraná - Toledo

Wuy Vognor Inîs Shirolaye Ni

UEM - Universidade Estadual de Maringá

Aprovada em: 27 de agosto de 2021 Local de defesa: Videoconferência pelo link https://meet.google.com/xev-fsbg-qdm

## Resumo

O objetivo desta pesquisa é apresentar uma proposta complementar para o cálculo de áreas de polígonos por meio do Teorema de Pick, que normalmente não é explorado nos livros didáticos. Os professores que lecionam nas séries dos Anos Finais do Ensino Fundamental são o público alvo deste trabalho, pois de acordo com a BNCC nestas séries há um maior foco no ensino dos conceitos de áreas de polígonos. Além disso, foram criadas fichas didáticas com atividades que envolvem aplicações do Teorema de Pick, algumas das quais têm como base as fases que abrangem cálculos de áreas do aplicativo Pythagorea para smartphones.

Palavras-chave: Áreas de polígonos; Teorema de Pick; Pythagorea.

## Abstract

The goal of this researsh is to present a complementary proposal for the calculation of polygon areas using Pick's Theorem, which is not normally explored in textbooks. The teachers who teach in the final years of Elementary School are the target audience of this work, because according to the BNCC in these grades there is a greater focus on teaching the concepts of polygon areas. In addition, didactic sheets were created with activities involving Pick Theorem applications, some of which are based on phases that cover area calculations of the Pythagorea app to smartphones.

Keywords: Polygon areas; Pick's Theorem; Pythagorea.

## Agradecimentos

Agradeço primeiramente a Deus pela vida, saúde e por todos os sonhos alcançados.

À minha esposa Lilian e minha filha Maria Fernanda pelo apoio, carinho e incentivo constantes.

Aos meus pais Ivanilda e José (in memoriam), por investirem seu carinho e tempo na minha formação e acreditarem que a educação é a maneira de oportunizar escolhas na vida.

Aos professores do programa PROFMAT da UEM que sempre estiveram dispostos a ajudar e contribuir para um melhor aprendizado.

Ao meu orientador, Prof. Dr. Eduardo de Amorim Neves, pela orientação exemplar, confiança, auxílio, constante incentivo e disponibilidade de tempo.

Aos colegas de turma, pela convivência e trocas de experiencias durante todo o período deste mestrado.

À direção e coordenação do Colégio Estadual Theobaldo Miranda Santos pelo apoio, compreensão e colaboração.

À Coordenação de Aperfeiçoamento de Pessoal de Nível Superior (CAPES) pelo apoio financeiro.

## SUMÁRIO

I

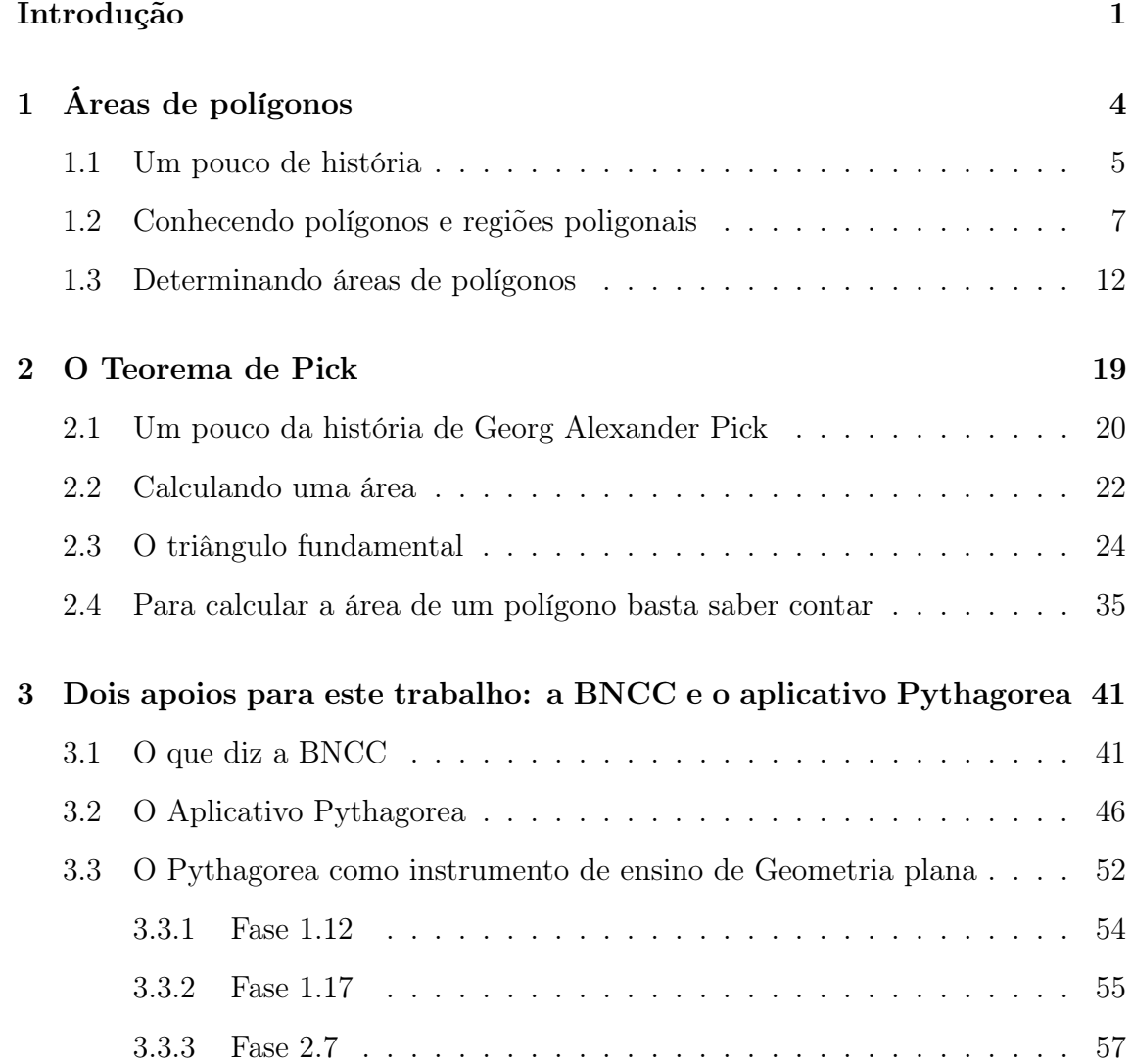

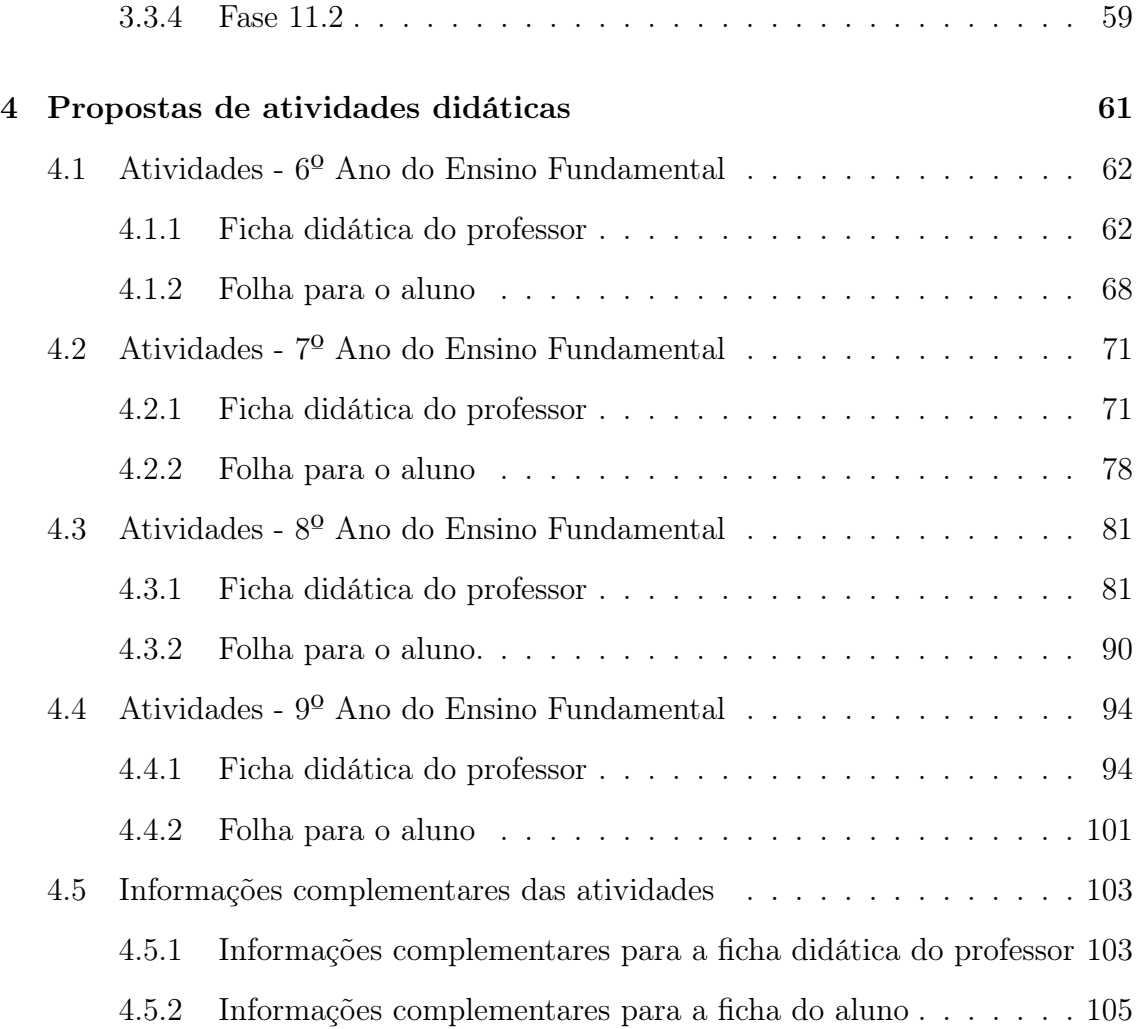

## INTRODUÇÃO

<span id="page-9-0"></span>Durante minha vida profissional como professor de Matemática atuando nas séries finais do Ensino Fundamental e também no Ensino Médio, na cidade de Maringá-PR, acompanho as dificuldades dos estudantes. Mesmo com a aprovação para a série seguinte, muitas vezes os alunos apresentam dúvidas expressivas relacionadas ao não aprendizado de conteúdos importantes, o que dificulta a assimilação de novos assuntos de diversas áreas da Matemática.

Dentre os tópicos que geram dúvidas, os que chamam a minha atenção são os relacionados aos cálculos de áreas de figuras planas, em Geometria, pois muitas vezes eles são apresentados aos estudantes como um conjunto de fórmulas que são memorizadas sem a real compreensão do que elas representam.

Além das dificuldades discentes, observo que a própria rotina de trabalho dos professores do Ensino Básico tem se apresentado como fator agravante no processo de aprendizagem dos alunos. Muitos profissionais não possuem tempo adequado para prepararem aulas, corrigirem provas e trabalhos, realizarem pesquisas, projetos e qualificações profissionais. Outro ponto importante é o fato de alguns professores terem que desenvolver suas atividades em três, ou mais instituições, tendo que se adaptar a várias realidades de trabalho.

Diante dessas dificuldades em sua rotina de trabalho, alguns professores acabam por ter que recorrer quase que exclusivamente ao livro didático como recurso ou suporte para as aulas de Matemática. Embora este material contemple os conteúdos a serem trabalhados, muitas vezes ele não apresenta abordagens diferenciadas e complementares dos assuntos matemáticos, e especificamente, conforme [Rocha e](#page-118-0) [Andrade](#page-118-0) [\(2007\)](#page-118-0), os conteúdos de Geometria.

Na Educação Básica o conceito de área está presente em diferentes momentos, desde a Educação Infantil até o Ensino Médio. Os currículos propõem diferentes abordagens a partir da exploração do espaço, associadas ou não ao trabalho com medidas e geometria. Nas séries finais do Ensino Fundamental e no Ensino Médio, os professores de Matemática desenvolvem esse conteúdo com o apoio do livro didático e introduzem o conceito de área como um número associado a uma superfície e, rapidamente, passam ao cálculo de área, utilizando fórmulas.

Em geral o trabalho prescinde de atividades que envolvam composição e decomposição de figuras propostas nos estudos de geometria e que subsidiam a compreensão das fórmulas. Pouca ou nenhuma ênfase é dada ao desenvolvimento histórico do conceito de área e à sua importância no desenvolvimento das sociedades na antiguidade. Além disso, os cálculos de áreas ficam restritos às figuras poligonais, à exceção do círculo. [\(ROCHA; ANDRADE, 2007,](#page-118-0) p. 2).

Neste caso, a motivação desta pesquisa é proporcionar aos professores que atuam nos anos finais do Ensino Fundamental um material complementar ao que já é utilizado em suas aulas, composto de fundamentação teórica e exercícios de aplicação, de modo que estas atividades possam ser implementadas inclusive no período de retomada das aulas após a fase correspondente à pandemia do COVID-19, quando da implantação do modelo de ensino remoto/híbrido, onde pode haver a necessidade de abordagens adicionais. Desta forma, neste material trabalharemos especificamente com o cálculo de áreas de polígonos simples.

O cálculo de áreas de figuras planas é um assunto apresentado nos anos finais do Ensino Fundamental como um conjunto de fórmulas prontas que exigem memorização dos alunos. Os exercícios encaminhados usam as aplicações diretas dessas fórmulas e exploram, com maior frequência, conceitos aritméticos.

Como alternativa, a nossa proposta é apresentar atividades que fazem uso do Teorema de Pick para o cálculo de áreas. Este método, estabelecido pelo matemático austríaco Georg Alexander Pick (1859-1942), permite o cálculo de áreas poligonais de uma forma diferente daquela expressa nos livros didáticos, desde que os polígonos estejam enquadrados em uma malha quadriculada.

Em alguns momentos deste trabalho as atividades propostas utilizam as fases de um aplicativo e jogos geométricos para smartphones chamado Pythagorea. A realização destas tarefas necessitará da manipulação dos telefones celulares em sala de aula, fornecendo uma possibilidade didática adicional para estes equipamentos.

No aplicativo Pythagorea as fases são apresentadas em malhas quadriculadas, dessa forma, o Teorema de Pick pode ser utilizado como auxiliar na resolução de alguns problemas propostos pelo jogo.

Este trabalho está organizado por meio de capítulos, disposto da seguinte maneira.

No primeiro capítulo estão alguns conceitos e definições importantes sobre polígonos, regiões poligonais e áreas, com o objetivo de possibilitar ao professor uma revisão de definições, propriedades e demonstrações desses componentes matemáticos. Esta revisão auxiliará o leitor a fundamentar os conceitos de áreas para utilizar com seus alunos. Esta fundamentação teórica será antecedida por uma breve retomada de aspectos históricos acerca do conceito de áreas, afim de fornecer ao professor suporte para introdução dos conteúdos tratados.

O segundo capítulo trata especificamente do Teorema de Pick, iniciando por um breve histórico sobre a vida de Georg Alexander Pick e algumas de suas contribuições à Matemática. Em seguida estão relacionados os principais conceitos, definições e demonstrações que servem de apoio para a demonstração do Teorema de Pick, tomando os resultados de [Lima](#page-118-1) [\(1991\)](#page-118-1) como referência.

O terceiro capítulo expõe inicialmente as considerações da Base Nacional Comum Curricular - BNCC e suas implicações quanto ao ensino do conceito de área nos anos finais do Ensino Fundamental. Nele estão apresentadas também algumas orientações sobre o acesso ao aplicativo Pythagorea, bem como sua possível utilização enquanto instrumento de ensino de Geometria.

O capítulo 4 disponibiliza aos professores um conjunto de atividades divididas entre as quatro séries do anos finais do Ensino Fundamental. Estas atividades são apresentadas em duas partes, sendo a primeira uma ficha didática destinada ao professor, e a segunda composta pela folha de atividades destinadas aos alunos.

## <span id="page-12-0"></span>CAPÍTULO 1

## ÁREAS DE POLÍGONOS

Acreditamos que, as necessidades humanas em delimitar territórios e construir moradias para sobrevivência, foram essenciais para que conceitos geométricos fossem desenvolvidos e incorporados às evoluções históricas de algumas sociedades primitivas.

Com o passar do tempo surge a necessidade do tratamento sistematizado dessas informações geométricas e, em específico, observa-se o enriquecimento da linguagem matemática que, por meio de ferramentas próprias, permitem que a Geometria seja cada vez mais precisa e eficiente em sua incorporação às necessidades humanas.

Neste capítulo apresentaremos inicialmente informações históricas sobre as contribuições de algumas civilizações antigas na edificação do conceito de áreas e, com estas informações pretendemos motivar o leitor a incorporar referencias históricas em suas aulas.

Em seguida, com base em [Franco e Gerônimo](#page-118-2) [\(2010\)](#page-118-2), mostraremos alguns aspectos da fundamentação teórica relacionada à construção do conceito de áreas de polígonos. Estes elementos, além de representarem um importante suporte argumentativo ao professor-leitor, caracterizam-se também como base essencial para os estudos que serão tratados no decorrer deste trabalho.

## <span id="page-13-0"></span>1.1 Um pouco de história

Acredita-se que a necessidade histórica da humanidade em marcar suas extensões territoriais em busca de melhores condições de vida, através do domínio e da posse de terra, tenha sido um dos motivos para constante busca no reconhecimento e na determinação de áreas de diferentes formas geométricas.

Segundo [Eves](#page-118-3) [\(2011\)](#page-118-3), antes do desenvolvimento de uma sociedade organizada e da agricultura, os agrupamentos humanos tinham um comportamento social baseado na caça e na colheita de recursos disponíveis em cada região e, a vista disso, a busca de novos territórios que provessem essas necessidades. Esta atitude nômade certamente exigia a capacidade de identificar as quantidades de alimentos disponíveis em cada região, assim como a determinação das distâncias territoriais, afim de poderem decidir o momento adequado para realizarem novos deslocamentos e buscas por regiões com maior fartura, e dessa forma, melhores condições de sobrevivência.

O aparecimento de novas formas de sociedades às margens dos grande rios da Africa e da Ásia evidenciaram a necessidade do desenvolvimento das práticas matemáticas adequadas a cada situação. Ao longo do rio Nilo na África, dos rios Tigre e Eufrates na Ásia Ocidental, do Ganges no sul da Ásia Central e dos rios Howang Ho e o Yangtze na Ásia Oriental, as ações como a drenagem de pântanos, o manejo de inundações e as irrigações transformavam as terras marginais em locais adequados para a prática da agricultura. Estes projetos edificados com técnicas agrícolas e engenharia motivaram um considerável desenvolvimento tecnológico e matemático. No Egito antigo podemos verificar a atitude do faraó Sesótris.

> Sesótris repartiu o solo do Egito entre seus habitantes. Se o rio levava qualquer parte do lote de um homem, o rei mandava pessoas para examinar e determinar por medida a extensão da perda. Por esse costume, eu creio, é que a Geometria veio a ser conhecida no Egito, de onde passou para a Grécia. HERODOTO apud [\(BOYER; MERZBACH, 2012,](#page-118-4) p. 29) .

Os registros históricos mencionam os conhecimentos egípcios relativos à Geometria. De acordo com [Eves](#page-118-3) [\(2011\)](#page-118-3), muitos dos problemas relativos à cultura egípcia referem-se a aplicações de fórmulas necessárias para o cálculo de áreas de regiões e volumes de grãos. Em algumas situações os relatos afirmam que a área de um círculo é igual a de um quadrado que possui lado igual a $\frac{8}{9}$ do seu diâmetro e ainda, assume-se que o volume de um cilindro é o resultado do produto da medida da área da base pelo comprimento da altura.

Apesar de haver menções sobre os antigos egípcios conhecerem o Teorema de Pitágoras, não há fragmentos a este respeito nos papiros que chegaram aos dias atuais. Segundo [Boyer e Merzbach](#page-118-4) [\(2012\)](#page-118-4), há evidências registradas em um desses documentos, o papiro de Ahmes, que indicam propriedades utilizadas pelos egípcios para o cálculo das áreas de um triângulo e de um trapézio, ambos isósceles. No caso do triângulo a área é obtida multiplicando a medida da metade do que chamamos de base pela altura. Os registros no papiro de Ahmes justificam este método da seguinte forma: "um triângulo isósceles pode ser tomado como dois triângulos retângulos, aos quais podem ser posicionados adequadamente, formando um retângulo". Com relação ao trapézio o precedimento é semelhante ao aplicado no triângulo, mencionando como exemplo um trapézio de base maior com medida igual a 6 e base menor igual a 4. Considerando-se que a distância entre as bases vale 20, são tomadas as metades das medidas das bases através de um segmento que secciona o trapézio no sentido da sua altura e o reorganiza em um retângulo, justificando o cálculo da área do mesmo.

Aproximadamente no ano 300 a.C., na Grécia antiga, a expressão do raciocínio matemático passou a empregar enunciados geométricos generalistas. A obra Os Elementos, de Euclides, representou o resultado de esforços de formalização da Matemática para a apresentação de uma geometria consistente e unificada, de acordo com [Roque e Carvalho](#page-118-5) [\(2012\)](#page-118-5). Dessa forma, a Matemática adquire uma configuração particular e de grande influência, ao ponto de interferir na forma como a geometria é tratada nos currículos escolares atuais.

> Na obra de Euclides a ideia de área está associada ao conceito de igualdade entre figuras (equivalência). Isto pode ser observado quando enuncia que triângulos com bases iguais, situados entre as mesmas paralelas são figuras iguais (equivalentes), e que paralelogramos com bases iguais situadas entre as mesmas paralelas também são figuras iguais. Ou seja, duas figuras são equivalentes quando têm a mesma grandeza (ou mesma área). [\(ROCHA;](#page-118-0) [ANDRADE, 2007,](#page-118-0) p. 5).

Segundo Hogben (1958) apud [Rocha e Andrade](#page-118-0) [\(2007\)](#page-118-0), Euclides demonstrou que a área de qualquer figura plana limitada por lados retos pode ser decomposta em triângulos, tendo sido este o motivo para que ele tenha dado atenção especial às propriedades e formas de obter áreas desses polígonos.

No transcorrer da construção histórica do conceito de área, nota-se que os egípcios e babilônios colaboraram com conhecimentos intuitivos e empíricos. A formalização argumentativa e demonstrativa foi introduzida pelos gregos antigos, transformando a forma de propagação da matemática das civilizações anteriores.

## <span id="page-15-0"></span>1.2 Conhecendo polígonos e regiões poligonais

Esta seção foi fortemente referenciada pelo Livro "Geometria Plana e Espacial - um estudo axiomático", de [Franco e Gerônimo](#page-118-2) [\(2010\)](#page-118-2). Nela vamos definir uma classe de figuras denominada polígonos e trataremos das regiões poligonais a partir de Noções Primitivas, que representam conceitos aceitos sem definição.

Entendemos que a explanação prévia a respeito dessas propriedades possibilita maior compreensão e base para a aplicação do nosso estudo de áreas poligonais. É importante ressaltar que os triângulos e quadriláteros que fazem parte dessa classe.

Definição 1.1 Dois segmentos são ditos consecutivos se possuírem apenas um ponto extremo em comum.

<span id="page-15-1"></span>**Definição 1.2** Seja  $n \in \mathbb{N}$ , com  $n \geq 3$ , chamamos de n-poligonal a figura formada por uma sequência de n pontos  $A_1, A_2, A_3, \ldots, A_n$  e pelos segmentos consecutivos  $A_1A_2, A_2A_3, A_3A_4, \ldots, A_{n-1}A_n$ , conforme a Figura [1.1.](#page-15-1) Os pontos são denominados vértices e os segmentos são chamados lados da poligonal. Utilizaremos a notação  $A_1A_2A_3 \ldots A_n$  para representarmos uma n-poligonal.

Figura 1.1: N-poligonal.

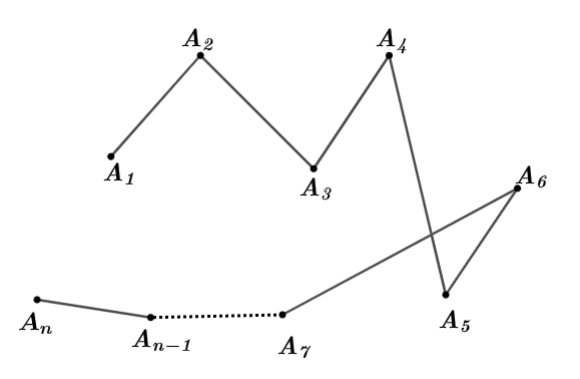

<span id="page-15-2"></span>Fonte: Elaborado pelo autor.

**Definição 1.3** Uma n-poligonal  $A_1A_2A_3 \ldots A_n$  é denominada polígono de n lados ou n-ágono, desde que as seguintes condições sejam satisfeitas:

a)  $A_1 = A_n;$ 

- b) Os pontos  $A_1, A_2, \ldots, A_{n-1}$  são dois a dois distintos;
- c) Lados não consecutivos não se interceptam;
- d) Dois lados consecutivos não são colineares.

Em um polígono os segmentos  $A_iA_{i+1}$ , com  $(i = 1, ..., n-2)$  e  $A_{n-1}A_1$ , são chamados de lados e os pontos  $A_1, A_2, \ldots, A_{n-1}$  são chamados de vértices. Os segmentos determinados pelos vértices que não são lados do polígono são denominados diagonais.

<span id="page-16-0"></span>Na Figura [1.2](#page-16-0) podemos observar as representações de alguns polígonos. O polígono (1) é um triângulo,o polígono (2) é um quadrilátero, os polígonos (3) e (5) são octógonos, o polígono (4) é um hexágono.

Figura 1.2: Figuras que representam polígonos.

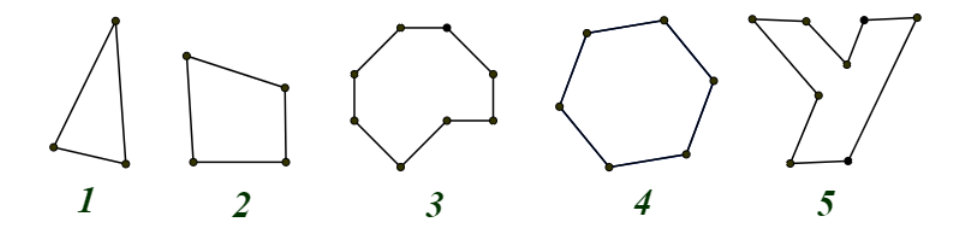

Fonte: Elaborado pelo autor.

As figuras que não satisfazem todas os quatro itens da Definição [1.3](#page-15-2) simultaneamente não são consideradas polígonos.

Conforme a Figura [1.3](#page-17-0) podemos identificar que a poligonal (1) não satisfaz os itens (a) e (b). As poligonais (2) e (3) não satisfazem os itens (b), (c) e (d). A poligonal (4) não satisfaz o item (a). A poligonal (5) não satisfaz o item (c).

Figura 1.3: Poligonais que não são polígonos.

<span id="page-17-0"></span>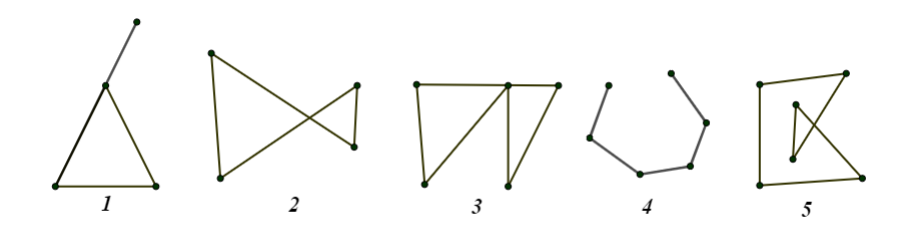

Fonte: Elaborado pelo autor.

A partir da Definição [1.3](#page-15-2) observamos que todo polígono é uma poligonal, mas nem toda poligonal é um polígono. O próximo conceito a ser compreendido é o de região poligonal, ao qual será necessário apresentarmos anteriormente a noção primitiva que dará suporte ao fato de que uma região plana estabelece um objeto matemático que determina área.

Noção Primitiva 1.4 Estes são os conceitos que serão considerados aceitos sem definição.

- i) Região Plana;
- ii) Interior de região plana;
- iii) Fronteira de região plana.

Vale destacar que há uma diferença entre região plana e subconjunto do plano. Vejamos este exemplo: um quadrilátero é um subconjunto do plano e também uma região plana, pois determina uma área. Uma reta também é um subconjunto do plano, porém, como não determina área, logo não é uma região plana. Dessa forma, toda região plana é um subconjunto do plano, mas nem todo subconjunto do plano é uma região plana.

Definição 1.5 Seja P um ponto do plano e R uma região plana. Se P está no interior de R, diremos que P é ponto interior de R. Se P está na fronteira de R, diremos que P é ponto fronteira de R. Se P não é ponto interior e nem fronteira de R, diremos que P é ponto exterior de R.

<span id="page-18-0"></span>A Figura [1.4](#page-18-0) representa uma região plana com seu interior e sua fronteira. Vale ressaltar que neste texto não estudaremos figuras planas deste tipo.

Figura 1.4: Região Plana.

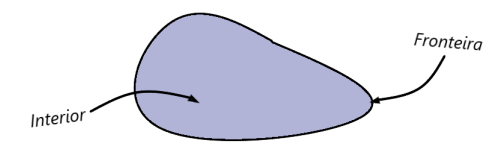

Fonte: Elaborado pelo autor.

Algumas regiões planas podem ser determinadas na linguagem ao qual trataremos neste texto. Entre elas estão as regiões poligonais, cuja definição ocorrerá adiante. Antes se faz necessário estabelecermos uma região plana mais simples:

Definição 1.6 Dado um triângulo, a região triangular é a região plana determinada pelo triângulo e pelo conjunto dos pontos do plano interiores e delimitados pelos lados do triângulo. O triângulo é chamado fronteira da região triangular. O conjunto de pontos de uma região triangular que não pertencem a sua fronteira é chamado de interior da região triangular

<span id="page-18-1"></span>Diferentemente dos textos em geral, aqui diferenciaremos região triangular de triângulo. Assim, um triângulo divide o plano em duas regiões: os pontos que pertencem à região triangular e os pontos que não pertencem. Na Figura [1.5](#page-18-1) observamos exemplos de ilustrações de regiões triangulares.

Figura 1.5: Regiões triangulares.

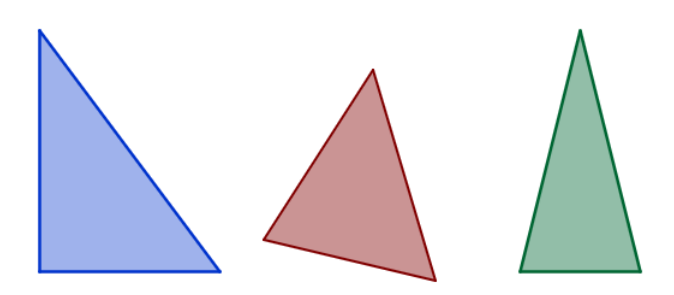

Fonte: Elaborado pelo autor.

Definição 1.7 Um polígono é convexo quando, para todo lado deste, o polígono está contido em um dos semiplanos determinado por esse lado. Dessa forma, qualquer triângulo é um polígono convexo.

<span id="page-19-0"></span>Na Figura [1.6](#page-19-0) os polígonos que estão na cor vermelha são convexos e os que estão na cor verde não são convexos.

Figura 1.6: Polígonos convexos e não convexos.

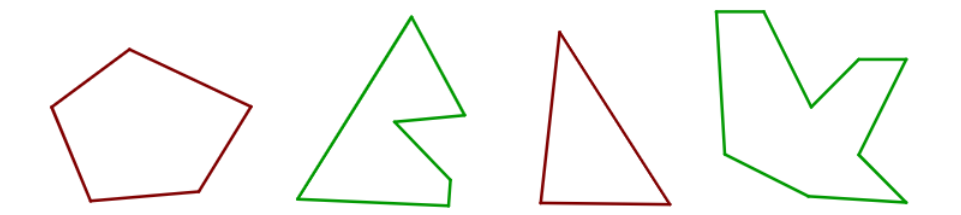

Fonte: Elaborado pelo autor.

A próxima proposição refere-se a um resultado importante para a definição de região poligonal. Aqui nós apenas o enunciaremos, mas apresentaremos sua prova no Capítulo [2.](#page-27-0) Caso o leitor queira verificar, basta acessar a demonstração do Teorema [2.7.](#page-38-0)

<span id="page-19-1"></span>Proposição 1.8 Todo polígono de n lados pode ser decomposto como reunião de n − 2 triângulos justapostos, cujos vértices são vértices do polígono dado.

Esta proposição permite-nos concluir que a soma dos ângulos internos de um polígono convexo é igual a  $(n-2) \cdot \pi$ , uma vez que a decomposição de um polígono de n lados se dá em  $(n-2)$  triângulos, pelo fato da soma dos ângulos internos de cada triângulo ser igual a π. Vale antecipar ao leitor que este resultado também será retomado adiante. Na Figura [1.7](#page-20-1) temos um exemplo desta decomposição.

<span id="page-20-1"></span>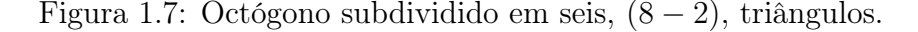

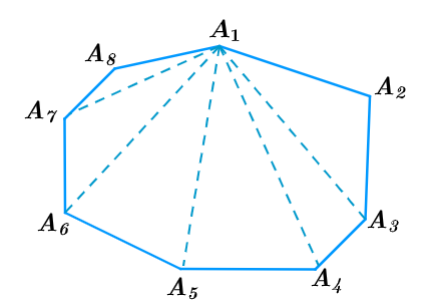

Fonte: Elaborado pelo autor.

Definição 1.9 Dado um polígono, a região poligonal é a região plana determinada pela união das regiões triangulares obtidas pela Proposição [1.8.](#page-19-1) O polígono é denominado fronteira da região poligonal . O conjunto de pontos de uma região poligonal que não pertencem a sua fronteira é chamado de interior da região poligonal

Os conceitos de polígono e região poligonal representam fortes argumentos para a construção do conceito de área de polígonos, ao qual veremos na próxima seção.

### <span id="page-20-0"></span>1.3 Determinando áreas de polígonos

Nesta seção apresentaremos o conceito de cálculo de áreas de polígonos convexos, tomando como parâmetro [Franco e Gerônimo](#page-118-2) [\(2010\)](#page-118-2) onde, de forma axiomática, a área consiste na associação de uma região plana poligonal com um número real positivo. Tendo a formalização do conceito de área vamos deduzir as fórmulas de cálculo de áreas para aqueles polígonos mais conhecidos. Caso o leitor tenha familiaridade com o conceito e fórmulas de áreas de polígonos essa seção pode ser omitida. Todavia estamos considerando que o leitor tenha conhecimento prévio sobre os casos de congruências de triângulos.

<span id="page-20-2"></span>Axioma 1.10 Cada região plana R corresponde a um único número real positivo.

Definição 1.11 A área de uma região plana R é o número real dado pelo Axioma [1.10.](#page-20-2) Para caracterizá-la, usaremos a notação  $\mathcal{A}(R)$ , onde se lê área de R.

<span id="page-20-4"></span><span id="page-20-3"></span>Axioma 1.12 Se uma região plana é composta pela união de duas ou mais regiões planas tais que, duas a duas, não hajam pontos interiores em comum, então sua área é a soma das áreas dessas regiões.

Axioma 1.13 A área de um quadrado é o quadrado do comprimento do seu lado.

<span id="page-21-2"></span>Axioma 1.14 Se dois triângulos são congruentes, então as regiões triangulares determinadas por eles têm a mesma área.

Estes axiomas relacionados a áreas nos possibilitam estabelecer áreas de regiões poligonais mais conhecidas. O teorema a seguir determinará a área de um retângulo a partir da nossa afirmação axiomática referente à área do quadrado.

<span id="page-21-1"></span>Teorema 1.15 A área de um retângulo é o produto da medida de sua base pela medida de sua altura.

Demonstração: Para realizarmos esta demonstração vamos recorrer à Figura [1.8,](#page-21-0) que representa a composição dos quadrados, sombreados na cor azul, de lados a e b e os retângulos de lados  $b \in h$ , resultando no quadrilátero de lados  $(b + h)$ .

<span id="page-21-0"></span>Desejamos determinar a área de cada um desses retângulos que compõem a figura, ao qual chamaremos de  $A(R)$ . Pelo Axioma [1.13](#page-20-3) temos que as áreas dos dois quadrados são iguai a  $b^2$  e  $h^2$ . Como o quadrilátero possui lados  $(b+h)$ , sua área é igual a  $(b+h)^2$ , também pelo Axioma [1.13.](#page-20-3)

Figura 1.8: Determinação da área do retângulo.

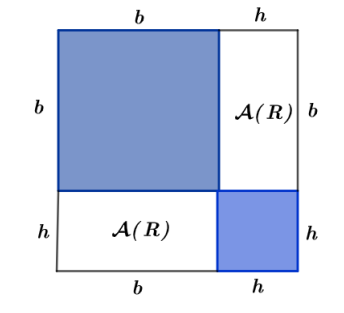

Fonte: Elaborado pelo autor.

Aplicando agora o Axioma [1.12](#page-20-4) nesta divisão da região poligonal, teremos:

$$
2\mathcal{A}(R) + b^2 + h^2 = (b + h)^2
$$
  
\n
$$
\Leftrightarrow 2\mathcal{A}(R) + b^2 + h^2 = b^2 + h^2 + 2bh
$$
  
\n
$$
\Leftrightarrow 2\mathcal{A}(R) = 2bh
$$
  
\n
$$
\Leftrightarrow \mathcal{A}(R) = bh,
$$

<span id="page-21-3"></span>como queríamos demonstrar.

 $\Box$ 

Proposição 1.16 A área de um triângulo retângulo é igual a metade do produto da medida dos seus catetos.

<span id="page-22-0"></span>Demonstração: Consideremos o triângulo retângulo ABC, com ângulo reto em A e a partir dele realizemos a seguinte construção verificada na Figura [1.9.](#page-22-0)

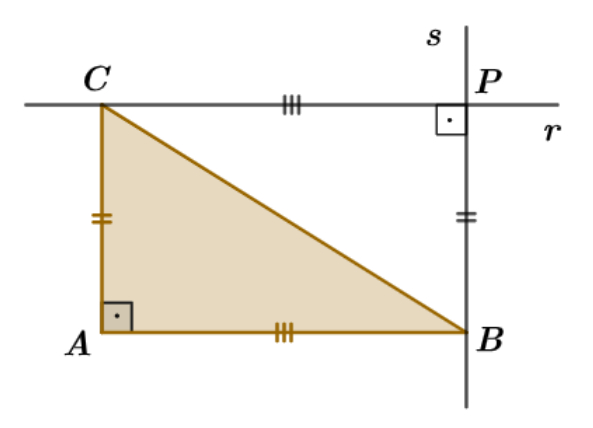

Figura 1.9: Área do triângulo retângulo.

Fonte: Elaborado pelo autor.

Tracemos uma reta s paralela a AC por B e uma reta r, paralela a AB por C. Note que  $r e s$  se intersectam em um ponto  $P$ , produzindo um ângulo reto, pois  $AC$  é paralela a PB e perpendicular a PB. Dessa forma, temos por construção que ABCP é um retângulo. Pelo Teorema [1.15](#page-21-1) sabemos que a área do retângulo  $ABCP$  é dada por  $\overline{AB} \cdot \overline{AC}$ . Pelo caso de congruência entre triângulos (Caso LAL), os triângulos retângulos ACB e CBP são congruentes e, pelo Axioma [1.14,](#page-21-2) eles têm a mesma área. Como temos a união de dois triângulos, o Axioma [1.12](#page-20-4) podemos considerar que:

$$
\mathcal{A}(ABCP) = \overline{AB} \cdot \overline{AC}
$$

$$
\Leftrightarrow 2 \cdot \mathcal{A}(R)(ABC) = \overline{AB} \cdot \overline{AC}
$$

$$
\Leftrightarrow \mathcal{A}(R)(ABC) = \frac{\overline{AB} \cdot \overline{AC}}{2}
$$

onde a área do triângulo retângulo ABC é igual a metade dos produtos de seus catetos AB e AC, como queríamos demonstrar.

 $\Box$ 

O próximo teorema tem uma importância fundamental, pois determina a área de qualquer triângulo.

Teorema 1.17 A área de qualquer triângulo é o semi produto da medida de qualquer base pela medida da altura correspondente.

Demonstração: Esta demonstração consiste em provar que, em qualquer triângulo, seja ele retângulo T, acutângulo ou obtusângulo, a medida da área equivale a  $\mathcal{A}(T) = \frac{b \cdot h}{2}$ 2 .

Primeiramente vamos considerar os triângulos retângulos, aos quais a verificação da sua área é direta pela Proposição [1.16.](#page-21-3)

<span id="page-23-0"></span>Com relação aos triângulos acutângulos, conforme propriedade de triângulos, os pés das perpendiculares em relação á qualquer base está entre os vértices dessa base.

Figura 1.10: Alturas relativas de um triângulo acutângulo.

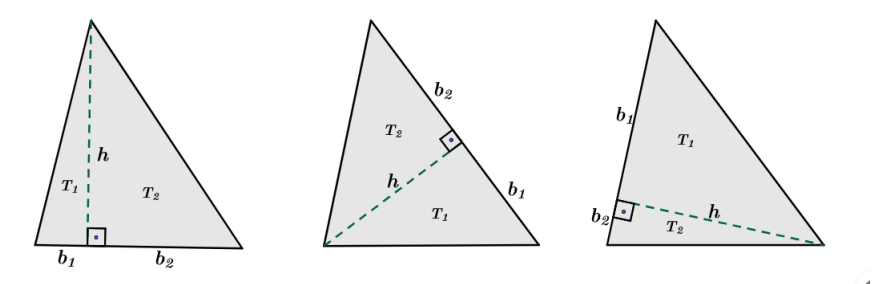

Fonte: Elaborado pelo autor.

Na Figura [1.10](#page-23-0) observamos um mesmo triângulo acutângulo com suas três alturas relativas. Tomando qualquer uma das versões dos triângulos acutângulos da figura, verificamos que cada um deles é composto pelos triângulos retângulos  $T_1$  e  $T_2$ , onde

$$
b_1+b_2=b,
$$

Dessa forma aplicamos a Proposição [1.16](#page-21-3) em cada um deles em conjunto com o Axioma [1.12](#page-20-4) e teremos:

$$
\begin{aligned}\n\mathcal{A}(T) &= \mathcal{A}(T_1) + \mathcal{A}(T_2) \\
&= \frac{b_1 \cdot h}{2} + \frac{b_2 \cdot h}{2} \\
&= \frac{b_1 \cdot h + b_2 \cdot h}{2} \\
&= \frac{(b_1 + b_2) \cdot h}{2} = \frac{b \cdot h}{2}.\n\end{aligned}
$$

<span id="page-24-0"></span>Referente aos triângulos obtusângulos, os pés das perpendiculares em relação a duas das bases se posicionam conforme a Figura [1.11,](#page-24-0) ao qual vamos considerar T o maior triângulo, composto pelos triângulos $T_1$ e $T_2.$ 

Figura 1.11: Triângulo obtusângulo.

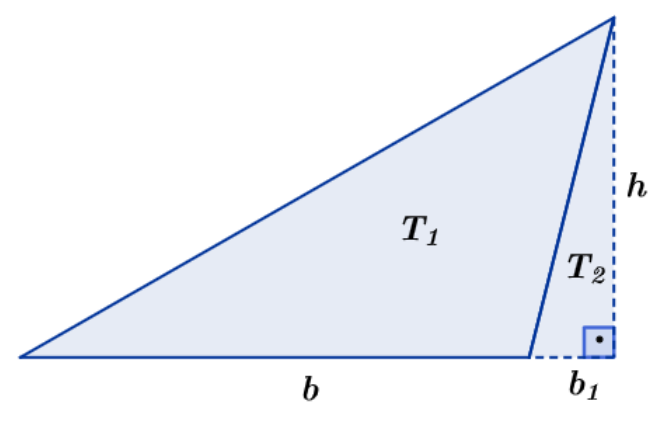

Fonte: Elaborado pelo autor.

O Axioma [1.12,](#page-20-4) nos permite afirmar que:

$$
\mathcal{A}(T) = \mathcal{A}(T_1) + \mathcal{A}(T_2)
$$
  

$$
\Leftrightarrow \mathcal{A}(T_1) = \mathcal{A}(T) - \mathcal{A}(T_2).
$$

Como os triângulos  $T$ e $T_{\rm 2}$ são retângulos, pela proposição [1.8](#page-19-1) temos:

$$
\mathcal{A}(T_1) = \frac{(b_1 + b)h}{2} - \frac{b_1h}{2}
$$

$$
= \frac{(b_1 + b - b_1)h}{2}
$$

$$
= \frac{b \cdot h}{2}.
$$

Ao qual $T_1$  corresponde ao triângulo obtusângulo cuja área é igual a $\frac{b\cdot h}{2}$ .

Dessa forma temos a prova de que a área de qualquer triângulo é o semi-produto da medida de qualquer base pela medida da altura correspondente.

 $\Box$ 

<span id="page-25-2"></span>Agora vamos verificar a área do trapézio.

Teorema 1.18 A área de um trapézio é a metade do produto da medida da altura pela soma das medidas das bases.

<span id="page-25-0"></span>**Demonstração**: Considere a área do trapézio de bases  $b_1$  e  $b_2$  e altura  $h$ , representado na figura [1.12.](#page-25-0) Como as bases são paralelas, cada diagonal divide o trapézio em dois triângulos de mesma altura h, que equivale à distância entre as bases.

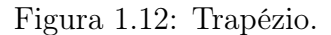

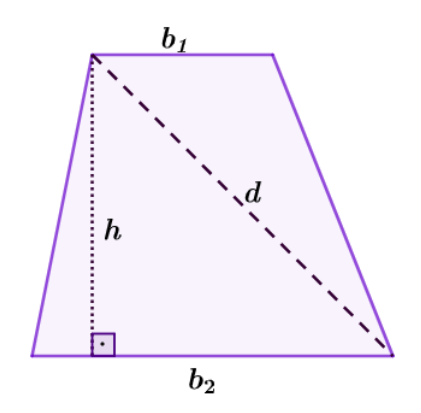

Fonte: Elaborado pelo autor.

<span id="page-25-1"></span>Note que na Figura [1.13](#page-25-1) a diagonal d divide o trapézio em dois triângulos de bases  $b_1$  e  $b_2$ e com a mesma altura  $h.$ 

Figura 1.13: Trapézio composto de triângulos.

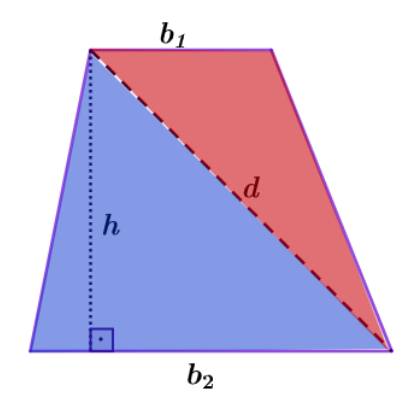

Fonte: Elaborado pelo autor.

Pelo Axioma [1.12](#page-20-4) podemos apresentar a composição das áreas dos triângulos, formando o trapézio, da seguinte forma:

$$
\mathcal{A}(T) = \frac{b_1 \cdot h}{2} + \frac{b_2 \cdot h}{2}
$$

$$
= \frac{(b_1 + b_2) \cdot h}{2}.
$$

<span id="page-26-0"></span>Corolário 1.19 A área de um paralelogramo é o produto de qualquer base pela altura correspondente.

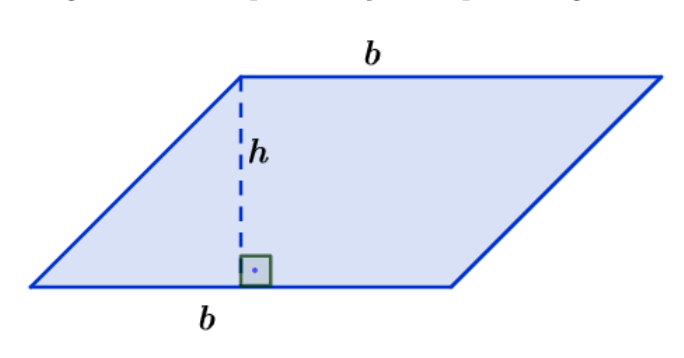

Figura 1.14: Representação do paralelogramo.

Fonte: Elaborado pelo autor.

Demonstração: Observando a Figura [1.14](#page-26-0) podemos verificar que todo paralelogramo é um trapézio com bases tais que  $b_1 = b_2 = b$  a altura h. Dessa forma, pelo Teorema [1.18](#page-25-2) temos que a área do paralelogramo é igual a:

$$
\mathcal{A}(P) = \frac{(b+b)\cdot h}{2} = \frac{2\cdot b\cdot h}{2} = b\cdot h.
$$

Provando assim que a área de um paralelogramo é obtida pelo produto da base pela altura correspondente.

 $\Box$ 

De modo geral, podemos utilizar o a Proposição [1.8](#page-19-1) para calcular a área de polígonos quaisquer.

Teorema 1.20 A área de um polígono de n lados é dado pela soma das áreas dos n − 2 triângulos que o compõem.

# O TEOREMA DE PICK

O estudo do cálculo de áreas de polígonos faz parte de todas as fases do ensino de Matemática, desde a Educação Infantil até o Ensino Médio, sendo também amplamente discutido em muitos cursos do Ensino Superior.

<span id="page-27-0"></span>CAPÍTULO 2

Em todas essas etapas os alunos são motivados a compreender e aplicar o conceito de área por meio de fórmulas que resolvem problemas geométricos em polígonos convexos como triângulos, quadriláteros e as demais figuras planas obtidas pelas combinações destes.

Observamos que os cálculos de áreas de figuras com formatos mais complexos, como alguns polígonos não convexos, não são muito explorados durante a vida escolar, talvez pelo fato de que estes tipos de áreas se tornariam mais trabalhosos.

O Teorema de Pick, ao qual demonstraremos a seguir, permite o cálculo de áreas de figuras planas com formatos mais desafiadores. Veremos que para a sua aplicação basta realizar a contagem de alguns pontos estratégicos e fazer um cálculo simples de soma.

Neste capítulo, antes de termos contato direto com a equação correspondente ao Teorema de Pick, calcularemos á área de um polígono convexo, utilizando os resultados verificados no Capítulo [1,](#page-12-0) aos quais são os mesmos estudados nas séries escolares. Em seguida apresentaremos alguns resultados relacionados à decomposição de polígonos em triângulos fundamentais afim de estruturar a demonstração do Teorema de Pick, que ocorrerá em seguida.

## <span id="page-28-1"></span><span id="page-28-0"></span>2.1 Um pouco da história de Georg Alexander Pick

Figura 2.1: Georg Alexander Pick (1859 - 1942)

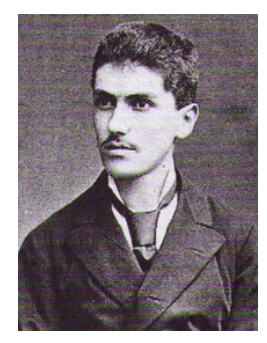

Fonte: https://www.old-prague.com/postcards-prague-ferdinandova-street.php

Nesta seção daremos um panorama a respeito da biografia do criador do Teorema de Pick, Figura [2.1,](#page-28-1) embasados no artigo de [O'Connor e Robertson](#page-118-6) [\(2007\)](#page-118-6).

Georg Alexander Pick, nascido em 1859 na cidade de Viena, Áustria, é originário de uma família judia. Sua mãe era Josefa Schleisinger e seu pai, Adolf Josef Pick, diretor de um instituto privado, foi responsável pela educação de Georg em casa até os seus onze anos de idade, quando entrou na quarta turma do Leopoldstaedter Communal Gymnasium para concluir o ensino secundário. Em 1875 obteve qualificação para o ingresso na Universidade de Viena e no ano seguinte, com apenas 17 anos, publicou seu primeiro artigo científico. Em 1879 ele graduou-se, obtendo a qualificação que lhe permitiria lecionar Matemática e Física.

Durante seu doutorado Georg Pick foi orientado por Leo Königsberger, tendo concluído sua dissertação em 16 de abril de 1880 com o trabalho Uber eine Klasse abelscher Integrale (Sobre uma classe de Integrais abelianas). Após a conclusão de seu doutorado na Universidade Karl-Ferdinand em Praga, Pick foi nomeado assistente de Ernest Mach, que na época era considerado um dos principais cientistas da Europa. Em 1881, após escrever uma tese de habilitação sobre a Integração de Diferenciais Hiperelípticos por meio de Logaritmos, ele obteve o direito de dar aulas em Praga. Em 1892 ele foi promovido a professor titular.

Seu trabalho em Matemática foi extremamente amplo e seus 67 artigos abrangem muitos tópicos como Álgebra Linear, Teoria dos Invariantes, Cálculo Integral, Teoria do Potencial, Análise Funcional e Geometria Diferencial. Dentre todos estes trabalhos ele é mais lembrado, no entanto, pelo Teorema de Pick que apareceu em seu famoso artigo de oito páginas de 1899, intitulado Geometrisches zur Zahllehre (Resultados Geométricos em Teoria dos Números).

O Teorema de Pick tem como base a malha quadriculada, onde o plano se torna uma rede formada por dois sistemas de linhas retas paralelas igualmente espaçadas. As interseções dessas linhas são chamadas de nós, onde os vértices dos polígonos são acomodados. O teorema de Pick declara que a área de um polígono com essas características é obtida pela fórmula

$$
\frac{B}{2} + I - 1,
$$

onde B refere-se à soma dos pontos (nós) de borda do polígono e I são os pontos (nós) interiores ao polígono, como veremo a seguir. Este resultado não recebeu muita atenção quando foi publicado, contudo, com a inclusão no livro Mathematical Snapshots (Instantâneos Matemáticos), o teorema obteve destaque no meio acadêmico, atraindo atenção e admiração por sua simplicidade e elegância.

Pick tornou-se reitor da Faculdade de Filosofia de Praga em 1900, tendo orientado cerca de 20 alunos de doutorado, sendo o mais famoso Charles Loewner, que trabalhou sob a sua supervisão e obteve seu doutorado por sua tese sobre a Teoria da Função Geométrica em 1917. Em 1910, Pick participou de um comitê criado pela Universidade de Praga para considerar a indicação de Albert Einstein à cadeira de Física. Einstein ocupou o cargo até 1913 e durante esses anos os dois foram amigos, compartilhando não apenas interesses científicos, mas também interesses pela música.

Após sua aposentadoria em 1927, Pick foi nomeado professor emérito e voltou para Viena, sua cidade natal. Em 1938 ele retornou a Praga após o Anschluss, quando as tropas alemãs marcharam para a Áustria. Antes desse evento, Pick havia sido eleito membro da Academia Tcheca de Ciências e Artes, mas depois que os nazistas tomaram Praga, seu nome foi excluído da Academia.

Em 1941, na região da atual República Tcheca, as tropas nazistas montaram um campo de concentração na cidade de Therezin, também conhecido como Gueto de Theresienstadt. Ali foram abrigados os judeus idosos, privilegiados e famosos e, dentre eles, Georg Alexander Pick que tornou-se mais uma das vítimas do holocausto, vindo a morrer em 26 de julho de 1942, aos 83 anos.

## <span id="page-30-0"></span>2.2 Calculando uma área

Nesta seção vamos obter a área de um polígono não-convexo utilizando os resultados de cálculo de área que são trabalhados normalmente em sala de aula e que foram desenvolvidos na Seção [1.3.](#page-20-0) Para facilitar a organização utilizaremos uma malha quadriculada.

Definição 2.1 Uma malha quadriculada é formada pelos pontos obtidos nas interseções de segmentos de retas horizontais e verticais igualmente espaçadas, dispostos perpendicularmente. A cada um destes pontos damos o nome de nó.

Na Figura [2.2](#page-30-1) observamos uma malha quadriculada cujos espaços entre os segmentos de retas são iguais a 1u (unidade de medida). Nela temos 84 nós dispostos em 12 colunas, com 7 nós em cada uma.

<span id="page-30-1"></span>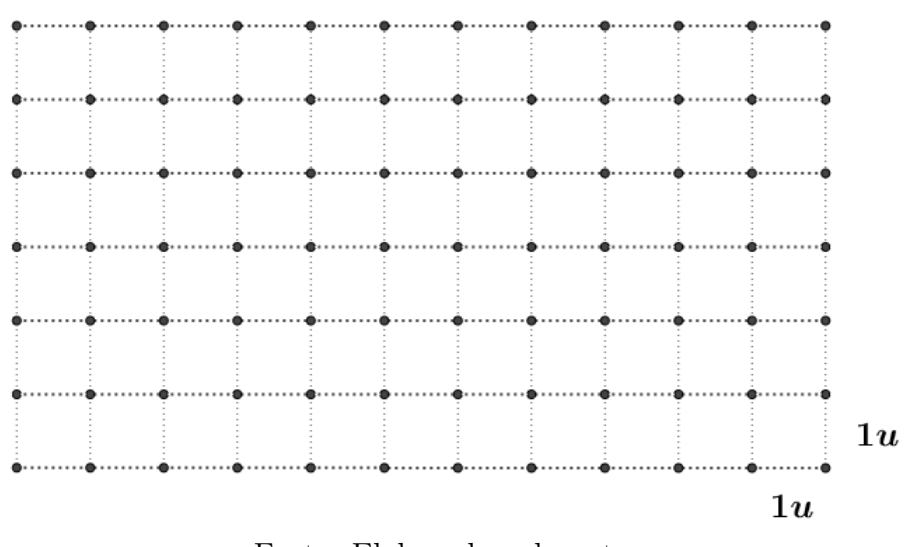

Figura 2.2: Malha quadriculada.

Fonte: Elaborado pelo autor.

No decorrer do nosso texto muitas vezes nos referiremos à malha quadriculada simplesmente como malha.

<span id="page-30-2"></span>Para mostrar como seria trabalhoso calcular a área de um polígono não convexo, vejamos o seguinte exemplo:

<span id="page-31-0"></span>Exemplo 2.2 Na Figura [2.3](#page-31-0) temos o hexágono não convexo ABCDEF cujos vértices são nós de uma malha quadriculada. Como poderíamos calcular a área desse polígono?

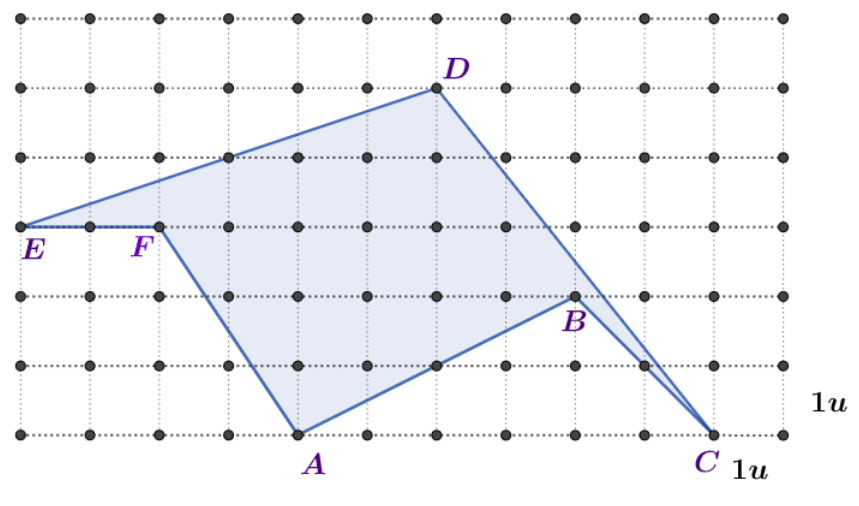

Figura 2.3: Hexágono ABCDEF.

Fonte: Elaborado pelo autor.

Uma solução seria completar essa figura, de modo que ela forme o retângulo, conforme a Figura [2.4.](#page-31-1)

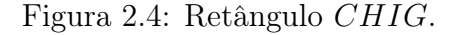

<span id="page-31-1"></span>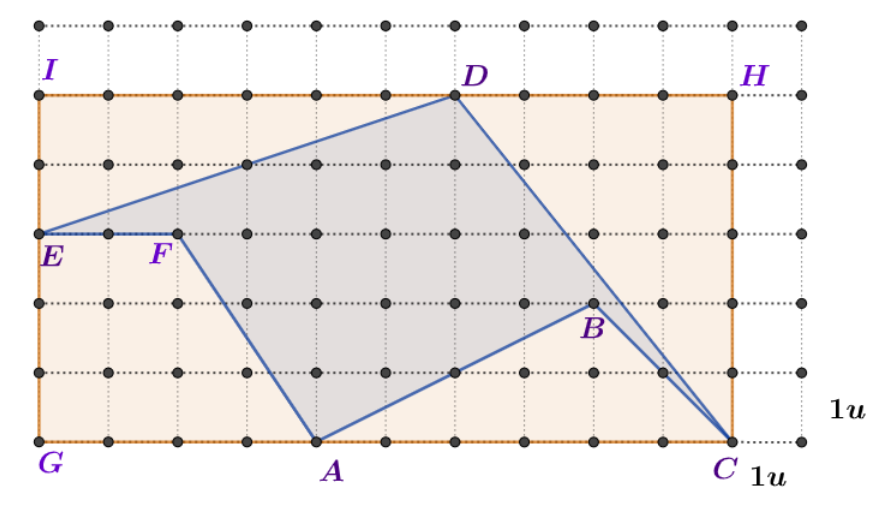

Fonte: Elaborado pelo autor.

Note que a área do retângulo CHIG é representada pela adição das áreas dos triângulos ACB, CHD e EDI com a área do trapézio AF EG e o hexágono ABCDEF, onde

$$
\mathcal{A}(CHIG) = \mathcal{A}(ACB) + \mathcal{A}(CHD) + \mathcal{A}(EDI) + \mathcal{A}(AFEG) + \mathcal{A}(ABCDEF).
$$

Lembrando que os pontos da malha quadriculada formam quadrados onde seus lados medem 1u, ao calcular os valores destas áreas, temos:

$$
10 \times 5 = \frac{6 \times 2}{2} + \frac{5 \times 4}{2} + \frac{6 \times 2}{2} + \frac{(2+4) \times 3}{2} + \mathcal{A}(ABCDEF)
$$
  
\n
$$
\Leftrightarrow 50 = 6 + 10 + 6 + 9 + \mathcal{A}(ABCDEF)
$$
  
\n
$$
\Leftrightarrow \mathcal{A}(ABCDEF) = 50 - 6 - 10 - 6 - 9 = 19u^2.
$$

Nesta solução que, ao aplicarmos alguns resultados tradicionais de cálculo de área, nós conseguimos obter a área final do hexágono não convexo, respondendo a nossa questão.

O nosso objetivo é retomar o cálculo do Exemplo [2.2](#page-30-2) utilizando o Teorema de Pick. Para isso vamos definir e mostrar alguns resultados.

## <span id="page-32-0"></span>2.3 O triângulo fundamental

Nesta seção definiremos triângulos fundamentais e demonstraremos resultados relacionados à decomposição de um polígono em triângulos desta natureza. Estes conceitos serão importantes para provarmos adiante o Teorema de Pick.

A fórmula correspondente ao Teorema de Pick é o resultado das interações entre alguns assuntos matemáticos. Com a apresentação destes conceitos pretendemos despertar o interesse e aprofundamento teórico de professores que atuam tanto nos Anos Finais do Ensino Fundamental, quanto no Ensino Médio.

As demonstrações apresentadas no decorrer deste capítulo foram baseadas nas provas disponíveis em [Lima](#page-118-1) [\(1991\)](#page-118-1) e [Tamari](#page-119-0) [\(2013\)](#page-119-0), que seguem os padrões do artigo publicado por [Pick](#page-118-7) [\(1899\)](#page-118-7), em Praga, com o título Geometrisches zur Zahllehre (Resultados Geométricos em Teoria dos Números).

Definição 2.3 (Polígono simples) Um polígono é dito simples quando seu contorno for uma curva fechada simples, ou seja, ele não deve possuir "buracos" no seu interior e nem intersecções de suas arestas.

Na Figura [2.5](#page-33-0) o Polígono 1 representa um polígono simples, o Polígono 3 não é simples, pois tem um vértice que pertence a mais de dois lados e o Polígono 2 não é simples porque possui um buraco.

<span id="page-33-0"></span>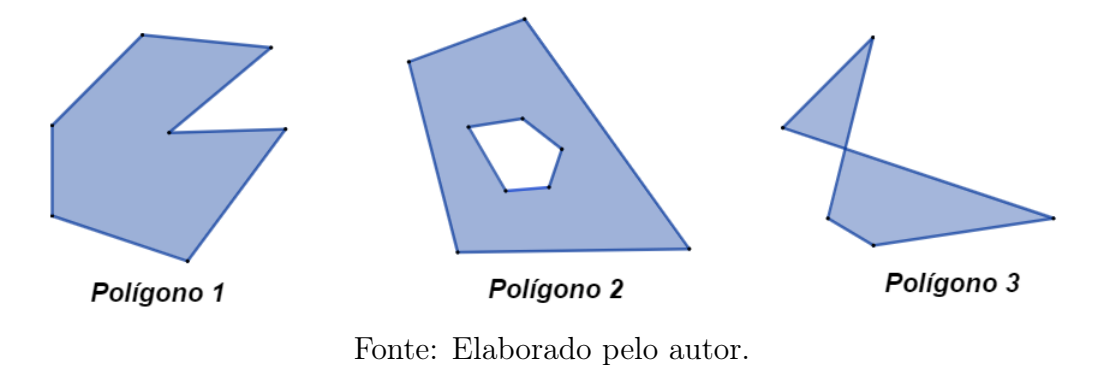

Figura 2.5: Polígonos simples e não simples.

<span id="page-33-1"></span>O Teorema de Pick é um recurso interessante para o cálculo de área de polígonos simples com vértices sobre os nós de uma malha quadriculada, como observamos na Figura [2.6.](#page-33-1)

Figura 2.6: Polígono simples sobre malha quadriculada.

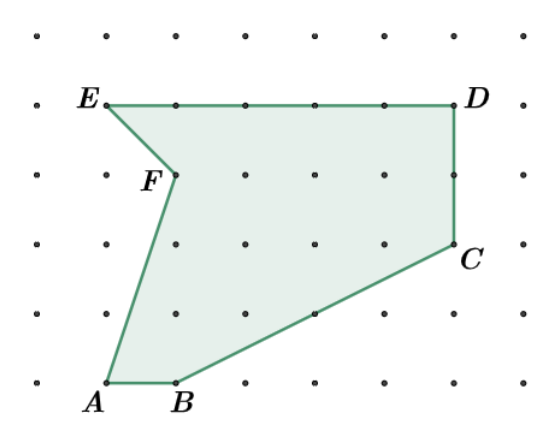

Fonte: Elaborado pelo autor.

Seja um polígono simples, com vértices nos nós de uma malha. Os nós que estão no contorno do polígono, são chamados de pontos de borda e sua soma é representada pela letra B. Na Figura [2.7](#page-34-0) os pontos C, D, E, F, G, H são pontos de borda. Como são verificados 6 pontos, dizemos que  $B = 6$ .

Figura 2.7: Pontos de borda.

<span id="page-34-0"></span>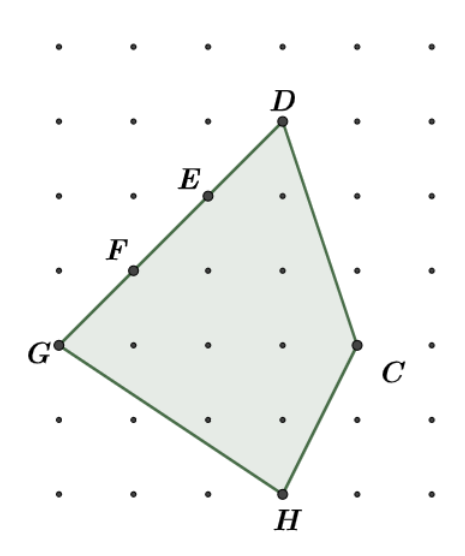

Fonte: Elaborado pelo autor.

<span id="page-34-1"></span>Por outro lado, pontos que estão sobre os nós interiores ao polígono são definidos como pontos internos, e a sua soma é representada pela letra I. Na Figura [2.8](#page-34-1) os pontos A, B, C, D, E, F são pontos internos, no total de 6 pontos, logo temos que  $I = 6.$ 

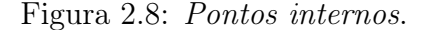

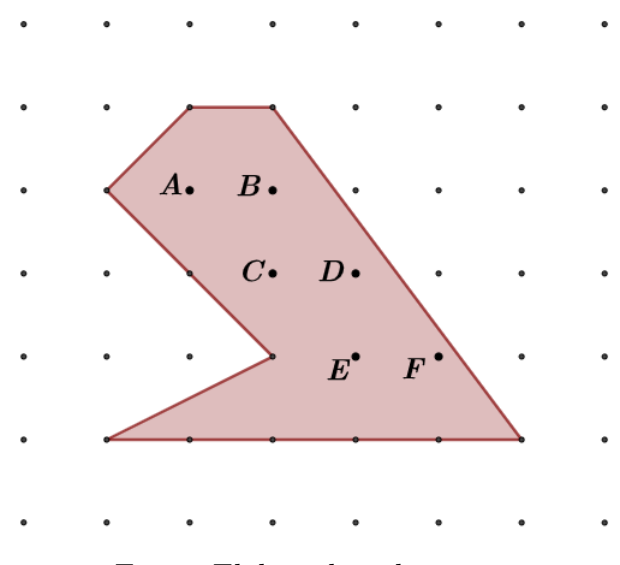

Fonte: Elaborado pelo autor.

Definição 2.4 Um triângulo é dito fundamental quando possuir os três pontos dos vértices, e mais nenhum outro da sua borda e do seu interior, sobre a malha.

Esta definição apresenta uma base importante para a construção dos conceitos relativos ao uso do Teorema de Pick no cálculo de áreas de polígonos simples.

<span id="page-35-0"></span>Na Figura [2.9](#page-35-0) os triângulos que estão na cor vermelha são fundamentais e os triângulos que estão na cor azul não são fundamentais.

Figura 2.9: Triângulos fundamentais.

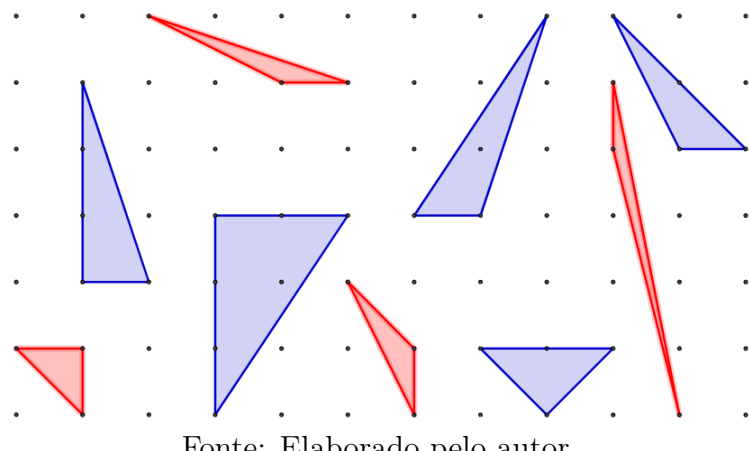

Fonte: Elaborado pelo autor.

O Teorema [2.6,](#page-36-0) a ser provado adiante, nos revelará que a área de um triângulo fundamental tem valor igual a  $\frac{1}{2}$ 2 . Para demonstrá-lo utilizaremos uma malha quadriculada adaptada aos eixos de um plano de coordenadas cartesianas. Neste caso consideraremos que as distâncias horizontais e verticais entre dois nós consecutivos sejam iguais a 1, omitindo a unidade.

Contudo antes se faz necessária a apresentação de um lema importante:

**Lema 2.5** Se m,  $n \in \mathbb{Z}$  são primos entre si então existem inteiros s,  $t \in \mathbb{Z}$  tais que

$$
tm - sn = 1.
$$

**Demonstração**: Consideremos  $s, t \in \mathbb{Z}$  de modo que o número p, definido por  $p = tm - sn$ , seja positivo. A demonstração consiste em mostrarmos que se p for mair que 1, é possível modificar os inteiros s e t de maneria que a expressão tm−sn revele um valor positivo menor do que  $p$ . Sendo assim, como são  $m, n$  primos entre si, ao menos um deles, neste caso elegemos m, não é divisível por p, ou seja,  $m = pq + r$ , com  $0 < r < p$ . O número inteiro r', tal qual  $r' = p - r$  também satisfaz a condição  $0 < r' < p$ . Como  $r = p - r'$ , fazendo os devidos ajustes:

$$
m = pq + r = pq + p - r' = p(q + 1) - r'.
$$
Dessa forma:

$$
t(q + 1)m - s(q + 1)n = p(q + 1) = m + r',
$$

onde temos:

$$
(tq + t - 1)m - (sq + s)n = r', com \quad 0 < r' < p.
$$

Realizando a repetição do algoritmo, quantas vezes forem convenientemente necessárias, obtemos os inteiros s, t tais que  $tm - sn = 1$ .  $\Box$ 

<span id="page-36-1"></span>**Teorema 2.6** A área de um triângulo fundamental é igual a  $\frac{1}{2}$ 2 .

**Demonstração**: Sejam  $A = (0,0)$  e  $B = (m, n)$ , as coordenadas dos dois primeiros vértices de um triângulo fundamental  $ABC$ , com m e  $n \in \mathbb{Z}$ . Mostraremos primeiramente que m e n são primos entre si, ou seja, que admitem apenas o número 1 como divisor comum.

Consideremos, por absurdo, um número  $d > 1$  que seja divisor comum de m e n. Desse modo teríamos que o ponto P( m d , n d ) também representaria uma coordenada inteira pertencente ao segmento  $AB$  e, dessa forma, o ponto  $P$  estaria sobre um  $n\acute{o}$ da malha quadriculada, conforme podemos ver na Figura [2.10.](#page-36-0) Com esta afirmação o segmento AB não poderia ser o lado de um triângulo fundamental, independente da localização do vértice C.

<span id="page-36-0"></span>Esta contradição nos mostra que o triângulo ABC não poderia ser um triângulo fundamental, contrariando a premissa deste teorema. Logo m e n são primos entre si.

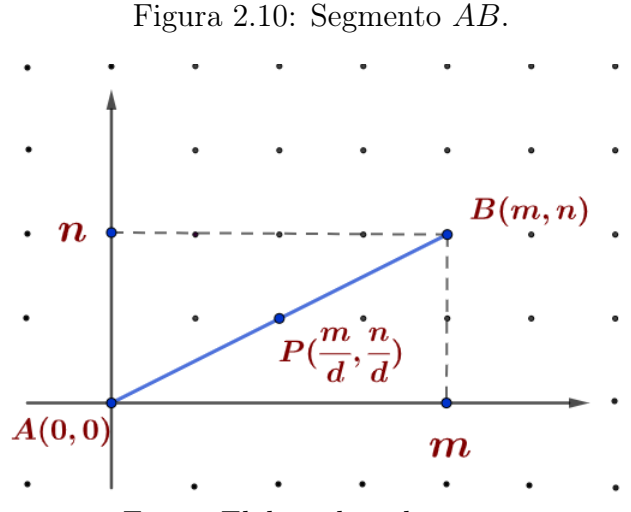

Fonte: Elaborado pelo autor.

Para completar a demonstração, a partir da coordenada (m, n), vamos considerar as condições em que  $m \neq 0$  e  $m = 0$ .

i)  $m \neq 0$ .

Com base na construção da Figura [2.11,](#page-37-0) tomemos a reta r, paralela à AB, que passa pelo ponto C. A equação que a representa é  $y = \left(\frac{n}{n}\right)$ m  $(x + b, \text{ onde})$ b corresponde à ordenada do ponto  $D(0, b)$  que a reta intersecta o eixo das ordenadas. Observe que todos os triângulos que têm o segmento AB como base e que possuem o terceiro vértice sobre a reta r, possuem o mesmo valor de área do triângulo ABC. Como os pontos C e D pertencem à reta r, a área de ABC é igual á área de ABD, onde |b| corresponde à medida da base e  $|m|$ a medida da altura, de modo que a área de  $ABD =$  $|bm|$ 2 . Para concluir este item e confirmar que  $\mathcal{A}(ABD) = \frac{|bm|}{2}$ 2 = 1 2 , basta mostrar que  $|b| = \frac{1}{1}$  $|m|$ .

Figura 2.11: Retas paralelas ao segmento AB.

<span id="page-37-0"></span>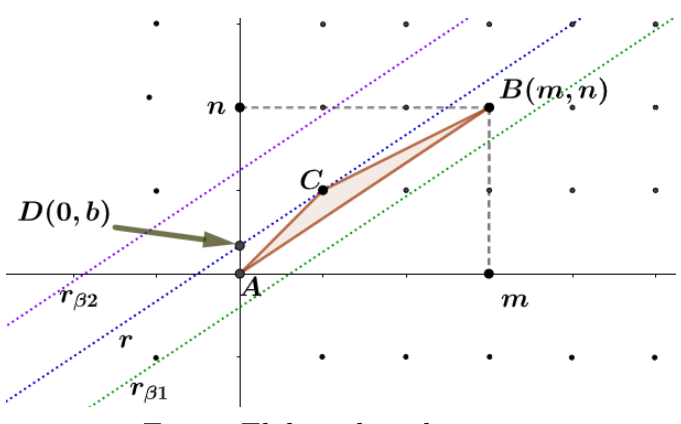

Fonte: Elaborado pelo autor.

Essa condição é verificada quando consideramos, de forma mais geral, a equação  $y = (\frac{\vec{n}}{}$ m  $\int x + \beta$  como a que representa qualquer reta paralela à AB (note este detalhe através do coeficiente angular ( n m )). Neste caso  $\beta$  corresponde à ordenada do ponto que intersecta cada reta $r_\beta$ com o eixo das ordenadas. Na Figura [2.11](#page-37-0) as retas  $r_{\beta1}$  e  $r_{\beta2}$  caracterizam duas representantes desta "família" de retas paralelas ao segmento AB. Se alguma reta  $r_\beta$  passa por algum ponto da rede com coordenadas  $(s, t)$ , então podemos descrevê-la com a equação  $t = \left(\frac{n}{n}\right)$ m  $(s + \beta)$ , onde obtemos

<span id="page-37-1"></span>
$$
\beta = t - \left(\frac{n}{m}\right)s = \frac{tm - sn}{m}.\tag{2.1}
$$

Dentre o grupo de retas  $r_\beta$ , a que está mais próxima de AB é a reta que passa pelo ponto C, onde temos o caso particular da ordenada  $\beta = b$ .

Consequentemente  $|b|$  é o menor valor positivo ao qual  $|\beta|$  pode assumir. Como já verificamos que m e n são primos entre si, o resultado referente ao Lema [2.5](#page-35-0) garante que existem números  $s, t \in \mathbb{Z}$  tais que  $tm - sn = 1$ .

Além disso, ao substituirmos  $(tm - sn)$  por 1, na equação [2.1,](#page-37-1) concluímos que o valor  $\beta =$ 1  $|m|$ corresponde ao menor valor positivo assumido por  $\beta$ , obtendo  $|b| = \frac{1}{1}$  $|m|$ .

ii)  $m = 0$ .

Neste caso temos que a ordenada n admite os valores −1 e 1, nas coordenadas que representam os pontos  $B \in B'$ , conforme observado na Figura [2.12.](#page-38-0) Note que o ponto C pertence è reta  $x = 1$ , paralela à reta AB. Desse modo cada um dos triângulos  $ABC$ e $AB'C$ tem valor de área igual a $\frac{1}{2},$ pois as medidas de cada uma das bases  $AB$  e  $AB'$  e a altura  $AC$  são iguais a 1.

<span id="page-38-0"></span>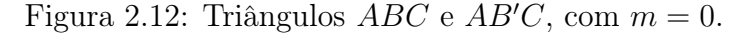

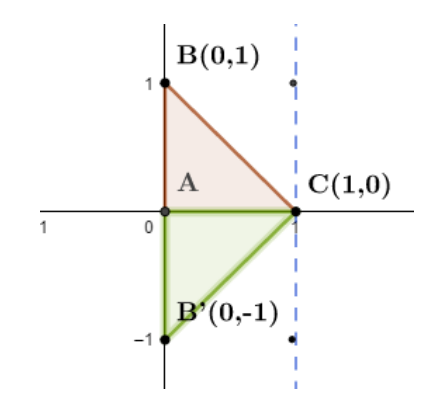

Fonte: Elaborado pelo autor.

 $\Box$ 

<span id="page-38-1"></span>Nos próximos resultados trataremos da decomposição de um polígono em triângulos adjacentes e também da soma dos ângulos internos de um polígono. Vale lembrar que os polígonos considerados aqui são simples, conforme mencionado na Definição [2.3.](#page-32-0) Deste modo, será demonstrado também que um polígono simples disposto em uma malha quadriculada pode ser decomposto em triângulos fundamentais.

Teorema 2.7 Todo polígono de n lados pode ser decomposto como reunião de  $n-2$ triângulos justapostos, cujos vértices são vértices do polígono dado.

Demonstração: Vamos supor, por absurdo, que existam polígonos para os quais o teorema não seja verdadeiro, de modo que seja n o menor número natural ao qual exista um polígono P, de n lados, que não possa ser decomposto de acordo com o enunciado acima, ou seja, em  $n-2$  triângulos justapostos.

Tomando um sistema de coordenadas cartesianas no plano ao qual nenhum dos lados do polígono P seja paralelo ao eixo das ordenadas. Seja A o ponto de maior abcissa na borda do polígono e, sejam os pontos B e C vértices adjacentes ao ponto A, há duas possibilidades, conforme Figura [2.13.](#page-39-0)

Figura 2.13: Possibilidades do polígono P.

<span id="page-39-0"></span>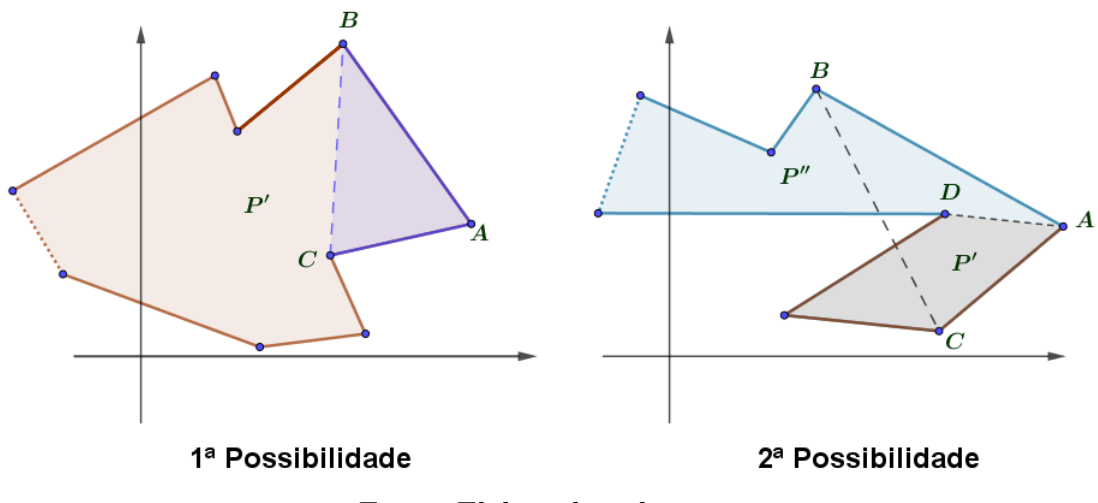

Fonte: Elaborado pelo autor.

Primeira: O triângulo ABC não contém outros vértices de P, além dos pontos  $A, B$  e C. Desta forma o polígono  $P'$  gerado a partir da substituição dos lados  $AB$ e  $AC$  por  $BC$ , possui  $n-1$  lados. Como n é o menor número ao qual o teorema não é verdadeiro, P' pode ser decomposto em  $(n-1) - 2 = n-3$  triângulos, conforme o enunciado. Anexando o triângulo  $ABC$  a decomposição  $P'$ , identificamos que o teorema é válido para o polígono P, revelando-se a contradição.

Segunda: O triângulo ABC contém algum outro vértice de P, além dos pontos A, B e C. Seja D, dentre esses, o ponto mais distante do lado BC, então o segmento de reta AD decompõe P nos dois polígonos  $P'$  e  $P''$ , sendo o primeiro com n' lados

e o segundo com  $n''$  lados, de modo que a soma  $n' + n''$  resulte em  $n+2$  lados. Como  $n' \geq 3$  e  $n'' \geq 3$ , temos que  $n'$  e  $n''$  são ambos menores que n. Desse modo o teorema vale para os polígonos  $P'$  e  $P''$ , que podem ser decompostos, respectivamente, em n' – 2 e n″ – 2 triângulos, conforme o enunciado. Justapondo essas decomposições ao longo de AD, teremos uma decomposição de P em  $(n'-2)+(n''-2) = n' + n'' - 4 =$  $n+2-4 = n-2$  triângulos, pois como vimos acima, a soma a soma  $n'+n''$  resulta em  $n + 2$  lados, o que revela uma contradição, concluindo a demonstração do teorema.

 $\Box$ 

Uma vez que a soma dos ângulos internos de qualquer triângulo plano é igual a π, temos o Corolário [2.8](#page-40-0) como resultado imediato do Teorema [2.7.](#page-38-1)

<span id="page-40-0"></span>Corolário 2.8 A soma dos ângulos internos de um polígono de n lados é igual a  $(n-2)\cdot\pi$ .

O próximo resultado utilizará o Teorema [2.7](#page-38-1) como base para garantir que todo polígono simples, disposto sobre uma malha quadriculada, pode ser decomposto em triângulos fundamentais.

<span id="page-40-1"></span>Teorema 2.9 Todo polígono simples cujos vértices pertencem aos nós de uma malha pode ser decomposto numa reunião de triângulos fundamentais.

Demonstração: A partir do Teorema [2.7](#page-38-1) vamos considerar como polígono um triângulo  $ABC$  de modo que ele contenha n nós no seu interior ou na sua borda.

Conforme podemos verificar na Figura [2.14,](#page-41-0) há duas considerações: se houver algum nó no interior do triângulo ABC, neste caso, representado pelo ponto P, basta traçarmos segmentos de retas que interliguem esse ponto P aos vértices A, B e C, decompondo ABC em três triângulos, de modo que cada um contenha um número menor que n de pontos de rede, como está ilustrado no triângulo na cor verde.

Figura 2.14: Decomposição do triângulo ABC.

<span id="page-41-0"></span>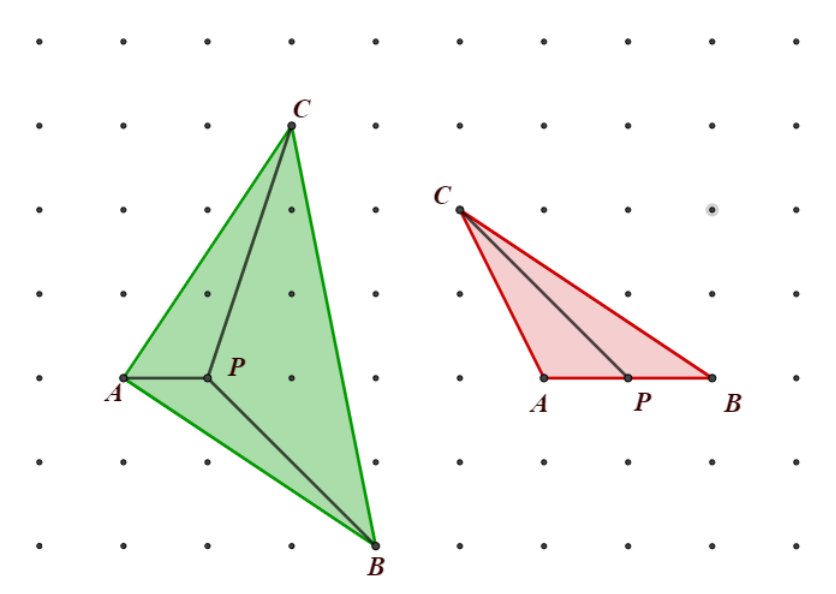

Fonte: Elaborado pelo autor.

Se houverem nós sobre os lados de ABC, selecionamos um deles, digamos sobre  $AB$  e o ligamos ao vértice C. Dessa forma teremos a decomposição de  $ABC$  em dois triângulos aos quais cada um contenha uma quantidade de  $n\delta s$  menor que n, como observamos no triângulo de cor vermelha. Realizando esses procedimentos, com um número finito de etapas, chegaremos a uma decomposição de ABC em triângulos fundamentais.

 $\Box$ 

Com a demonstração deste último resultado temos elementos suficientes para provarmos o Teorema de Pick. Note que agora também podemos decompor polígonos simples, cujos vértices pertencem a uma malha quadriculada, em triângulos fundamentais, e ainda, conforme o Teorema [2.6,](#page-36-1) cada um destes triângulos possui área igual a  $\frac{1}{2}$ 2 .

Com isso é possível realizarmos o cálculo de área de um polígono através da sua decomposição em triângulos justapostos. Para exemplificar esta afirmação, vejamos uma outra solução para a Questão [2.2,](#page-30-0) apresentada no início deste capítulo. Con-siderando a Figura [2.15](#page-42-0) onde o hexágono  $ABCDEF$  foi decomposto em triângulos fundamentais.

<span id="page-42-0"></span>Figura 2.15: Hexágono ABCDEF decomposto em triângulos fundamentais.

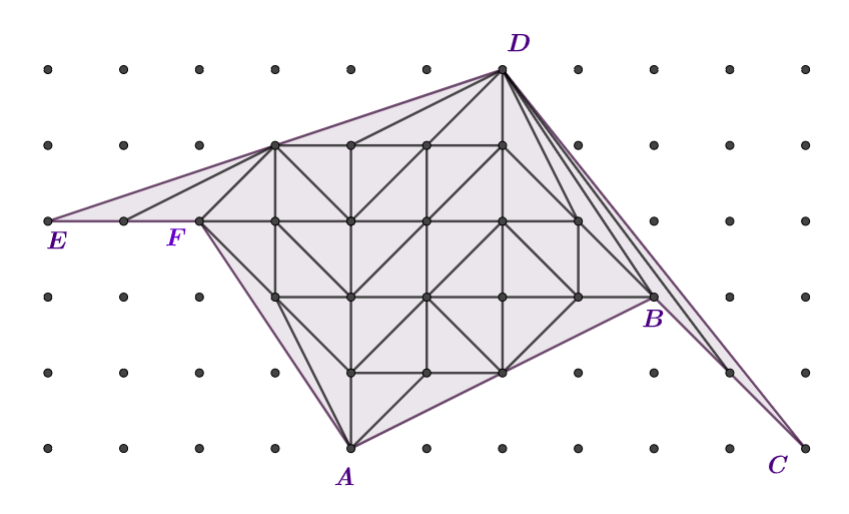

Fonte: Elaborado pelo autor.

Observe que o polígono foi decomposto em 38 triângulos fundamentais (deixaremos essa verificação a cargo do leitor). Logo sua área, representada por A, é obtida da seguinte forma:

$$
\mathcal{A}(P) = 38 \times \frac{1}{2} = 19u^2
$$

.

# 2.4 Para calcular a área de um polígono basta saber contar

Neste seção apresentaremos a prova e algumas aplicações do Teorema de Pick a partir dos resultados demonstrados anteriormente, como base em [Lima](#page-118-0) [\(1991\)](#page-118-0), e no artigo de 1899, [Pick](#page-118-1) [\(1899\)](#page-118-1), quando ocorreu sua publicação. No entanto, somente em 1969, quando o matemático polonês Hugo Dyonizy Steinhaus (1887-1972) o incluiu em seu livro Mathematical Snapshots (Instantâneos Matemáticos), que o Teorema de Pick ganhou notoriedade no meio acadêmico, atraindo muita atenção e admiração por sua simplicidade e elegância.

A Fórmula de Pick, como também é conhecido o teorema, foi o mais lembrado dos 67 trabalhos publicados por ele no decorrer de sua vida. Conforme [O'Connor](#page-118-2) [e Robertson](#page-118-2) [\(2007\)](#page-118-2), suas contribuições abrangeram trabalhos nas áreas Álgebra Linear, Cálculo Integral, Análise Funcional e Geometria, dentre outras.

Este teorema possibilitou uma nova maneira de determinar áreas de polígonos, desde que seus vértices estivessem acomodados convenientemente sobre os nós de uma malha quadriculada. Neste trabalho utilizaremos esta fórmula clara e objetiva no cálculo de áreas de polígonos simples, sejam eles côncavos ou convexos. Vale lembrar que este teorema pode ser aplicados em em outras categorias de polígonos aos quais não exploraremos neste texto.

O Teorema de Pick pode ser enunciado do seguinte modo:

Teorema 2.10 (Teorema de Pick) A área de um polígono P cujos vértices são nós de uma malha quadriculada é dada pela expressão

$$
\mathcal{A}(P) = \frac{B}{2} + I - 1\tag{2.2}
$$

onde B é o número de pontos, ou nós da malha, situados sobre a borda do polígono e I é o número de nós existentes no interior do polígono.

Demonstração: Seja P um polígono simples cujos vértices estão sobre os nós de uma malha. Sejam B e I, respectivamente, as representações dos números de nós localizados sobre a borda e no interior de P.

O objetivo é provar que  $\frac{B}{2}$ 2 + I − 1 corresponde à medida da área do polígono P. Para verificar este resultado basta considerar primeiramente o Teorema [2.9,](#page-40-1) que

nos permite "contar" a quantidade de T de triângulos fundamentais que compõem o polígono P, conforme podemos observar na Figura [2.16](#page-44-0) que representa um polígono de  $n$ lados subdividido em  $T_K = {\cal T}$ triângulos fundamentais

<span id="page-44-0"></span>Figura 2.16: Polígono P decomposto em  $T_k$  triângulos fundamentais.

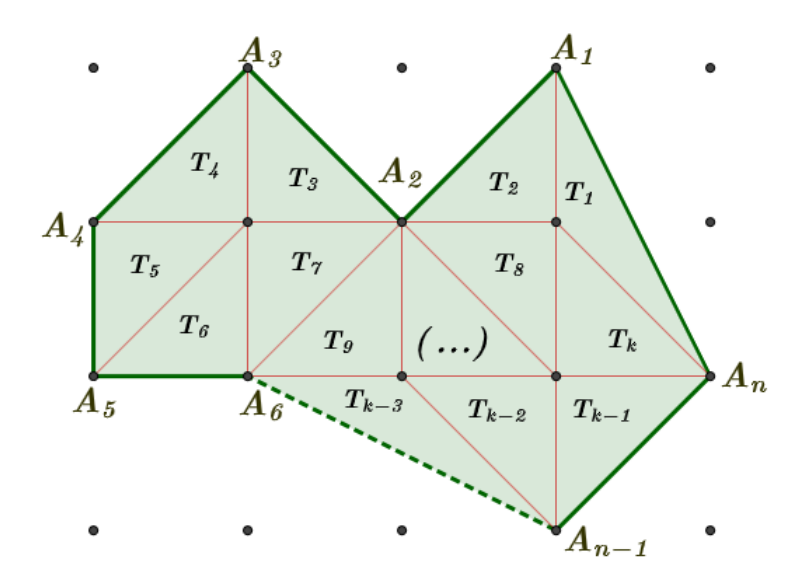

Fonte: Elaborado pelo autor.

Pelo Teorema [2.6,](#page-36-1) onde a área de cada triângulo fundamental da decomposição de P é igual a  $\frac{1}{2}$ 2 , podemos concluir que a área de P é igual a  $\frac{T}{2}$ 2 , ou seja,  $\mathcal{A}(P) = \frac{T}{2}$ 2 . Dessa forma, para mostrarmos que  $\mathcal{A}(P) = \frac{B}{2}$ 2  $+ I - 1$ , basta mostrarmos que  $T = B + 2I - 2.$ 

Para tanto, calcularemos a soma dos ângulos internos dos T triângulos fundamentais que constituem o polígono  $P$  de duas maneiras diferentes:

A primeira maneira se dá de modo imediato. Como T é a quantidade de triângulos fundamentais justapostos, a soma dos seus ângulos internos é igual ao produto de T pela soma dos ângulos internos de um triângulo fundamental, ou seja,

<span id="page-44-1"></span>
$$
S = T \cdot \pi. \tag{2.3}
$$

A segunda maneira consiste em calcular, de forma separada, a soma  $S_b$  dos ângulos que têm o vértice na borda e a soma  $S_i$ , dos ângulos que têm vértices no interior do polígono P.

Sejam  $B'$  a quantidade de vértices de  $P$  e  $B''$  a quantidade de nós que pertencem à borda de  $P,$ mas que não são vértices, temos que  $B = B^{\prime} + B$ ", onde  $B$  representa o total de pontos que estão na borda do polígono P.

Na Figura [2.17](#page-45-0) podemos observar que os pontos A, B, C, D, E, F, G, H são do tipo  $B'$ , e os pontos  $I, J, K$  são representantes dos pontos  $B''$ .

A soma dos ângulos  $B'$  é igual a  $(B'-2)\pi$ , conforme o resultado observado do Teorema [2.7.](#page-38-1) Por outro lado, a soma dos ângulos  $B''$ , é igual a  $(B'' \cdot \pi)$ , pois cada um dos pontos  $B''$  equivale a um ângulo raso.

<span id="page-45-0"></span>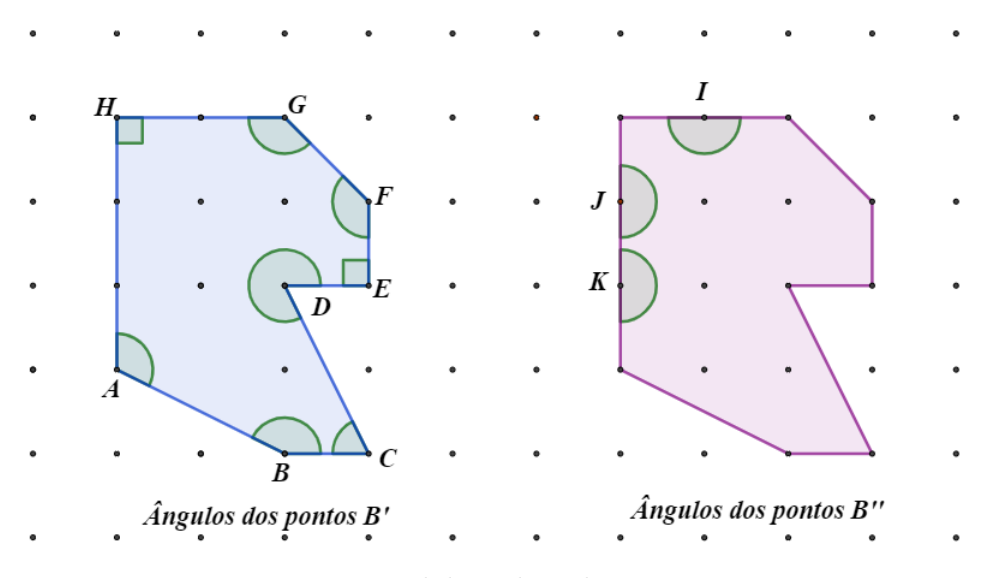

Figura 2.17: Representação dos pontos  $B'$  e  $B''$ .

Fonte: Elaborado pelo autor.

Dessa forma o cálculo de  $S_b$  será dado por:

<span id="page-45-1"></span>
$$
S_b = (B' - 2)\pi + B'' \cdot \pi
$$
  
\n
$$
\Leftrightarrow S_b = B'\pi - 2\pi + B'' \cdot \pi
$$
  
\n
$$
\Leftrightarrow S_b = (B' + B'' - 2)\pi
$$
  
\n
$$
\Leftrightarrow S_b = (B - 2)\pi.
$$
\n(2.4)

No entanto, cada nó interior a P constitui um vértice cujo ângulo corresponde a dois ângulos rasos, ou  $2 \cdot \pi$ , como podemos observar na Figura [2.18](#page-46-0) onde temos os pontos  $L, M, N, O, P$ .

<span id="page-46-0"></span>Figura 2.18: Representação dos pontos  $S_i$ .

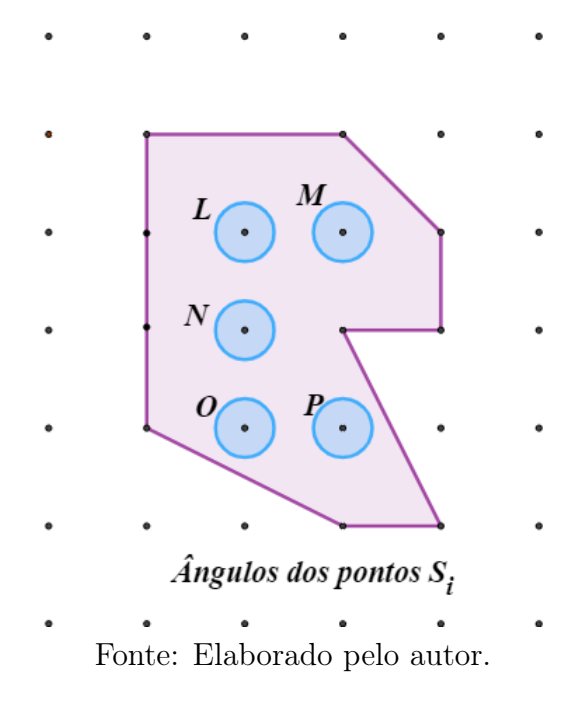

A soma dos pontos  $S_i$  é representada por:

<span id="page-46-1"></span>
$$
S_i = 2 \cdot I \cdot \pi \tag{2.5}
$$

A partir dos resultados [\(2.4\)](#page-45-1) e [\(2.5\)](#page-46-1), a soma dos ângulos correspondentes à borda e ao interior do polígono P será:

<span id="page-46-2"></span>
$$
S_b + S_i = (B - 2)\pi + 2I\pi
$$
  
\n
$$
\Leftrightarrow S_b + S_i = (B - 2 + 2I) \cdot \pi.
$$
\n(2.6)

Para finalizar a demonstração vamos retomar as duas somas realizadas de formas diferentes, igualando [\(2.3\)](#page-44-1) e [\(2.6\)](#page-46-2):

$$
T \cdot \pi = (B - 2 + 2I) \cdot \pi
$$
  

$$
\Leftrightarrow T = (B - 2 + 2I),
$$

como queríamos demonstrar.

 $\Box$ 

Com a prova deste importante resultado vamos apresentar uma nova solução para o exemplo [2.2,](#page-30-0) apresentado anteriormente. Desta vez vamos recorrer à Fórmula de Pick para obter o valor da área do hexágono ABCDEF, de acordo com a Figura [2.19.](#page-47-0) Observe que os pontos pertencentes a borda B estão representados na cor azul, e os pontos interiores I estão na cor vermelha.

<span id="page-47-0"></span>Figura 2.19: Aplicação do Teorema de Pick no hexágono ABCDEF.

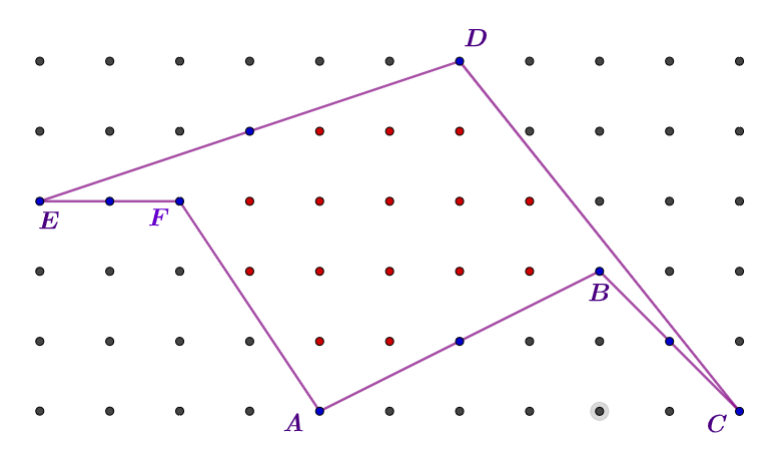

Fonte: Elaborado pelo autor.

Analisando o polígono H vemos que ele possui 10 pontos de borda e 15 pontos interiores. Aplicando o Teorema de Pick, temos:

$$
\mathcal{A}(H) = \frac{B}{2} + I - 1
$$
  
=  $\frac{10}{2} + 15 - 1$   
=  $19u^2$ .

Como podemos verificar o cálculo da área de um polígono torna-se uma tarefa simples, onde basta posicionar adequadamente os vértices e efetuar as contagens dos pontos envolvidos. Vejamos um exemplo de aplicação direta do teorema:

<span id="page-48-0"></span>Exemplo 2.11 Calcule as medidas das áreas dos polígonos M e X representados na Figura [2.20:](#page-48-0)

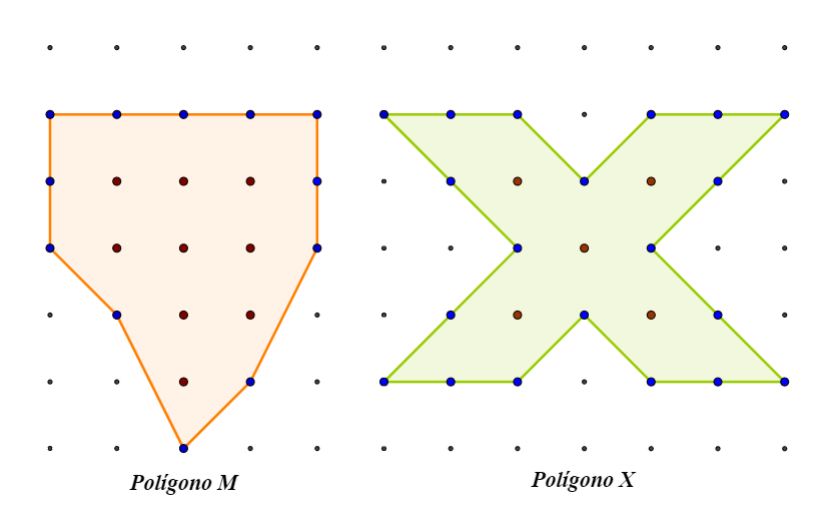

Figura 2.20: Polígonos M e X.

Fonte: Elaborado pelo autor.

Primeiramente vamos calcular a medida da área do polígono M, onde podemos contar 12 pontos em sua borda e 9 pontos em seu interior. Aplicando o Teorema de Pick, teremos:

$$
\mathcal{A}(M) = \frac{12}{2} + 9 - 1 = 14u^2.
$$

Com relação ao polígono X verificamos que ele apresenta 20 pontos em sua borda e 5 pontos em seu interior, logo o valor de sua área será dada por:

$$
\mathcal{A}(X) = \frac{20}{2} + 5 - 1 = 14u^2.
$$

# CAPÍTULO 3

# DOIS APOIOS PARA ESTE TRABALHO: A BNCC E O APLICATIVO PYTHAGOREA

Nesta seção vamos realizar uma breve explanação acerca das diretrizes dos estudos de Matemática nos anos finais do Ensino Fundamental mencionadas na BNCC - Base Nacional Comum Curricular, em seguida vamos apresentar algumas informações básicas sobre o aplicativo de jogos para Smartphones chamado Pythagorea. O objetivo final é disponibilizar ao professor um conjunto de atividades de aplicação do Teorema de Pick, indicadas para cada uma das quatro séries dos Anos Finais do Ensino Fundamental. Em alguns destes encaminhamentos utilizaremos fases do aplicativo Pythagorea.

## 3.1 O que diz a BNCC

O ensino da Matemática é um elemento essencial a todos os alunos da Educação Básica. Ela não se restringe apenas ao dimensionamento de fenômenos que envolvem contagem, medição de objetos, grandezas e das técnicas de cálculo, mas estuda também os fenômenos de caráter aleatório, desenvolve sistemas abstratos que conectam eventos do espaço, do movimento, das formas e dos números, relacionados ou não a fenômenos do mundo físico.

No Ensino Fundamental a Matemática articula os campos da Aritmética, Álgebra, Geometria, Estatística e Probabilidade, com o propósito de garantir que os alunos tenham condições de relacionar observações do mundo real com representações como tabelas, figuras e esquemas. Dessa forma espera-se que eles desenvolvam a capacidade de utilização da Matemática para resolver problemas, aplicando conceitos, técnicas e resultados para obter soluções e interpretá-las conforme os contextos.

Considerando esses pressupostos, a Base Nacional Comum Curricular, [\(BRASIL,](#page-118-3) [2018\)](#page-118-3), propõe a divisão dos conceitos matemáticos em cinco unidades temáticas diferentes, conforme o ano de escolarização. A seguir explanaremos suas finalidades no Ensino Fundamental - Anos Finais.

• A unidade temática Números tem objetivo desenvolver o pensamento numérico, que consiste em julgar e interpretar argumentos baseados em quantidades, construindo a noção de número, onde os alunos precisam desenvolver as concepções de aproximação, proporcionalidade, equivalência e ordem. Para a construção destes conceitos é importante propor aplicações com ênfase em registros, seus significados, suas operações e aplicações.

Com relação ao Ensino Fundamental – Anos Finais, espera-se que os alunos desenvolvam a capacidade de resolver problemas usando números naturais, inteiros e racionais, fazendo uso das operações fundamentais, utilizando estratégias diversas. Para o aprofundamento da noção de número, é importante colocá-los diante de problemas diversos, com ênfase nos geométricos, aos quais os números racionais não sejam suficientes para resolvê-los, criando a necessidade do uso dos números irracionais para resolvê-los. Os alunos devem conhecer também o cálculo de porcentagem, taxas de juros, descontos, acréscimos, inflação, aplicações financeiras e impostos, desenvolvendo da educação financeira dos alunos através do conhecimento das questões culturais, sociais, políticas e econômicas, favorecendo estudos interdisciplinares.

• A unidade temática Álgebra tem como finalidade o desenvolvimento do pensamento algébrico, que é utilizado para representar modelos matemáticos na compreensão e análise de relações quantitativas de grandezas e estruturas matemáticas, fazendo uso de letras e outros símbolos. Para esse avanço é importante que os alunos reconheçam padrões de sequências numéricas e não numéricas, relacionem leis matemáticas que expressem a interdependência entre grandezas em diferentes contextos, resolvam problemas por meio de equações e inequações.

No estudo de Álgebra, presente nos Anos Finais do Ensino Fundamental,

os alunos devem perceber os diferentes significados das variáveis numéricas, estipular generalizações de propriedades, investigar regularidades de sequências numéricas e obter um valor desconhecido em uma expressão algébrica, com o objetivo de representar e resolver determinados tipos de problemas, traduzindo-os da língua materna e fazendo uso de algoritmos de modo que uma sequência finita e passos forneça esta resolução.

• A unidade temática Probabilidade e Estatística estuda a incerteza e o tratamento de dados. Ela apresenta muitas situações-problema da vida cotidiana, nas ciências e tecnologia e propõe técnicas que permitem a habilidade de coletar, organizar, representar, interpretar e analisar dados em diversos contextos, com o objetivo de tomada de decisões adequadas. Nestes aspectos estão as representações de conceitos e índices estatísticos. Esta unidade possibilita muitas conexões interdisciplinares.

As atividades permitem aos alunos observarem experimentos aleatórios, e simulações referentes a resultados obtidos com a aplicação dos conceitos de probabilidade, representam conteúdos referentes ao estudo desta unidade temática nos Anos Finais do Ensino Fundamental. Nesta etapa espera-se que os alunos compreendam simulações de experimentos aleatórios e entendam o conceito de problemas de contagem. Com relação aos conceitos de Estatística, espera-se que os alunos consigam planejar relatórios de pesquisas estatísticas, utilizem medidas de tendência central, construam tabelas e gráficos diversos e consigam compreender a necessidade de uso de amostras.

• A Geometria representa um amplo e eficiente conjunto de conceitos e procedimentos necessários para resolver problemas que representam o mundo físico. os aspectos desenvolvidos nesta unidade temática envolvem os estudos das posições, deslocamentos, formas, relações entre figuras no espaço, afim de fazer com que os alunos possam elaborar argumentos de base geométrica e percebam suas relações com as demais unidades temáticas aqui verificadas.

Nos anos finais do Ensino Fundamental, o ensino de Geometria representa a reunião e a expansão das aprendizagens já realizadas. Devem ser enfatizadas as atividades que realizam ampliações e reduções nas figuras geométricas planas, os desenvolvimentos de relações de semelhança e congruência, a construção dos raciocínios hipotético e dedutivo, a aproximação da Álgebra com a Geometria nas ideias referentes às coordenadas do plano cartesiano e suas consequentes representações na reta.

• A unidade temática Grandezas e Medidas propõe o estudo das medidas e as relações entre elas, propondo uma maior compreensão da realidade através do entendimento das relações métricas e, dessa forma, conectando a Matemática a outras áreas do conhecimento, assim como a consolidação das noções de Número e Geometria.

Nos Anos Finais do Ensino Fundamental é muito importante que os alunos reconheçam os conceitos de comprimento, área, volume e abertura de ângulo enquanto grandezas relacionadas a figuras geométricas. O uso de unidades de medida padronizadas permite que os alunos percebam relações entre essas grandezas e entre outras derivadas, como densidade, velocidade, e energia, entre outras, estabelecendo uma conexão interdisciplinar. Espera-se que os alunos desenvolvam expressões de cálculo de áreas de triângulos, quadriláteros e círculos, assim como volumes de prismas e cilindros. Nessa fase da escolaridade, os alunos devem determinar expressões de cálculo de áreas de quadriláteros, triângulos e círculos, e as de volumes de prismas e de cilindros.

Enfatizando os estudos específicos deste texto, a BNCC orienta que a determinação de expressões de cálculo de áreas de quadriláteros, triângulos e círculos é uma das habilidades que o aluno deve desenvolver no decorrer dos Anos Finais do Ensino Fundamental, e que o ensino de áreas não pode ficar reduzido a mera aplicação de fórmulas.

> Além dos diferentes recursos didáticos e materiais, como malhas quadriculadas, ábacos, jogos, calculadoras, planilhas eletrônicas e softwares de geometria dinâmica, é importante incluir a história da Matemática como recurso que pode despertar interesse e representar um contexto significativo para aprender e ensinar Matemática. Entretanto, esses recursos e materiais precisam estar integrados a situações que propiciem a reflexão, contribuindo para a sistematização e a formalização dos conceitos matemáticos. [\(BRASIL,](#page-118-3) [2018,](#page-118-3) p. 298).

Um exemplo já praticado há milhares de anos pelos mesopotâmios e gregos, sem o uso de fórmulas, possibilitava a transformação de qualquer região poligonal plana em um quadrado com a mesma área. Este dispositivo que permite, inclusive, resolver de forma geométrica alguns problemas que podem ser reproduzidos em equações do 2º grau. Durante as séries iniciais do Ensino Fundamental os aluno têm contato com o reconhecimento, análise de características, representações e nomenclaturas de figuras geométricas planas (triângulo, quadrado, retângulo, trapézio e paralelogramo), considerando gradativamente suas relações métricas.

Para desenvolver as habilidades referentes ao conceito de área de polígonos nos anos finais do Ensino Fundamental é necessário considerar as experiências e os conhecimentos matemáticos obtidos anteriormente para que haja o desenvolvimento de novas ideias e informações adicionais que auxiliarão na construção do conceito de área de polígonos e suas relações com outras áreas externas à Geometria:

- No 6º Ano introduz-se a classificação dos polígonos quanto ao número de vértices, às medidas de lados e ângulos e ao paralelismo e perpendicularismo dos lados. Há também a ampliação e redução de figuras semelhantes utilizando malhas quadriculadas e a contextualização com a visão aérea de plantas baixas.
- No 7º Ano apresenta-se a equivalência de área de figuras planas e o cálculo de áreas de figuras que podem ser decompostas por outras, cujas áreas podem ser objetivamente determinadas como triângulos e quadriláteros.
- No 8º Ano verifica-se a resolução e a elaboração de problemas que usam expressões algébricas para obter áreas de quadriláteros, triângulos e círculos.
- No 9º Ano observa-se a aplicação do conceito de área como contextualização dos novos assuntos aos quais os alunos têm acesso: Teorema de Tales, semelhança de triângulos e Teorema de Pitágoras.

Nesta seção disponibilizaremos encaminhamentos pra o apoio didático dos professores que trabalham nos anos finais do Ensino Fundamental. Cada atividade será destinada a uma série, de acordo com os parâmetros estabelecidos pela Base Nacional Curricular Comum, que prevê a articulação do ensino matemático em cinco unidades temáticas: Números, Álgebra, Geometria, Grandezas e Medidas e Probabilidade e Estatística.

As unidades temáticas representam orientações das diferentes áreas do ensino matemático a serem desenvolvidas ao longo do Ensino Fundamental e podem receber ênfases diferentes de acordo com o ano de escolarização.

O reconhecimento da ciência Matemática como fruto das necessidades humanas, motivadas por diferentes momentos históricos é uma das competências específicas que norteiam o ensino da Matemática nos anos iniciais e finais do Ensino Fundamental.

# 3.2 O Aplicativo Pythagorea

Como mencionamos na seção anterior, de acordo com a BNCC [\(BRASIL, 2018\)](#page-118-3), o ensino da Matemática pode dispor de diferentes recursos. Encontramos no aplicativo para smartphones Pythagorea um auxílio para o encaminhamento de atividades com aplicações do Teorema de Pick para o cálculo de áreas. Conforme [Ribas](#page-118-4) [\(2015\)](#page-118-4), "a utilização dos jogos na sala de aula pode ser um recurso metodológico e eficaz no sentido motivador do ensino-aprendizagem da Matemática".

O Pythagorea é um jogo de quebra-cabeças, em forma de aplicativo gratuito para smartphones, onde o objetivo é resolver mais de 200 problemas diferentes relacionados à Geometria. Na Figura [3.1](#page-54-0) podemos visualizar o logo do aplicativo e abaixo disponibilizamos os links para acesso direto à loja de aplicativo conforme o sistema operacional Android ou IOS.

<span id="page-54-0"></span>Figura 3.1: Logo do Aplicativo Pythagorea.

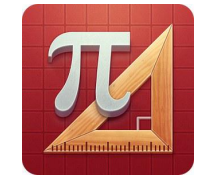

Fonte: https://www.techwikies.com/apps-for-pc/pythagorea-for-pc-windows-mac/

Para baixar o jogo Pythagorea pelo Sistema Operacional ANDROID acesse o link

[https://play.google.com/store/apps/details?id=com.hil\\_](https://play.google.com/store/apps/details?id=com.hil_hk.pythagorea) [hk.pythagorea](https://play.google.com/store/apps/details?id=com.hil_hk.pythagorea)

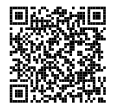

Para baixar o jogo Pythagorea pelo Sistema Operacional IOS, acesse o link

<https://apps.apple.com/br/app/pythagorea/id994864779>

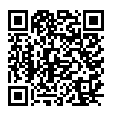

Para o que se segue vamos apresentar as telas, botões e procedimentos básicos do aplicativo Pythagorea, todavia o leitor pode simplesmente fazer o download do jogo e aprender a manuseá-lo, pois o jogo é auto explicativo. Nesse sentido esta seção poderá ser omitida sem maiores prejuízos para a continuidade da leitura.

<span id="page-55-0"></span>Em algumas atividades deste trabalho apresentaremos aos alunos e professores aplicações do Teorema de Pick em etapas do aplicativo. As fases escolhidas permitem a utilização do teorema por já estarem enquadradas em malhas quadriculadas. A Figura [3.2](#page-55-0) mostra sua tela inicial, onde podemos observar o acesso às etapas do jogo, pelo ícone  $\Theta$ , localizado na parte central inferior.

Figura 3.2: Tela inicial do Pythagorea.

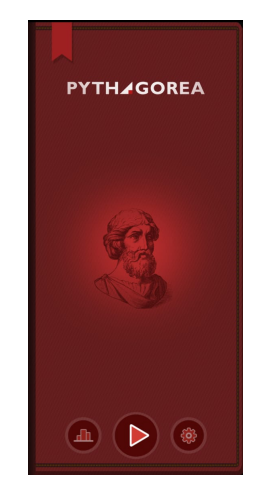

Fonte: Aplicativo.

Ainda na tela inicial podemos clicar no link  $\left( \frac{\circledast}{\bullet} \right)$ , em forma de engrenagem, posicionado na parte inferior direita. Através deste botão podemos alterar algumas configurações básicas, reiniciar o jogo, encaminhar comentários. Através da opção "Como Jogar" podemos verificar regras importantes para a solução dos quebracabeças, conforme detalharemos a seguir.

Na Figura [3.3](#page-56-0) temos a representação, em forma de malha quadriculada, que corresponde ao tabuleiro do jogo, apresentado na primeira tela do tutorial.

<span id="page-56-0"></span>Figura 3.3: Tutorial de Regras: tela 1.

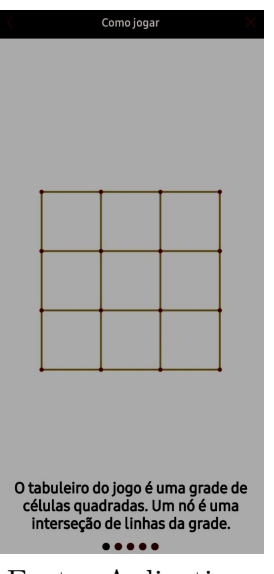

Fonte: Aplicativo.

<span id="page-56-1"></span>Ne Figura [3.4](#page-56-1) vemos que a demarcação dos pontos que auxiliam as soluções pode ocorrer, a princípio, sobre os nós da malha quadriculada.

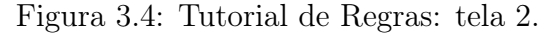

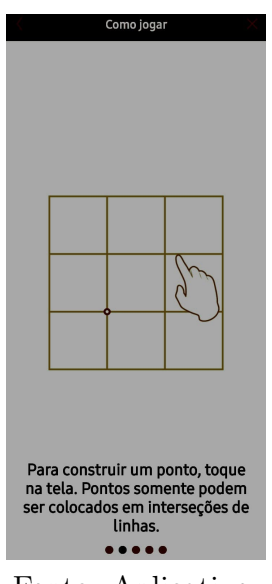

Fonte: Aplicativo.

Este recurso não será explorado em nossas atividades, mas é possível fixar pontos que não estejam sobre os nós, como é mencionado na Figura [3.5.](#page-57-0)

<span id="page-57-0"></span>Figura 3.5: Tutorial de Regras: tela 3.

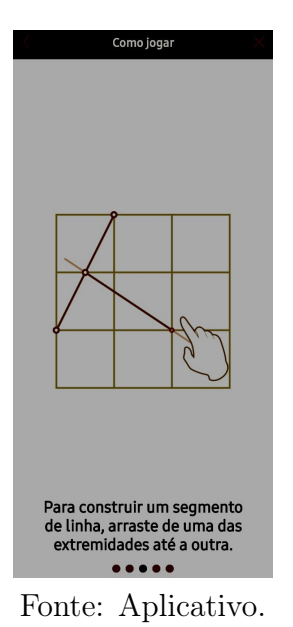

<span id="page-57-1"></span>Este outro recurso, descrito na Figura [3.7,](#page-57-1) também não é verificado em nossas atividades, mas é de suma importância para conclusão de algumas etapas.

Figura 3.6: Tutorial de Regras: tela 4.

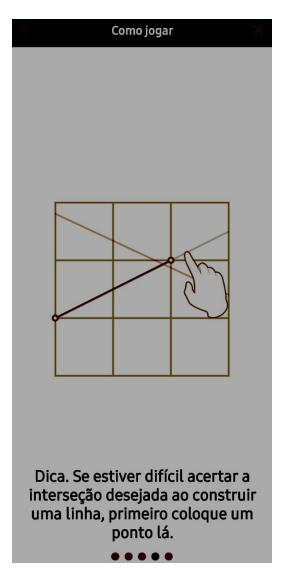

Figura 3.7: Fonte: Aplicativo.

Finalizando o tutorial de regras, fica fixada a unidade de medida da malha quadriculada, conforme esclarecimentos presentes na Figura [3.9.](#page-58-0)

<span id="page-58-0"></span>Figura 3.8: Tutorial de Regras: tela 5.

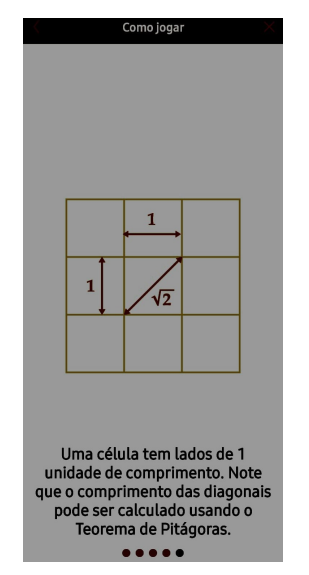

Figura 3.9: Fonte: Aplicativo.

<span id="page-58-1"></span>O aplicativo tem um total de 28 níveis que exploram conceitos diversos da Geometria, como simetria, equidistância de pontos, e conteúdos relacionados a triângulos, como bissetriz, mediatriz, altura, tipos de triângulos, dentre outros. O nível 18, conforme podemos observar na Figura [3.10,](#page-58-1) trata do conceito de áreas e foi o escolhido para o desenvolvimento de algumas de nossas atividades.

Figura 3.10: Tela de seleção de fases.

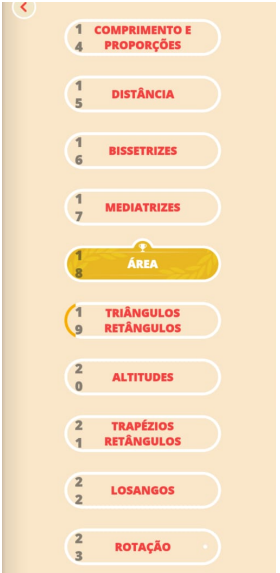

Fonte: Aplicativo.

<span id="page-59-0"></span>Na Figura [3.11](#page-59-0) apresenta-se a interface do aplicativo, onde é possível visualizar a solução do nível 4 da fase 18, onde o jogo consiste em construir linhas que intersectam o ponto A e dividem a área do trapézio em três partes de mesma área.

Figura 3.11: Interface do nível 18.4.

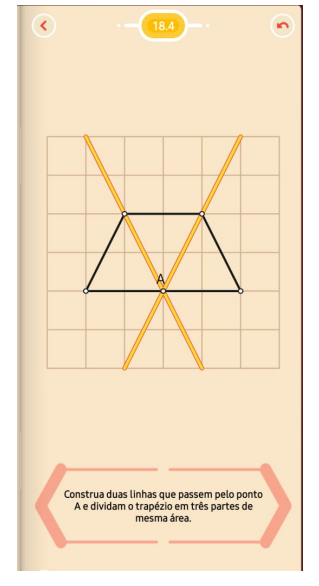

Fonte: Aplicativo.

<span id="page-59-1"></span>Cada nível solucionado permite a migração para o nível seguinte, porém se houver necessidade, é possível ultrapassar níveis não solucionados. Para realizar esta ação basta direcionar o mouse sobre a seta indicada na Figura [3.12](#page-59-1) e efetuar vários cliques até que ocorra a mudança para a próxima fase.

Figura 3.12: Clicar aqui para acessar a próxima fase.

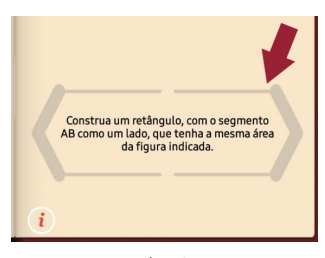

Fonte: Aplicativo.

Além das atividades propostas neste trabalho, entendemos ser interessante o professor explorar as demais etapas do jogo, a fim de obter problemas que podem servir de base para novos conteúdos.

# 3.3 O Pythagorea como instrumento de ensino de Geometria plana

Esta seção apresentará nossas impressões do Pythagorea enquanto ferramenta auxiliar para o ensino de Geometria em sala de aula. O aplicativo dispõe de 28 fases divididas por assuntos referentes à Geometria Plana e podem ser acessadas aleatoriamente.

No interior das fases as etapas dos quebra-cabeças estão ordenadas por nível de dificuldade, de modo que o jogador que cumpre cada etapa tem acesso liberado para a seguinte. Neste aspecto achamos importante destacar que se o jogador marcar várias respostas aleatórias, e entre elas estiver a solução correta, o aplicativo irá destacá-la, liberando a próxima etapa, como podemos verificar na seguinte situação, na Figura [3.13,](#page-60-0) vemos que o comando do jogo indica "Marque um nó que esteja à mesma distância dos três pontos".

<span id="page-60-0"></span>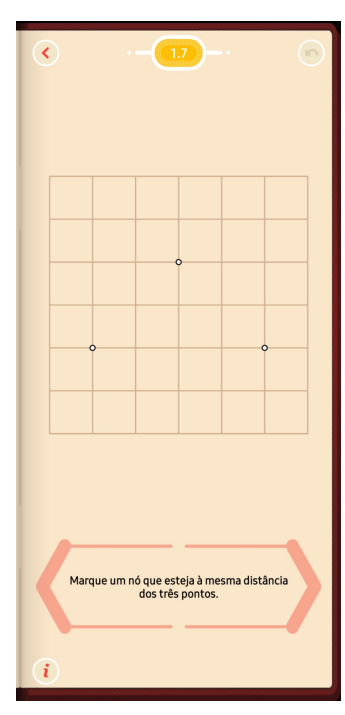

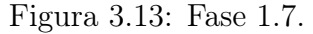

Fonte: Aplicativo.

<span id="page-61-0"></span>A solução para o enigma ocorre com a marcação do nó que encontra-se a distância de duas unidades de cada um dos vértices do triângulo, conforme observamos na Figura [3.14.](#page-61-0)

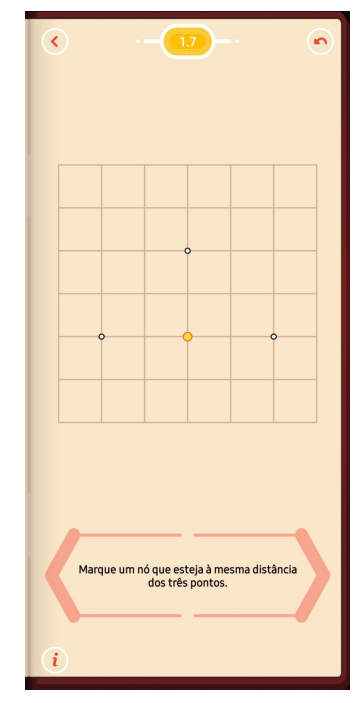

Figura 3.14: Solução da fase 1.7.

Fonte: Aplicativo.

A solução observada acima pode ser obtida até intuitivamente, porém o participante pode marcar vários nós aleatoriamente e acertar a resposta correta que liberará seu acesso para a fase seguinte.

Como o jogo explora vários assuntos dentro da Geometria Plana, o professor pode acessar, verificar e desenvolver atividades de acordo com o tema que esteja sendo trabalhado em sala de aula.

Ao resolver fases do aplicativo percebemos que algumas ideias matemáticas podem ser utilizadas de forma intuitiva pelos jogadores, mesmo os alunos mais jovens, pertencentes às faixas etárias dos anos iniciais do Ensino Fundamental.

A seguir nós vamos apresentar algumas impressões a respeito de algumas fases que não fazem parte do grupo de Áreas.

#### 3.3.1 Fase 1.12

<span id="page-62-0"></span>Na Figura [3.15,](#page-62-0) referente à fase "Comprimento e distância", o comando do jogo pede para que seja construído o ponto médio do segmento representado entre dois nós.

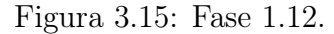

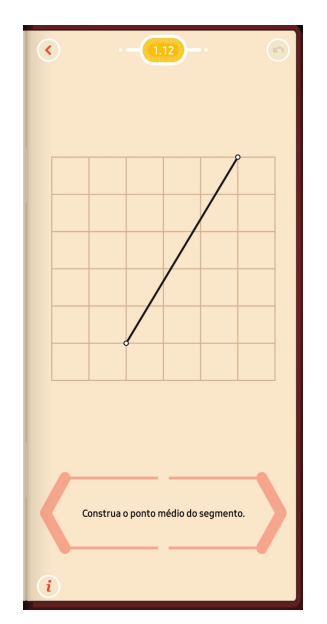

Fonte: Aplicativo.

Uma solução pode ser pensada fazendo a marcação de dois pontos adicionais tais que o segmento dado se torne a diagonal de um retângulo. Na Figura [3.16](#page-63-0) podemos observar a construção de uma diagonal secundária cujo ponto de intersecção indicará o ponto médio do segmento, solucionando a questão. Neste resultado podemos observar que o aluno pode usar o fato de que as diagonais de um retângulo encontram-se em seus respectivos pontos médios. Note que a solução desta fase ocorre em um ponto que não corresponde a um nó. Chamamos a atenção do leitor para o fato de que, trazer a tona a diagonal de um retângulo não é explicitada no jogo, ou seja o jogador talvez construirá essa diagonal secundária, simplesmente fazendo uso intuitivo de uma simetria por reflexão, ou ainda uma solução que explora congruência de triângulos, ou uso do Teorema de Tales. Nesse sentido o aplicativo promove primeiramente um possível contato com conceitos que a priori o jogador (aluno) desconhece ou não se recorda, deixando assim, para o professor organizar, formalizar e sistematizar o raciocínio intuitivo que o aluno teve ao resolver a fase do jogo.

<span id="page-63-0"></span>Figura 3.16: Solução da fase 1.12

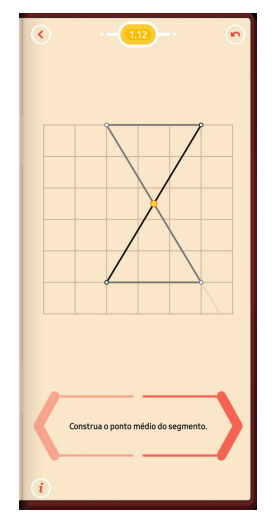

Fonte: Aplicativo.

## 3.3.2 Fase 1.17

<span id="page-63-1"></span>Ainda na etapa "Comprimento e distância", representada na Figura [3.17,](#page-63-1) observamos que o objetivo é marcar todos os nós que estejam à mesma distância dos dois pontos indicados.

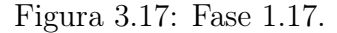

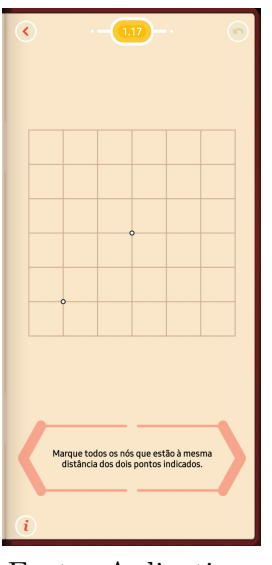

Fonte: Aplicativo.

A Figura [3.18](#page-64-0) indica a solução desta fase onde os pontos equidistantes dos pontos

<span id="page-64-0"></span>indicados estão destacados em amarelo.

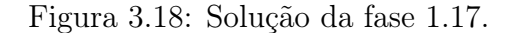

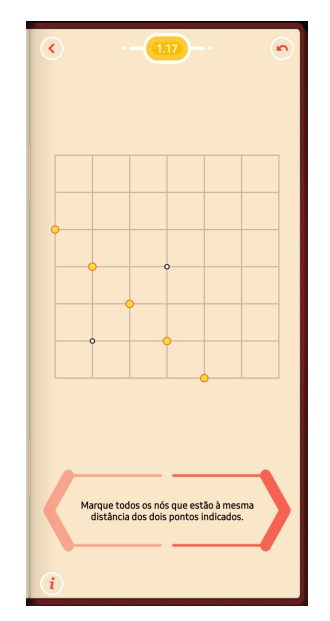

Fonte: Aplicativo.

Detalhando a solução, temos a Figura [3.19.](#page-65-0) Considerando o segmento  $\overline{AB}$ , correspondente aos pontos indicados no quebra-cabeças, o jogador precisa identificar os nós que estão à mesma distância deles. O ponto  $C$  é o ponto médio de  $\overline{AB}$  e ele dista <sup>√</sup> 2 de A e de B, por ser a diagonal do quadrado de raio 1. Com relação aos pontos  $D_1$  e  $D_2$ , o jogador pode observar que eles possuem distância igual a 2 dos pontos A e B, respectivamente, uma vez que cada quadrado possui lado igual a 1. Os pontos  $E_1$  e  $E_2$  podem ser encontrados sobre os nós cujas distâncias correspondem às diagonais dos retângulos formados por três quadrados localizados lado a lado, a partir de A e B.

Nesta solução o jogador obtém, de forma intuitiva, a mediatriz correspondente ao segmento  $AB$ , representada pelo segmento  $\overline{E_1E_2}$ . Novamente o jogo promove a introdução de conceitos matemáticos que podem ser obtidos intuitivamente, sem a necessidade de definições prévias. O leitor consegue perceber outros conceitos que estão implícitos nessa fase?

<span id="page-65-0"></span>Figura 3.19: Solução detalhada da fase 1.17.

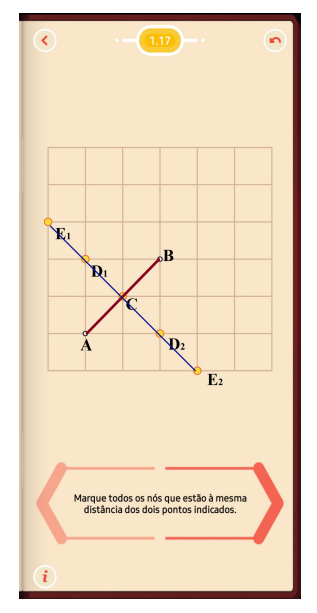

Fonte: aplicativo.

## 3.3.3 Fase 2.7

<span id="page-65-1"></span>Na etapa Paralelas o objetivo é, dentre todas as linhas traçadas, selecionar um par de linhas paralelas, conforme a Figura [3.20.](#page-65-1)

Figura 3.20: Fase 2.7.

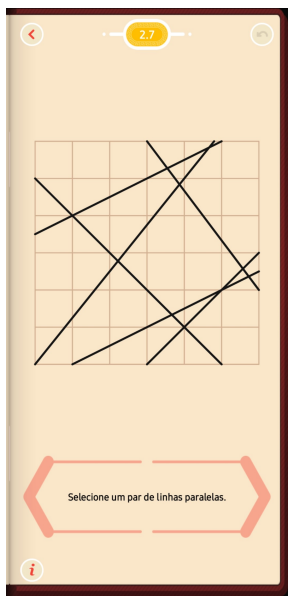

Fonte: Aplicativo.

Na Figura [3.21](#page-66-0) vemos a solução do quebra-cabeças. As retas paralelas que respondem à questão estão destacadas na cor amarela.

<span id="page-66-0"></span>Figura 3.21: Solução da fase 2.7.

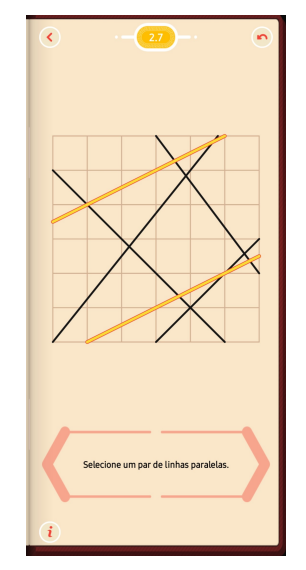

Fonte: Aplicativo.

Uma estratégia para solucionar é observar quais linhas retas apresentam a mesma inclinação. Na Figura [3.22](#page-66-1) estão destacados na cor verde os segmentos que, dentre todos, apresentam características semelhantes. Note que eles representam as diagonais de retângulos compostos por dois quadrados dispostos lado a lado. Com base nesta constatação o jogador observa que ambas as linhas são paralelas. A ideia do coeficiente angular m pode não ser observada explicitamente pelo jogador, mas a ideia intuitiva está ali, mesmo que ele não conheça o conceito.

<span id="page-66-1"></span>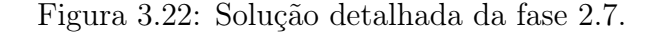

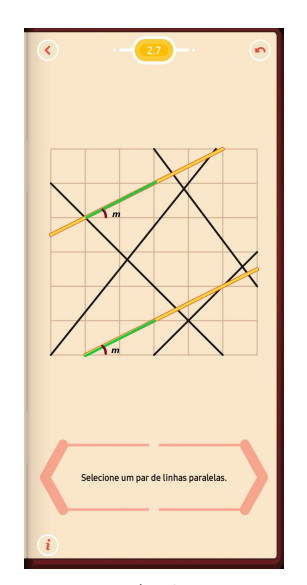

Fonte: Aplicativo.

## 3.3.4 Fase 11.2

<span id="page-67-0"></span>A Figura [3.23](#page-67-0) mostra a fase 11.2 correspondente ao assunto "Retângulos", cujo comando indica para que seja construído um retângulo a partir dos três vértices indicados.

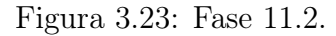

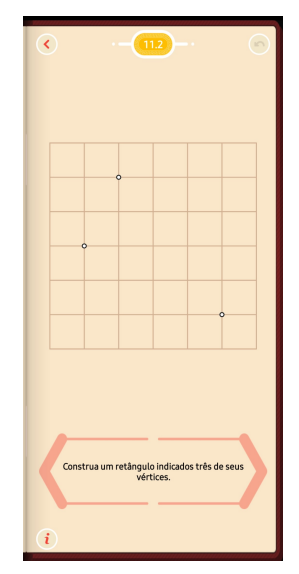

Fonte: Aplicativo.

<span id="page-67-1"></span>Trata-se de uma atividade relativamente simples ao qual a solução é indicada na Figura [3.24,](#page-67-1) onde o retângulo construído está destacado na cor amarela.

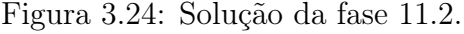

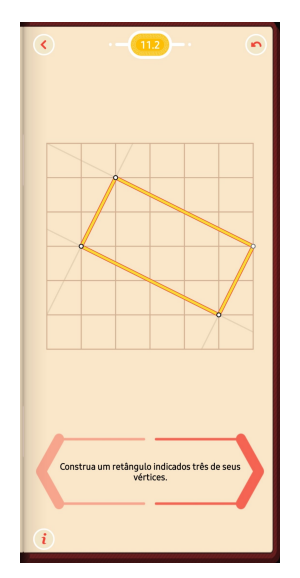

Fonte: Aplicativo.

Nesta solução o ponto P correspondente ao quarto vértice do retângulo, é obtido considerando-se, de forma intuitiva, a inclinação dos segmentos representados na cor vermelha. Eles são as diagonais de dois retângulos obtidos por dois quadrados dispostos verticalmente. Note que os coeficientes angulares, representados por m, são congruentes, e representam conceitos intuitivos, que não necessitam ser mencionado na solução. Note que se a solução do problema estivesse em um ponto fora do nó da malha quadriculada, a inclinação dos lados opostos não seria obtida tão facilmente.

Figura 3.25: Solução detalhada da fase 11.2.

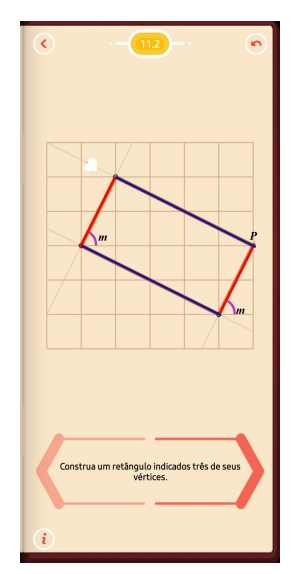

Fonte: Aplicativo.

# CAPÍTULO 4

# PROPOSTAS DE ATIVIDADES DIDÁTICAS

Neste capítulo estão disponibilizadas atividades destinadas a cada uma das quatro etapas dos anos finais do Ensino Fundamental, seguindo as indicações da BNCC para as séries de ensino. Em cada exercício, além da utilização de algumas fórmulas tradicionais para o cálculo de área, destacamos a aplicação do Teorema de Pick, que em alguns momentos poderá ser chamado de Equação de Pick e também Fórmula de Pick. Cada grupo de atividades dispõe de encaminhamentos que fazem uso do aplicativo Pythagorea como instrumento auxiliar no ensino do conceito de áreas.

A intenção é que o professor realize a impressão do texto da Seção [4.5.2](#page-113-0) para leitura introdutória dos alunos antes da execução das atividades. Nele os estudantes terão acesso a exemplos resolvidos, conceitos sobre o Teorema de Pick e orientações para acesso ao aplicativo Pythagorea. Após estes estudos sugerimos o encaminhamento das atividades referentes às respectivas séries.

O tempo que proposto para a aplicação de cada conjunto de atividades é de 5 aulas de 50 minutos, sendo uma aula destinada à exposição dos conceitos e 4 aulas para a realização das atividades, porém ressaltamos que este prazo pode ser devidamente adaptado à realidade de cada turma e ao método de trabalho do professor.

Oportunizamos também Fichas Didáticas destinadas aos professores. Nelas estão dispostas informações acerca dos objetivos, pré-requisitos e soluções comentadas de cada exercício. A seção [4.5.1](#page-111-0) traz informações introdutórias comuns para as Fichas Didáticas de cada uma das quatro séries. Nela o leitor encontrará um breve resumo sobre o Teorema de Pick e informações sobre os encaminhamentos das atividades.

# 4.1 Atividades - 6º Ano do Ensino Fundamental

### 4.1.1 Ficha didática do professor

#### Introdução

Este grupo de questões representa uma proposta auxiliar para o cálculo de áreas de polígonos utilizando o Teorema de Pick para o 6º ano do Ensino Fundamental.

Em algumas atividades incentivamos que os alunos identifiquem de que maneira os acréscimos e decréscimos das medidas dos lados interferem nos valores das áreas.

#### Objetivos

- Expor a viabilidade da combinação de áreas de triângulos e quadrados para a composição de áreas de polígonos;
- Apresentar a possibilidade de cálculo de áreas de polígonos não convexos;
- Permitir que o aluno observe a relação entre a variação das medidas dos lados e as respectivas áreas de polígonos semelhantes;
- Apresentar a possibilidade de diferentes unidades de medida.

#### Pré-requisitos

- Conceitos de expressões matemáticas.
- Conceitos de frações.
- Conceitos de áreas de quadrados e triângulos.
- Material de apoio: régua, malha quadriculada e smartphone.

#### Soluções e respostas esperadas

• Exercício 1.

Certamente há outras soluções para obtermos a área deste quadrilátero, aos quais os próprios alunos podem indicar algumas, porém, este exercício disponibiliza ao aluno uma oportunidade de calcular a área de um quadrilátero não regular fazendo uso do Teorema de Pick. Para evidenciar a visualização os <span id="page-71-0"></span>pontos interiores estão representados na cor vermelha, enquanto os pontos da borda estão representado na cor azul, conforme observamos na Figura [4.1:](#page-71-0)

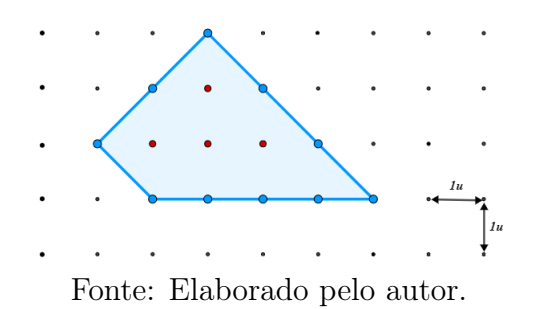

Figura 4.1: Representação dos pontos B e I.

- (a) O total de pontos da borda do polígono é igual a 10. Utilizaremos a letra B para representar esta quantidade, escrevendo  $B = 10$ . Sugerimos que o aluno utilize canetas ou lápis coloridos e destaque estes pontos, ou nós, com uma cor diferente dos demais.
- (b) O total de pontos, ou nós interiores do polígono é igual a 4. Utilizaremos a letra I para representar esta quantidade, escrevendo I = 4. Como na alternativa anterior, sugerimos que o aluno utilize canetas ou lápis coloridos e destaque nós, com uma cor diferente dos demais.
- (c) Os alunos do 6º ano podem não estar muito familiarizados com o conceito de substituição da forma que é encaminhada nesta atividade. Sugerimos uma atenção especial a este aspecto, para que eles possam compreender que os números ocuparão o "lugar" das letras na expressão. Outro ponto importante é o destaque da leitura da notação  $\mathcal{A}(Q)$  enquanto a "área do polígono Q". Nesta atividade é importante destacar a importância da unidade de metida "u" utilizada.

Segue a resolução:

$$
\mathcal{A}(Q) = \frac{B}{2} + I - 1
$$
  
=  $\frac{10}{2} + 4 - 1$   
=  $5 + 4 - 1$   
=  $9 - 1$   
=  $8u^2$ .

(d) Nesta alternativa espera-se que o aluno identifique a possibilidade de mudança de escala da malha quadriculada a partir da unidade preesta-
belecida. Os quadrados da malha original da atividade indicam áreas de 1u 2 . A partir do momento que cada quadrado da malha passa a ter área de  $1cm^2$ , concluímos que a área do polígono terá valor igual  $8cm^2$ .

• Exercício 2.

Podemos utilizar o Teorema de Pick para identificar áreas de polígonos não convexos usando o mesmo procedimento que adotamos ao calcular áreas de polígonos convexos.

Neste exercício a área da gravura do gato Érick pode ser obtida com a soma de polígonos conhecidos, como quadriláteros e triângulos. A intensão é obter esta área fazendo uso do método de contagem referente à equação de Pick.

<span id="page-72-0"></span>(a) O uso de lápis ou canetas com cores contrastantes entre si permite uma melhor visualização dos nós da borda e interiores à figura do gato. Aqui sugerimos as cores azul ou vermelha, mas outras cores certamente podem ser utilizadas. Uma solução é verificada na Figura [4.2.](#page-72-0)

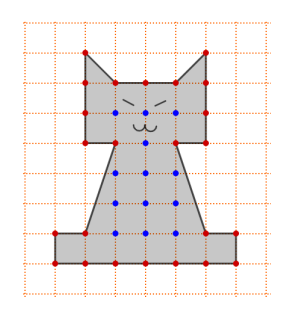

Figura 4.2: Representação dos pontos B e I.

Fonte: Elaborado pelo autor.

- (b) A partir da contagem dos nós obtidos na alternativa anterior teremos  $B = 24 e I = 13.$
- (c) Este exercício os dados da unidade de medida não foram registrados na gravura, mas sim no enunciado. Veja que cada um dos quadrados da malha quadriculada possui área igual a  $1cm^2$ . De acordo com os dados obtidos, temos:

$$
\mathcal{A}(G) = \frac{B}{2} + I - 1
$$
  
=  $\frac{24}{2} + 13 - 1$   
=  $12 + 13 - 1$   
=  $25 - 1$   
=  $24cm^2$ .

- (d) Espera-se que o aluno perceba que a área encontrada pode ser decomposta em 24 quadrados da malha quadriculada.
- (e) Com esta atividade o aluno tem condições de representar a área  $\mathcal{A}(G)$ obtida utilizando retângulos que podem apresentar dimensões diferentes. As soluções podem ser diferentes entre os alunos, podendo ser obtidos retângulos com dimensões $1\times 24,\, 2\times 12,\, 3\times 8,\, 4\times 6,\, 6\times 4,\, 8\times 3,\, 12\times 2$  $e$  24  $\times$  1.
- Exercício 3.

Esta atividade possibilita que o aluno faça uso do celular como ferramenta pedagógica em sala de aula. O objetivo é fazer com que ele perceba a relação entre áreas apresentadas nesta etapa do jogo com os valores numéricos que elas representam. Aqui não consideramos uma unidade de medida, mas o professor pode introduzir esta informação, caso ache necessário.

<span id="page-73-0"></span>A Figura [4.3](#page-73-0) mostra os dados da etapa referente a esta questão.

Figura 4.3: Etapa 18.5 do Pythagorea.

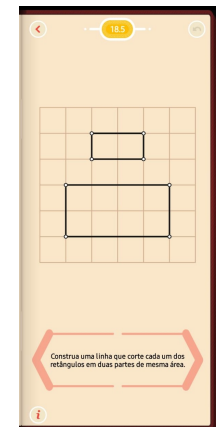

Fonte: Aplicativo.

- (a) Esta alternativa solicita o registro dos pontos interiores e da borda do retângulo menor. Espera-se que o aluno relacione a não existência de nós interiores com o número 0. Neste caso teremos que  $B = 6$  e  $I = 0$ .
- (b) A partir dos pontos obtidos na alternativa anterior, segue o cálculo da área fazendo uso do Teorema de Pick:

$$
\mathcal{A}(R_1) = \frac{B}{2} + I - 1
$$
  
=  $\frac{6}{2} + 0 - 1$   
=  $3 - 1$   
= 2.

Importante: os alunos podem considerar erroneamente que apenas os vértices do retângulo são os pontos da borda.

(c) Nesta alternativa espera-se que os alunos já estejam acostumados com as devidas substituições para a resolução, onde  $B = 12$  e  $I = 3$ :

$$
\mathcal{A}(R_2) = \frac{B}{2} + I - 1
$$
  
=  $\frac{12}{2} + 3 - 1$   
=  $6 + 3 - 1$   
=  $9 - 1$   
= 8.

- (d) Nesta atividade, com base na idade escolar, o aluno já deve perceber, mesmo que intuitivamente, a relação da "metade" com a divisão "por 2". Considerando  $R_1$  como o retângulo menor e  $R_2$  o retângulo maior da Figura [4.3,](#page-73-0) as respostas desta questão são respectivamente 1 e 4, ou ainda,  $\frac{R_1}{2}$ 2  $= 1$  e  $\frac{R_2}{8}$ 2  $= 4.$
- (e) Espera-se que o aluno possa representar geometricamente as áreas correspondentes às metades de cada retângulo, inclusive aqui já pode surgir a solução final. Na figura [4.4](#page-75-0) estão algumas possíveis soluções:

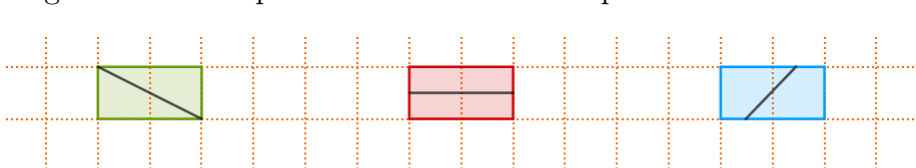

<span id="page-75-0"></span>Figura 4.4: Exemplos de divisões em duas partes de mesma área.

- Fonte: Elaborado pelo autor.
- <span id="page-75-1"></span>(f) A Figura [4.5](#page-75-1) mostra a solução final do aplicativo.

Figura 4.5: Solução da etapa 18.5 do Pythagorea.

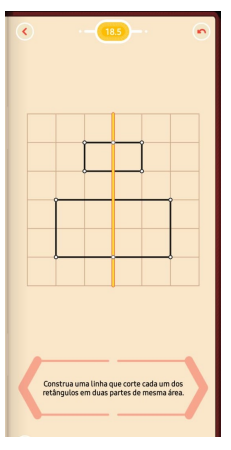

Fonte: Aplicativo.

## 4.1.2 Folha para o aluno

A seguir faremos algumas atividades para que você mesmo possa praticar esta nova forma de calcular áreas.

#### Exercícios

<span id="page-76-0"></span>1. Este quadrilátero, representado na Figura [4.6,](#page-76-0) está posicionado em uma malha quadriculada. Observe-o atentamente e responda as seguintes perguntas:

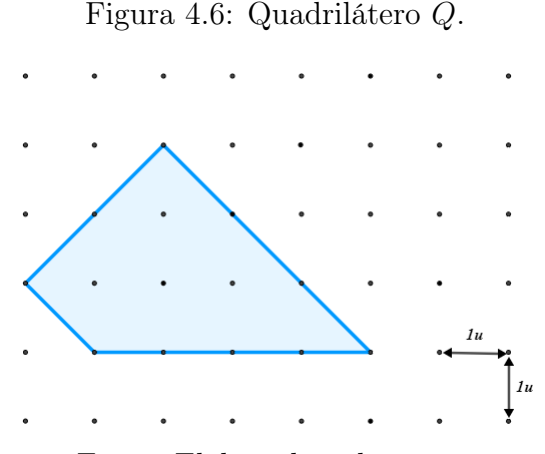

Fonte: Elaborado pelo autor.

- (a) A borda do polígono está posicionada sobre alguns nós da malha quadriculada. Quantos são eles? De acordo com a fórmula de Pick, qual letra é usada para representar estes pontos?
- (b) Quantos nós estão no interior do polígono e qual a letra que é usada para representá-los na Fórmula de Pick?
- (c) Substitua os pontos obtidos nas alternativas anteriores e realize a Fórmula de Pick para descobrir a área do quadrilátero Q. Note que chamaremos esta área de  $\mathcal{A}(Q)$ , (leia área de Q). Observe a unidade de medida, da Figura [4.6](#page-76-0)
- (d) Qual seria o valor da área deste quadrilátero se a distância entre os lados dos vértices dos quadrados que formam a malha quadriculada fosse igual a 1cm?

<span id="page-77-0"></span>2. Observe atentamente a Figura [4.7,](#page-77-0) que representa a gravura de um polígono não convexo na forma de um gato. Cada um dos quadrados que formam a malha quadriculada possui 1cm de lado.

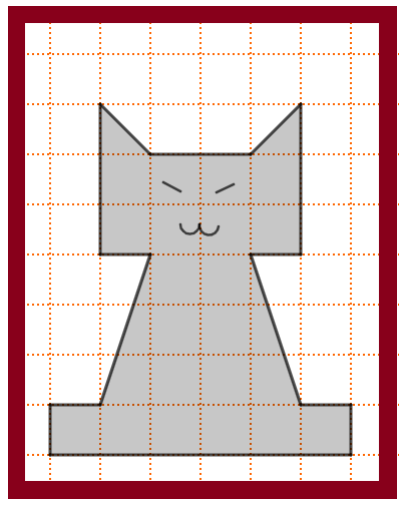

Figura 4.7: O gato Erick.

Fonte: Elaborado pelo autor.

- (a) Observe atentamente os nós (pontos correspondentes aos vértices dos quadrados da malha quadriculada). Use lápis de cor e marque na figura:
	- com a cor vermelha, os pontos  $B$ , no contorno do gato;
	- $\bullet$  com a cor azul, marque os pontos I, que estão no interior do gato.
- (b) Conte e registre as quantidades dos pontos  $B \in I$  marcados na alternativa anterior.
- (c) Utilize os dados registrados na alternativa anterior e calcule a área do polígono através da Fórmula de Pick. Note que cada um dos quadrados formador da malha quadriculada tem lado igual a 1cm.
- (d) A área que você encontrou corresponde a quantos quadradinhos da malha quadriculada?
- (e) Na folha de papel quadriculado faça um desenho de um retângulo com a mesma área da figura do gato. Suponha que cada um dos quadradinhos do papel quadriculado tenham a mesma área que cada um dos quadradinhos da malha quadriculada da gravura.

<span id="page-78-0"></span>3. Para esta atividade vamos acessar a fase 18.5 do aplicativo de jogos Pythagorea via smartphone. Ao clicar no link da fase, observe atentamente as orientações que estão na parte inferior, conforme mostra a Figura [4.8.](#page-78-0) Leia e responda seguintes questões. Não se esqueça de registrar os cálculos em seu caderno.

Figura 4.8: Fase 18.5.

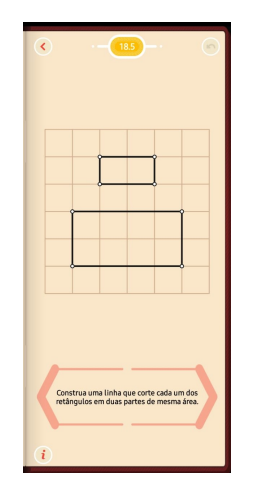

Fonte: Aplicativo.

- (a) Quantos são os pontos B, que estão na borda do retângulo menor? Este retângulo possui pontos interiores, aos quais chamamos de I? Como podemos representar este número?
- (b) Utilize a Equação de Pick e calcule a área do retângulo menor.
- (c) Faça a contagem e anote os pontos B e I do retângulo maior e utilize a Equação de Pick para encontrar o valor de sua área.
- (d) Agora que você descobriu os valores das áreas de cada um dos retângulos, responda: qual é o valor da metade da área do retângulo menor? E do retângulo maior?
- (e) Copie os retângulos no papel quadriculado. De quais maneiras podemos dividir a área de cada um dos retângulos em duas partes iguais? Não é necessário usar apenas uma linha.
- (f) Agora é possível dividir os dois retângulos em duas partes iguais utilizando apenas uma linha? De que maneira você pode fazer isto usando o aplicativo?

# 4.2 Atividades - 7º Ano do Ensino Fundamental

# 4.2.1 Ficha didática do professor

#### Introdução

Esta atividade é composta de exercícios sugeridos para o 7º ano do Ensino Fundamental e representa uma alternativa auxiliar para o cálculo de áreas de polígonos. Nela apresentamos aplicações do Teorema de Pick, assim como a utilização de fases do aplicativo Pythagorea.

Nesta etapa dos estudos os alunos devem compreender a representação do valor de uma área de um polígono como a soma de áreas de triângulos.

#### Objetivos.

- Compreender que há diferentes formas de obtenção do valor da área de polígonos;
- Identificar o cálculo mais adequado a cada situação exposta;
- Identificar que áreas de polígonos podem ser decompostas em outros polígonos, como triângulos.

#### Pré-requisitos

- Conceitos de resolução de equações do primeiro grau.
- Conceitos de áreas de quadrados e triângulos.
- Material de apoio: régua, malha quadriculada e smartphone.

#### Soluções e respostas esperadas

• Exercício 1.

Para evidenciar a visualização, os pontos interiores estão representados na cor vermelha, enquanto os pontos da borda estão representado na cor azul, conforme observamos na Figura [4.9](#page-80-0)

<span id="page-80-0"></span>Figura 4.9: Pontos Interiores e de Borda.

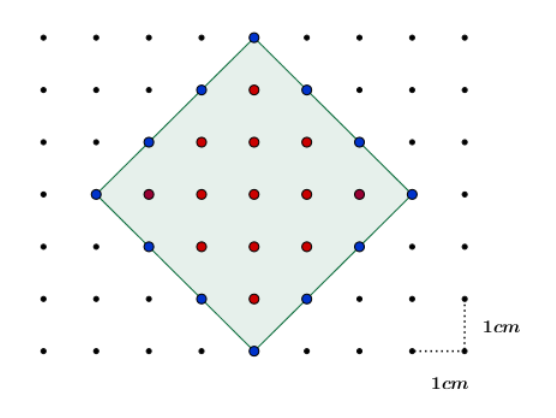

Fonte: Elaborado pelo autor.

- (a) O total de pontos é representado por  $I = 13$ .
- (b) O total de pontos é representado por  $B = 12$ .
- (c) Espera-se que o aluno realize a substituição dos totais I e B obtidos, realizando o cálculo da área do quadrado Q como segue:

$$
\mathcal{A}(Q) = \frac{B}{2} + I - 1
$$
  
=  $\frac{12}{2} + 13 - 1$   
=  $6 + 13 - 1$   
=  $18cm^2$ .

Observação: Utilizando o Teorema de Pick identificamos que não há a necessidade de registrar as medidas dos lados do polígono.

- (d) Com esta questão pretendemos identificar os conhecimentos do aluno sobre cálculos de áreas de quadrados. Vamos relacionar aqui algumas soluções possíveis. Vale considerar a possibilidade de ocorrerem soluções que não estão previstas entre estas.
	- i) A área deste quadrado é obtida pela adição das áreas dos quadrados menores, representado pela malha quadriculada. Assim teremos  $12cm^2$  quadrados completos, na cor amarela, e  $6cm^2$  quadrados obtidos pela soma de cada par de triângulos restantes, na cor branca, tomados dois a dois, conforme Figura [4.10.](#page-81-0) A soma destes quadrados,

<span id="page-81-0"></span>representa a área do quadrado Q da questão, onde

 $\mathcal{A}(Q) = 12cm^2 + 6cm^2 = 18cm^2$ .

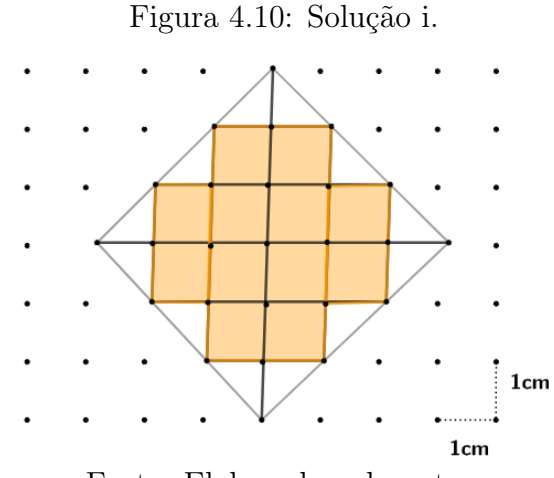

Fonte: Elaborado pelo autor.

ii) O quadrado é subdividido em dois triângulos congruentes, pois compartilham a mesma base, que é a diagonal do quadrado, e seus dois outros lados correspondem aos lados do quadrado. Pela contagem dos segmentos entre os nós localizados na base b e na altura h destes triângulos, conforme a Figura [4.11,](#page-81-1) teremos respectivamente que  $b=6$ e $h=3.$ Dessa forma a área do quadrado $Q$ é obtida por

$$
\mathcal{A}(Q) = 2 \times \frac{b \times h}{2} = b \times h = 6 \times 3 = 18 \, \text{cm}^2.
$$

<span id="page-81-1"></span>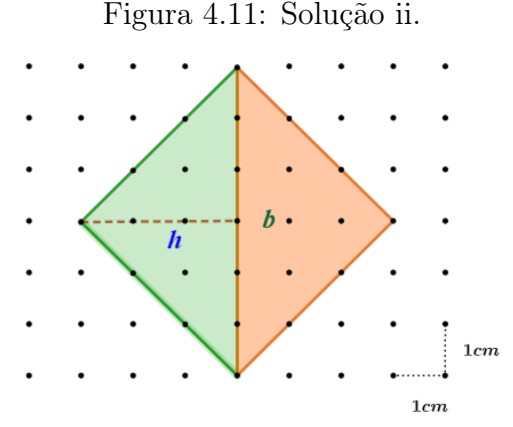

Fonte: Elaborado pelo autor.

iii) O valor da diagonal de cada um dos quadrados que compõem a malha quadriculada é igual a  $\sqrt{2}$ . Assim temos que cada um dos lados do quadrado da questão é obtido por  $l = 3$ · √ 2, conforme a Figura [4.12.](#page-82-0) Concluindo a solução, a área do quadrado Q é obtida por

$$
\mathcal{A}(Q) = l^2 = (3\sqrt{2})^2 = 9 \cdot 2 = 18 \, \text{cm}^2.
$$

Figura 4.12: Solução iii.

<span id="page-82-0"></span>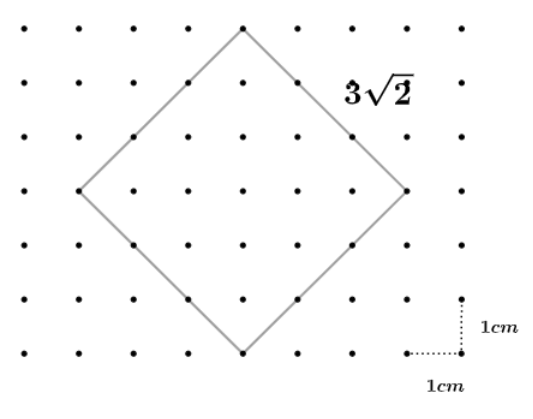

Fonte: Elaborado pelo autor.

• Exercício 2

Este polígono não convexo permite outras soluções para o cálculo de sua área que estão baseadas na decomposição em polígonos menores, como quadrados e triângulos formados pelos nós da malha quadriculada. Neste tipo de figura as soluções por decomposição tendem a ser mais complexas que a sugerida pelo Teorema de Pick.

(a) A resposta esperada para a primeira questão é"sim". Nossa expectativa é que o aluno realize a subdivisão do coração em quadrados da malha quadriculada, onde cada um possui área igual a 1cm<sup>2</sup> , em seguida, os subdivida pelas diagonais, ao meio, em triângulos cuja área individual vale  $\frac{1}{2}$ cm<sup>2</sup>, de acordo com a representação da Figura [4.13.](#page-83-0) Há a possibilidade do aluno realizar a divisão diretamente em triângulos.

<span id="page-83-0"></span>Figura 4.13: Subdivisão em triângulos.

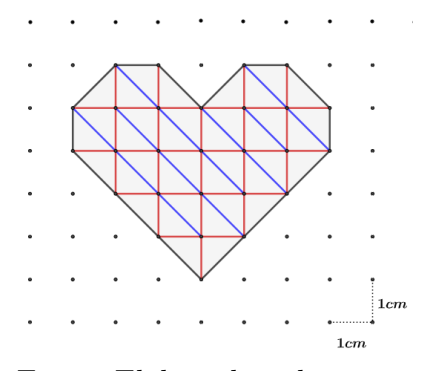

Fonte: Elaborado pelo autor.

(b) Nesta solução espera-se que o aluno realize a contagem dos triângulos obtidos na questão anterior. O total de triângulos é igual a 38 e, dessa forma a área do polígono C vale

$$
\mathcal{A}(C) = 38 \cdot \frac{1}{2} = 19 \, \text{cm}^2.
$$

(c) Destacamos os pontos de borda e interiores com cores diferentes para realizar a contagem correspondente aos pontos  $B$  e  $I,$  conforme a Figura [4.14.](#page-83-1) Aplicando os totais  $B=14$ e $I=13$ na Fórmula de Pick:

$$
\mathcal{A}(C) = \frac{14}{2} + 13 - 1
$$

$$
= 7 + 12
$$

$$
= 19cm^2.
$$

<span id="page-83-1"></span>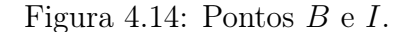

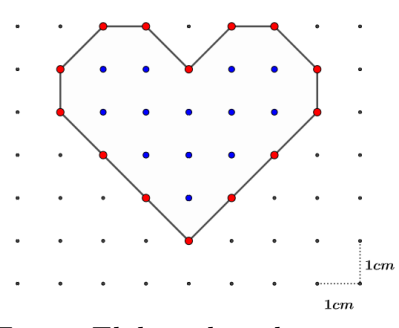

Fonte: Elaborado pelo autor.

(d) A resposta esperada deve mencionar que em ambas as situações há a necessidade de contagem.

• Exercício 3.

<span id="page-84-0"></span>As fases do jogo são auto-explicativas. Neste exercício o comando pede para construir um retângulo, a partir do segmento AB, previamente destacado, que tenha a mesma área do triângulo indicado. A Figura [4.15](#page-84-0) indica a interface inicial desta fase do jogo.

Figura 4.15: Nível 18.1.

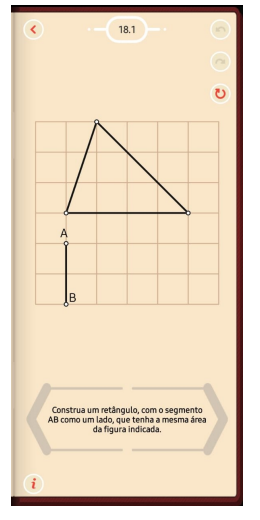

Fonte: Aplicativo.

As figuras estão fixadas sobre uma malha quadriculada, ao qual consideraremos os lados de cada um dos quadrados da malha tenha valor de 1u (uma unidade de medida). Para adaptações de resolução pode-se sugerir unidades de medida usuais, 1cm, por exemplo.

- (a) Note que os vértices dos quadrados coincidem com os nós da malha, possibilitando a contagem dos pontos. O total de pontos interiores I é igual a 3.
- (b) Os pontos que estão na borda representam a soma dos pontos que estão nos vértices do polígono e os demais pontos situados nos nós da malha quadriculada, pertencentes aos lados do polígono. O total dos pontos da borda B é igual a 8.

(c) Aplicando os valores  $I = 3 e B = 8$  no Teorema de Pick:

$$
\mathcal{A}(T) = \frac{B}{8} + I - 1
$$
  
=  $\frac{8}{2} + 3 - 1$   
=  $4 + 3 - 1$   
=  $6u^2$ .

(d) Cada um dos quadrados formadores da malha possui área de valor

$$
1u \times 1u = 1u^2.
$$

- (e) Como a área obtida do triângulo vale  $6u^2$ , a área do retângulo a ser construído deve ser igual a  $6u^2$ .
- <span id="page-85-0"></span>(f) Basta construir um retângulo composto por 6 quadrados a partir do segmento AB, conforme é observado na Figura [4.16.](#page-85-0)

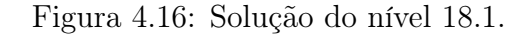

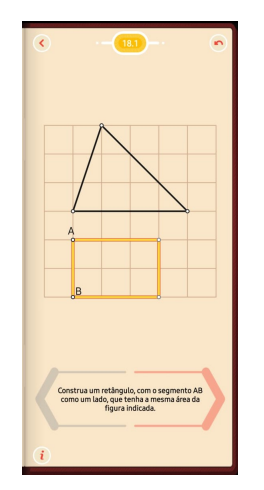

Fonte: Aplicativo.

(g) No registro manual das figuras é importante que os pontos de I e B correspondam aos da figura que aparece na interface da fase no aplicativo.

## 4.2.2 Folha para o aluno

No início da atividade fique atento às explicações do professor, pois elas serão indispensáveis para a realização dos cálculos. É muito importante copiar as informações fornecidas por ele em seu caderno.

#### Exercícios

<span id="page-86-0"></span>1. Este quadrado tem seus vértices sobre os nós de uma malha, conforme a Figura [4.17.](#page-86-0) Como podemos usar a Equação de Pick para calcular a área deste quadrado?

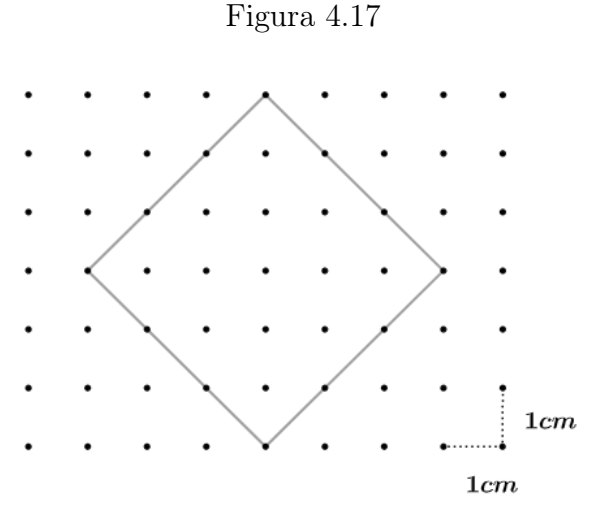

Fonte: Elaborado pelo autor.

- (a) Qual é o total dos pontos que estão no interior do quadrado?
- (b) Quantos pontos estão na borda do quadrado?
- (c) Utilize a Fórmula de Pick e calcule o valor da área do quadrilátero.
- (d) De que outras maneiras é possível encontrar a área desta figura? Registre os cálculos.

2. A seguinte figura lembra o formato de um coração.

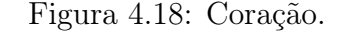

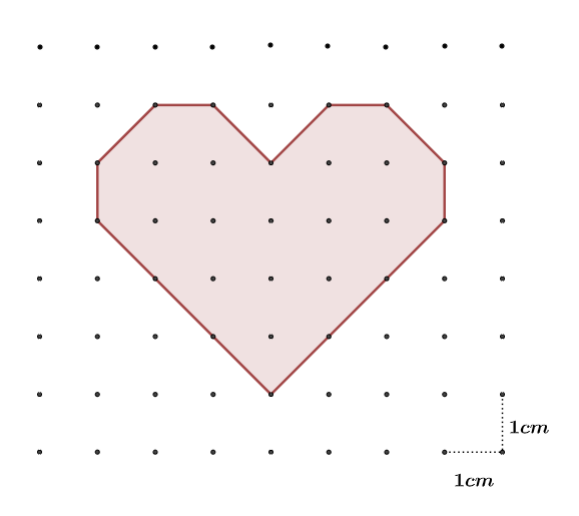

Fonte: Elaborado pelo autor.

- (a) É possível subdividir esta figura em triângulos iguais (congruentes)? Qual seria a área de cada um desses triângulos?
- (b) A partir da área de cada um desses triângulos é possível calcular a área total do coração? De que maneira?
- (c) Agora utilize o Teorema de Pick para encontrar o valor desta área.
- (d) O que há em comum nos dois métodos de cálculo de área que você usou nas alternativas anteriores?
- 3. Use o aplicativo Pythagorea e acesse a fase 18.1, que está representada na Figura [4.19.](#page-88-0) Observe atentamente as orientações que estão na parte inferior e responda seguintes questões. Não se esqueça de registrar os cálculos em seu caderno.

<span id="page-88-0"></span>Figura 4.19: Fase 18.1.

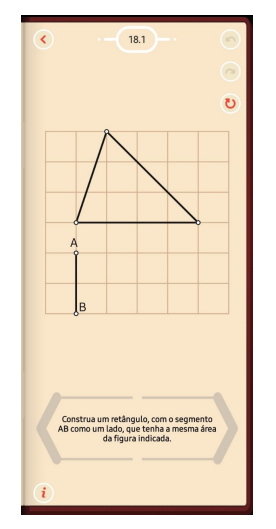

Fonte: Aplicativo.

- (a) No problema proposto pelo aplicativo você verá uma malha quadriculada e uma figura proposta, que neste caso será um triângulo. Qual é o total de pontos interiores I deste triângulo?
- (b) Qual é o total de pontos que estão na borda B do triângulo?
- (c) Use a equação referente ao Teorema de Pick para calcular o valor da área do triângulo indicado.
- (d) Qual é o valor da área de cada um dos quadrados congruentes (com a mesma medida), formadores da malha quadriculada?
- (e) Qual deve ser o valor da área do retângulo a ser construído a partir do lado AB?
- (f) No aplicativo, faça os prolongamentos dos segmentos necessários, a partir dos pontos A e B e construa o retângulo no espaço reservado. Se a resposta estiver correta, o aplicativo vai aceitar o seu registro.
- (g) Registro: utilize uma régua e faça uma cópia das duas figuras na folha de papel quadriculado, observando atentamente as posições dos vértices das mesmas.

# 4.3 Atividades -  $8^{\circ}$  Ano do Ensino Fundamental

# 4.3.1 Ficha didática do professor

#### Introdução

Esta atividade, indicada aos alunos do 8º Ano do Ensino Fundamental, tem o objetivo de fornecer uma alternativa adicional para o cálculo de áreas de polígonos, aplicando o Teorema de Pick e o aplicativo Pythagorea.

Utilizaremos também a aplicação das fórmulas tradicionais para cálculo de área em comparação, além a retomada do proceso de decomposição da área de um polígono em triângulos.

#### Objetivos

- Apresentar uma proposta de utilização de jogos de aplicativos de celular em sala de aula;
- Expor o cálculo de área de forma objetiva;
- Correlacionar polígonos diferentes que apresentam a mesma área;
- Utilizar um aplicativo de smartphone para aplicar conceitos de Geometria.

#### Pré-requisitos

- Conceitos de equações do primeiro grau.
- Conceitos de áreas de quadrados, triângulos e trapézios.
- Material de apoio: régua, malha quadriculada e smartphone.

#### Soluções e respostas esperadas

• Exercício 1.

Esta questão permite que o aluno trabalhe com uma escala diferente daquelas observadas nos exercícios anteriores. É muito importante ressaltar que a área de cada um dos quadrados formadores desta malha quadriculada é igual a  $25cm^2$ . A Figura [4.20](#page-90-0) destaca os pontos  $B e I$ .

<span id="page-90-0"></span>Figura 4.20: Representação dos pontos B e I.

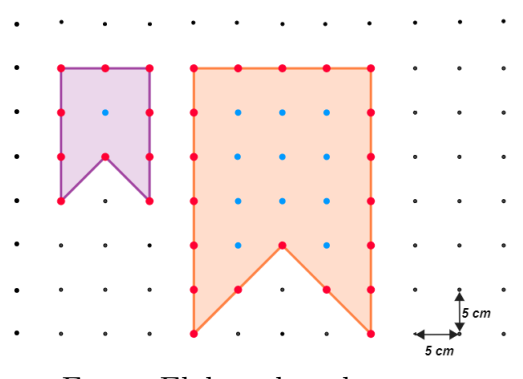

Fonte: Elaborado pelo autor.

- (a) Nesta alternativa espera-se que o aluno se oriente literalmente pelas medidas dos comprimentos das medidas dos lados das bandeiras, que representam um polígono não convexo. As dimensões entre as bandeiras indicam que os lados da bandeira maior são o dobro dos lados da bandeira menor.
- (b) Seguem os cálculos:
	- Para a bandeira menor, onde temos  $B = 10$  e  $I = 1$ :

$$
\mathcal{A}(B_1) = \frac{B}{2} + I - 1
$$
  
=  $\frac{10}{2} + 1 - 1$   
=  $5 + 1 - 1$   
=  $6 - 1$   
=  $5$ ,

como cada unidade de área é igual a  $25cm^2$ ,

$$
\mathcal{A}(B_1) = 5 \times 25 \, \text{cm}^2
$$
\n
$$
= 125 \, \text{cm}^2.
$$

– Para a bandeira maior, onde temos  $B = 20$  e  $I = 11$ :

$$
\mathcal{A}(B_2) = \frac{20}{2} + 11 - 1
$$
  
= 10 + 11 - 1  
= 21 - 1  
= 20,

como cada unidade de área é igual a  $25cm^2$ ,

$$
\mathcal{A}(B_2) = 20 \times 25 \, \text{cm}^2
$$
\n
$$
= 500 \, \text{cm}^2.
$$

- (c) Esta comparação entre as áreas encontradas deve fazer o aluno perceber que a área da bandeira maior é o quádruplo da área da bandeira menor.
- (d) Nesta construção o estudante deve observar o aumento proporcional de cada uma das dimensões. É importante destacar que os vértices devem estar sobre nós da malha quadriculada. O uso de régua é muito indicado para que os traços intersectem os nós corretamente, conforme observamos na Figura [4.21.](#page-91-0)

<span id="page-91-0"></span>Figura 4.21: Construção no papel quadriculado.

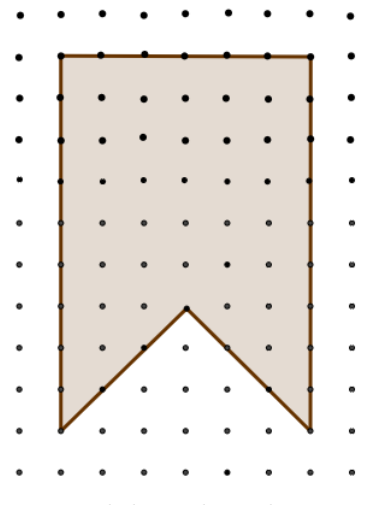

Fonte: Elaborado pelo autor.

(e) O calculo da área  $B_3$ , onde  $B = 30$  e  $I = 31$ :

$$
\mathcal{A}(B_3) = \frac{30}{2} + 31 - 1
$$
  
= 15 + 31 - 1  
= 46 - 1  
= 45,

onde cada unidade de área é igual a  $25cm^2$ , logo temos

$$
\mathcal{A}(B_3) = 45 \times 25 \, \text{cm}^2
$$
\n
$$
= 1125 \, \text{cm}^2.
$$

- (f) Aqui, espera-se que os alunos reflitam sobre o que ocorre com a área de um polígono quando as medidas dos lados são alteradas. É comum o estudante imaginar que, se triplicarmos as medidas que compõe o perímetro, a área também será triplicada. Cabe aqui reforçar que quando as medidas são duplicadas, a área é quadruplicada, e ainda, quando as medidas dos lados são triplicadas, a área será multiplicada por nove.
- Exercício 2.

<span id="page-92-0"></span>Neste exercício o comando pede para construir um retângulo, a partir do segmento AB, previamente destacado, que tenha a mesma área do triângulo indicado. A Figura [4.22](#page-92-0) indica a interface inicial desta fase do jogo.

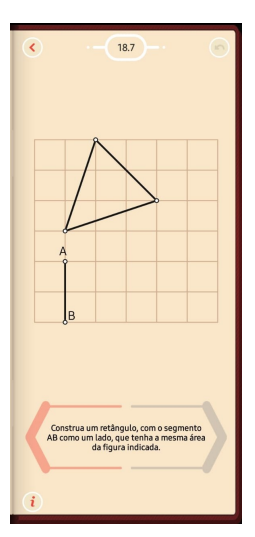

Figura 4.22: Nível 18.7.

Fonte: Aplicativo.

- (a) Os valores correspondentes aos totais de pontos de internos e da borda são  $I = 3$  e  $B = 4$ .
- (b) Aplicando os valores  $I = 3 e B = 4$  no Teorema de Pick:

$$
\mathcal{A}(T_1) = \frac{B}{2} + I - 1
$$
  
=  $\frac{4}{2} + 3 - 1$   
=  $2 + 3 - 1$   
=  $4u^2$ .

- (c) Para compor a área correspondente ao triângulo serão necessários 4 quadrados.
- (d) De acordo com as instruções desta fase do aplicativo, o valor da área  $R_1$ do triângulo a ser construído é dada por  $\mathcal{A}(R_1) = 4u^2$ .
- <span id="page-93-0"></span>(e) A Figura [4.23](#page-93-0) representa a construção do quadrilátero que corresponde à solução.

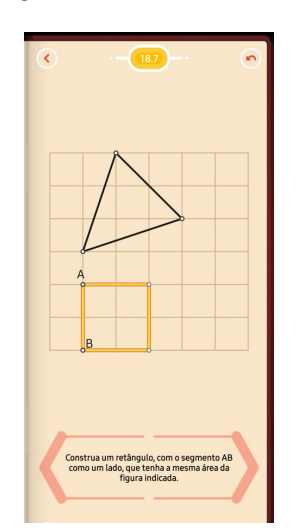

Figura 4.23: Nível 18.7.

Fonte: Aplicativo.

<span id="page-93-1"></span>(f) O registro na folha de papel quadriculado deve ter valores proporcionais aos dos polígonos observados na interface da fase 18.7. A Figura [4.24](#page-93-1) traz uma representação das dimensões do registro.

Figura 4.24: Representação do registro.

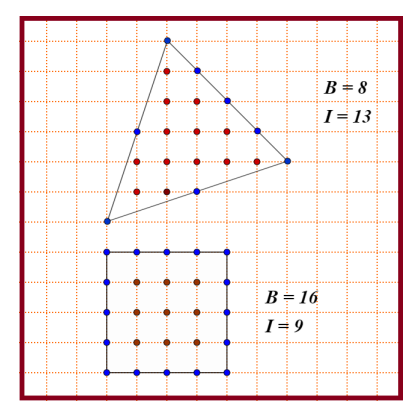

Fonte: Elaborado pelo autor.

(g) Primeiramente vamos obter o valor da área do triângulo  $\mathcal{T}_2$  , onde temos que  $I=13$  e  $B=8, \,$ 

$$
\mathcal{A}(T_2) = \frac{8}{2} + 13 - 1
$$
  
= 4 + 13 - 1  
= 16u<sup>2</sup>.

O valor da área do quadrado $R_2$ , a partir dos valores de  $I=9$ e $\mathcal{B}=16$ será igual a:

$$
\mathcal{A}(R_2) = \frac{16}{2} + 9 - 1 = 8 + 8 = 16u^2.
$$

- (h) Ao compararmos as áreas dos polígonos apresentados no aplicativo e no registro da folha quadriculada, observamos que  $\mathcal{A}(T_2) = 4 \times \mathcal{A}(T_1)$ , e também  $\mathcal{A}(R_2) = 4 \times \mathcal{A}(R_1)$ . É importante que os alunos percebam esta relação, envolvendo figuras semelhantes cujos valores dos lados são aumentados proporcionalmente.
- Exercício 3.

<span id="page-94-0"></span>Nesta atividade o comando pede para dividirmos a área de um trapézio em três partes iguais. Desta forma, os alunos são motivados a responder a questão de maneira quase intuitiva, pois eles devem traçar "linha", ou segmentos de retas, que passem pelo ponto A, fixado previamente. A Figura [4.25](#page-94-0) representa esta etapa do jogo.

Figura 4.25: Etapa 18.4.

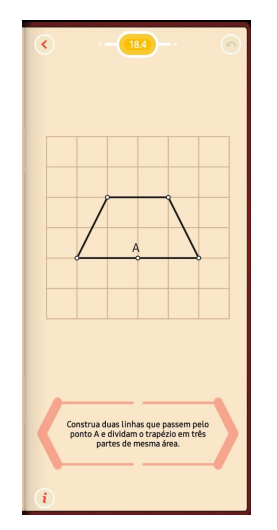

Fonte: Aplicativo.

(a) Nesta questão o aluno é levado a recordar a fórmula tradicional para o cálculo da área de um trapézio, que é representada por:

$$
\mathcal{A}(T) = \frac{(b_1 + b_2) \cdot h}{2},
$$

<span id="page-95-0"></span>onde  $b_1$  representa a base menor,  $b_2$  a base maior e h a altura do trapézio, conforme a Figura [4.26.](#page-95-0)

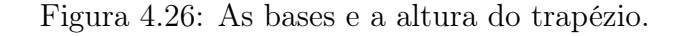

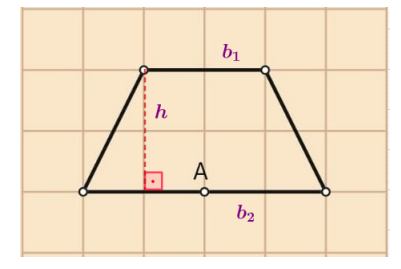

Fonte: Elaborado pelo autor.

(b) Segue o cálculo fazendo uso da fórmula tradicional.

$$
\mathcal{A}(T) = \frac{(b_1 + b_2) \cdot h}{2}
$$

$$
= \frac{(2+4) \cdot 2}{2}
$$

$$
= 6 \text{cm}^2.
$$

<span id="page-95-1"></span>(c) Realizando as contagens dos pontos referentes ao Teorema de Pick, con-forme representados na Figura [4.27,](#page-95-1) os valores são  $B = 8$  e  $I = 3$ .

Figura 4.27: Destaque para os pontos B e I.

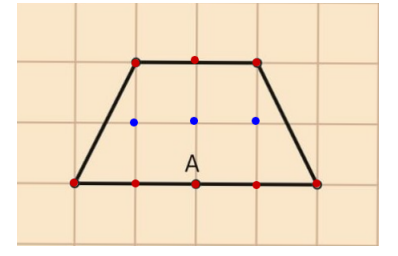

Fonte: Elaborado pelo autor.

Resolvendo a equação:

$$
\mathcal{A}(T) = \frac{8}{2} + 3 - 1
$$

$$
= 4 + 3 - 1
$$

$$
= 6cm^2.
$$

- (d) Espera-se que o aluno possa compreender que se trata da decomposição da área do trapézio, cujo valor é igual a  $6cm^2$ . Desta forma retemos que o valor da área de cada uma dessas partes vale  $\frac{6cm^2}{2}$ 3  $=2cm^2$ .
- <span id="page-96-0"></span>(e) A solução, representada na Figura [4.28,](#page-96-0) indica os segmentos de reta que passam pelo ponto A e permitem a divisão do trapézio em três triângulos de bases e alturas respectivamente iguais a 2cm.

Figura 4.28: Solução da etapa 18.4.

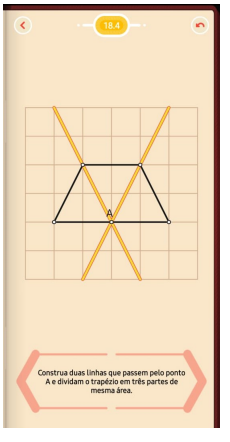

Fonte: Aplicativo.

<span id="page-96-1"></span>(f) A Figura [4.29](#page-96-1) destaca dois dos três triângulos que compõe o trapézio. Vamos chama-los de  $T_1$ e  $T_2$ . Fazendo as contagens dos pontos de borda e internos de ambos, verificamos que ele possuem os mesmos valores  $B = 4$  $e I = 1.$ 

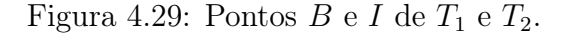

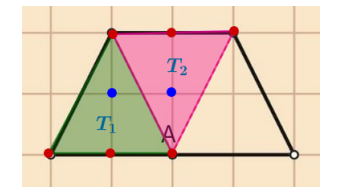

Fonte: Elaborado pelo autor.

Aplicando o $\it Teorema$   $de$   $\it Pick$  :

$$
\mathcal{A}(T_1) = \mathcal{A}(T_2) = \frac{4}{2} + 1 - 1 = 2cm^2,
$$

que representa á área de cada um dos triângulos que formam o trapézio.

## 4.3.2 Folha para o aluno.

No início da atividade, fique atento às explicações do professor, pois elas serão indispensáveis para a realização dos cálculos. É muito importante copiar as informações fornecidas por ele em seu caderno.

#### Exercícios

1. Festas juninas são marcadas por diversos enfeites na escola. Nesta época as bandeirinhas de papel normalmente decoram os corredores e tornam o ambiente mais alegre. Desta vez a turma do 8º ano ficou encarregada de confeccionar bandeiras de dois tamanhos. Os modelos estão representados na Figura [4.30.](#page-98-0) Observe que a unidade de referência para medida entre os vértices da malha quadriculada que compõe o modelo é de 5cm.

<span id="page-98-0"></span>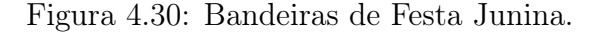

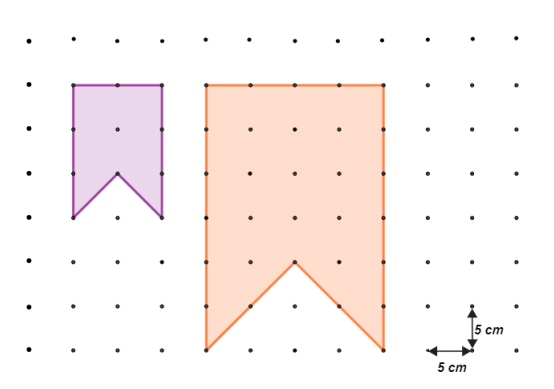

Fonte: Elaborado pelo autor.

- (a) Compare as duas bandeiras. As medidas da bandeira grande são quantas vezes maiores que as medidas da bandeira pequena?
- (b) Use o Teorema de Pick, representado pela fórmula que conhecemos nas questões anteriores, e encontre o valor da área de cada uma das bandeiras.
- (c) Compare agora os valores das áreas encontradas na questão anterior e responda: a área da bandeira maior é quantas vezes maior que a área da bandeira menor?
- (d) Utilize o papel quadriculado e desenhe uma bandeira que possui as medidas dos lados que correspondem ao triplo das medidas da bandeira menor.
- (e) Use a equação do Teorema de Pick e calcule o valor da área da alternativa anterior.
- (f) Qual é a relação entre as medidas dos lados das três bandeiras e suas respectivas áreas?
- <span id="page-99-0"></span>2. Acesse a fase 18.7 do Pythagorea e responda as seguintes questões. A Figura [4.31](#page-99-0) indica esta fase do jogo.

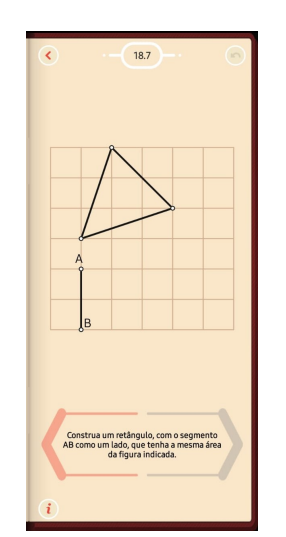

Figura 4.31: Fase 18.7.

Fonte: Aplicativo.

- (a) Observe atentamente a figura. Faça a contagem e registre o total de pontos I e pontos B do triângulo.
- (b) Use a equação corresponde ao Teorema de Pick e calcule o valor da área do triângulo indicado.
- (c) Agora você tem o valor da área do triângulo. Como cada um dos quadrados da malha quadriculada tem área igual a  $1u^2$ , quantos desses quadrados são necessários para compormos a área do triângulo?
- (d) Então, qual deve ser o valor da área do retângulo a ser construído a partir do lado AB?
- (e) Com base nas respostas anteriores faça, no aplicativo, os prolongamentos dos segmentos necessários a partir dos pontos A e B e construa o retângulo no espaço reservado. Se a resposta estiver correta, o aplicativo vai aceitar

o seu registro. Observe que este retângulo possui características especiais. Qual é o nome dado para estes tipos de quadriláteros?

- (f) Registro: utilize uma régua e faça uma cópia das duas figuras na folha de papel quadriculado da seguinte maneira: cada dos lados do quadrado e do triângulo deve ter, proporcionalmente, o dobro do comprimento observado no aplicativo.
- (g) Use a Equação de Pick para determinar o valor das áreas das figuras desenhadas na malha quadriculada.
- (h) Supondo que os quadrados das malhas quadriculadas do aplicativo e da folha tenham as mesmas dimensões, como podemos comparar as áreas das figuras semelhantes?
- <span id="page-100-0"></span>3. Agora vamos retornar na fase 18.4 do Pythagorea, mostrada na Figura [4.32.](#page-100-0) Ela se refere à representação da área de um trapézio acomodada em uma malha quadriculada, ao qual vamos considerar que cada um dos quadrados possui lado de medida igual a 1cm. Observe atentamente para responder as seguintes questões. Não se esqueça de registrar os cálculos.

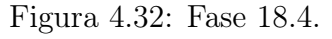

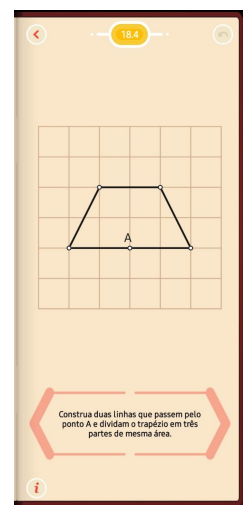

Fonte: Aplicativo.

- (a) A área de um trapézio pode ser obtida usando-se uma fórmula conhecida. Qual é esta fórmula?
- (b) Calcule a área do trapézio utilizando esta fórmula.
- (c) Agora vamos utilizar a Equação de Pick para obter o valor da área desse trapézio.
- (d) Esta fase do jogo pede para traçarmos "linha" que passem pelo ponto A e que dividam a área deste trapézio em três partes iguais. Qual deve ser o valor da área de cada uma destas partes?
- (e) Indique estas "linhas" no aplicativo, não esquecendo que elas devem passar pelo ponto A. Qual é a figura geométrica referente a cada uma dessas partes?
- (f) Utilize a Equação de Pick para verificar o valor da área de cada uma destas figuras.

# 4.4 Atividades -  $9^{\circ}$  Ano do Ensino Fundamental

# 4.4.1 Ficha didática do professor

#### Introdução

Os alunos do 9º ano do Ensino Fundamental tiveram contato com diversos cálculos de áreas no decorrer de sua vida escolar, normalmente fazendo uso de fórmulas individuais para cada polígono.

Com estas atividades temos a intenção de disponibilizar uma alternativa adicional para o cálculo de áreas de polígonos. Apresentaremos aqui a aplicação do Teorema de Pick, assim como a comparação deste método com outros já conhecidos. Verificaremos também a possibilidade de representar o valor de uma área de um polígono como a composição de áreas de outros, como triângulos e quadriláteros.

Utilizaremos também a aplicação do Teorema de Pick em uma das fases do aplicativo de jogos Pythagorea, permitindo uma interação didática do aluno com o smartphone.

### Objetivos

- Revisar conceitos básicos de Geometria, estudados em séries anteriores;
- Apresentar uma proposta de utilização de jogos de aplicativos de celular em sala de aula;
- Estabelecer comparações entre formas diferentes de obter a área de um polígono.

#### Pré-requisitos

- Conhecer o conceito de área, bem como ter acesso a cálculos de áreas de polígonos;
- Conceitos de resolução de Equações do Primeiro Grau;
- Conhecer o Teorema de Pitágoras.
- Material de apoio: régua, malha quadriculada e smartphone.

### Soluções e respostas esperadas

• Exercício 1

Esta atividade, além de introdutória, permite aos alunos revisarem alguns conceitos de geometria plana.

- (a) A nomenclatura que diz respeito à quantidade de lados de polígonos nem sempre é lembrada pelos alunos. O polígono em questão é um octógono, por possuir 8 lados.
- (b) O conceito de polígono regular, apesar de ser explorado no  $9^{\circ}$  ano, não costuma estar muito presente na memoria dos alunos. Este polígono não é regular, pois apesar das medidas dos ângulos internos serem congruentes, as medidas dos seus lados não são. Para comparar as medidas dos lados podemos aplicar o Teorema de Pitágoras, estudado no 9º Ano, onde é possível verificar as diferentes medidas dos lados do octógono, pois algumas têm o valor de 2cm, e outras correspondem à hipotenusa de um triângulo cujos catetos possuem valor de 2cm cada. A Figura [4.33](#page-103-0) indica esta composição:

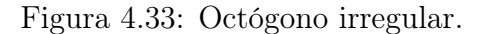

<span id="page-103-0"></span>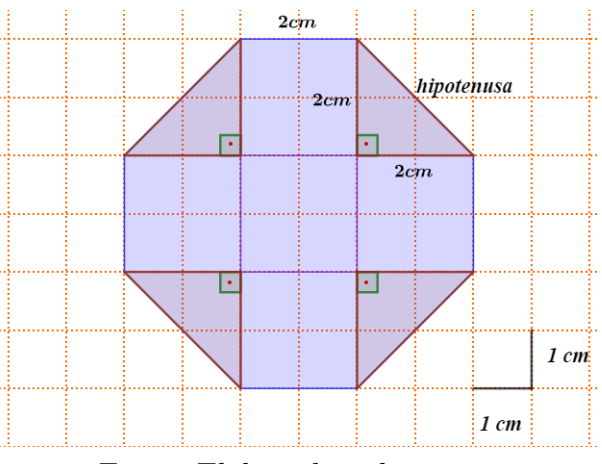

Fonte: Elaborado pelo autor.

A aplicação do Teorema de Pitágoras permite a conclusão do valor da diagonal do triângulo retângulo cujos lados valem 2cm cada, verificada pelo cálculo do valor da hipotenusa e representada na Figura [4.34.](#page-104-0)

hipotenusa = 
$$
\sqrt{2^2 + 2^2}
$$
  
=  $\sqrt{8}$   
=  $2\sqrt{2}cm$ .

<span id="page-104-0"></span>Figura 4.34: Diagonal do triângulo retângulo.

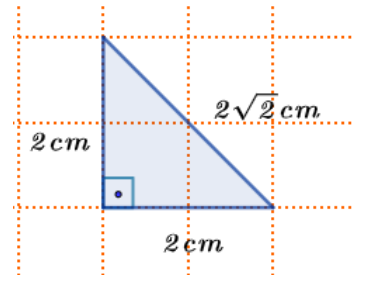

Fonte: Elaborado pelo autor.

(c) Os alunos podem elencar diversas combinações de áreas que podem compor o referido octógono. Vamos apresentar uma das possíveis soluções, observada na Figura [4.35:](#page-104-1)

<span id="page-104-1"></span>Figura 4.35: Octógono composto de quadrados e triângulos.

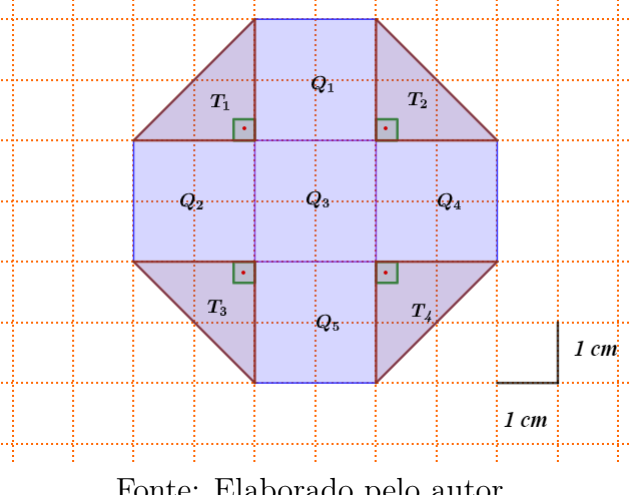

Fonte: Elaborado pelo autor.

Dessa forma, a área do octógono pode ser representada pela soma:

$$
\mathcal{A}(O) = \mathcal{A}(Q_1) + \mathcal{A}(Q_2) + \mathcal{A}(Q_3) + \mathcal{A}(Q_4) + \mathcal{A}(Q_5) + \mathcal{A}(T_1) + \mathcal{A}(T_2) + \mathcal{A}(T_3) + \mathcal{A}(T_4),
$$

ao qual $\mathcal{A}(Q_i)$  representa a área de cada um dos quadrados de lado 2:

$$
\mathcal{A}(Q_i) = 2 \times 2 = 4cm^2.
$$

 $A(T_i)$  indica a área de cada um dos triângulos retângulos:

$$
\mathcal{A}(T_j) = \frac{2 \times 2}{2} = 2cm^2,
$$

onde concluímos que:

$$
\mathcal{A}(O) = 4 + 4 + 4 + 4 + 4 + 2 + 2 + 2 + 2
$$
  
= 28cm<sup>2</sup>.

(d) A aplicação do Teorema de Pick nesta atividade tem a finalidade de apresentar aos alunos uma opção adicional de cálculo de área de polígonos, desde que eles estejam devidamente acomodados em uma malha quadriculada. Na Figura [4.36](#page-105-0) observamos a demarcação dos pontos de borda, B e os pontos interiores, I.

Figura 4.36: Pontos B e I para aplicação do Teorema de Pick.

<span id="page-105-0"></span>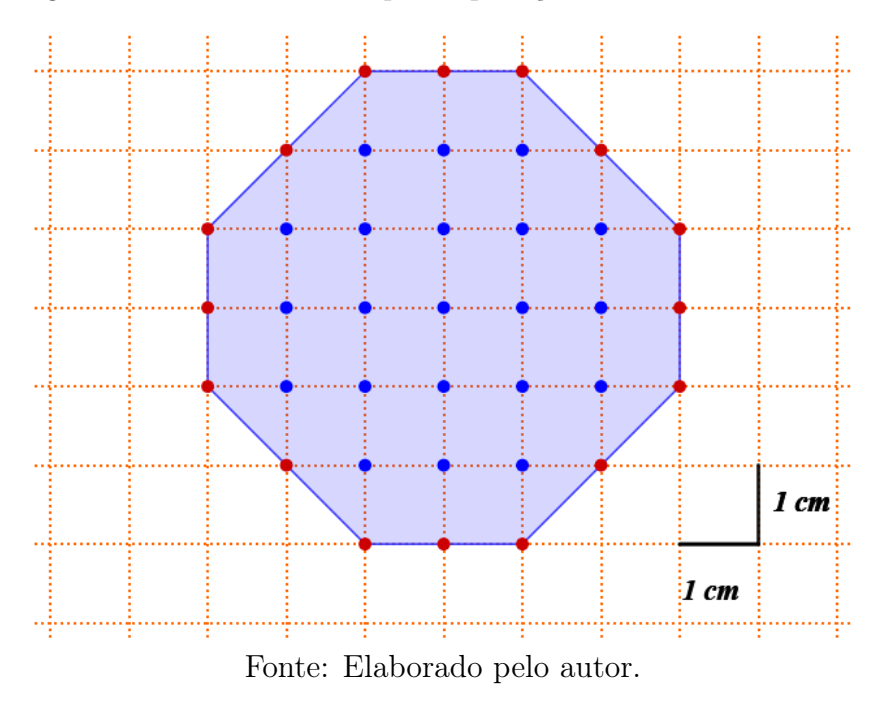

• Exercício 2.

Neste exercício as instruções do Pythagorea indicam que seja construído um retângulo a partir do segmento AB. A exigência é que este retângulo deve <span id="page-106-0"></span>possuir a área com o mesmo valor que o quadrilátero apresentado. A Figura [4.38](#page-106-0) indica a interface inicial desta fase do jogo.

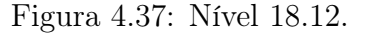

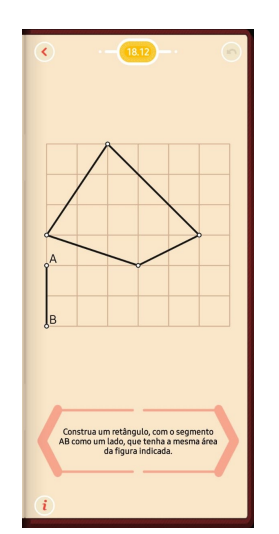

Figura 4.38: Fonte: Aplicativo.

(a) Aqui espera-se que os estudante esteja mais familiarizado com a aplicação do Teorema de Pick. Os valores referentes aos pontos interiores e de bordas são respectivamente  $I = 8$  e  $B = 6$ . Aplicando esses valores na Equação de Pick obtemos que a área do quadrilátero Q é dada por

$$
\mathcal{A}(Q) = \frac{6}{2} + 8 - 1 = 3 + 7 = 10u^2.
$$

<span id="page-106-1"></span>(b) Uma solução que não utiliza o Teorema de Pick: a área de ABCD é obtida pela combinação das áreas dos triângulos ABC e ACD, que compartilham a base AC, cuja medida é igual a 5u, conforme a Figura [4.39.](#page-106-1)

Figura 4.39: Cálculo de área referente ao nível 18.12

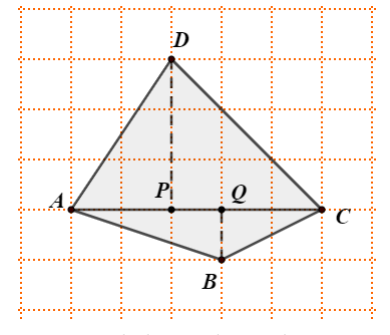

Fonte: Elaborado pelo autor.

As alturas de  $ABC$ e  $ACD$ são respectivamente  $BQ$  =  $1u$ e  $DP$  =  $3u.$ Dessa forma as áreas  $T_1,$  de  $ABC$ e $T_2$ do triângulo  $ADC$ são obtidas por

$$
\mathcal{A}(T_1) = \frac{5 \times 1}{2}
$$
  
= 2,5u<sup>2</sup>,

e

$$
\mathcal{A}(T_2) = \frac{5 \times 3}{2}
$$
  
= 7,5u<sup>2</sup>.

Como a área do quadrilátero Q é dada por

$$
\mathcal{A}(Q) = A(T_1) + A(T_2),
$$

temos que

$$
\mathcal{A}(Q) = 2, 5u^2 + 7, 5u^2 = 10u^2.
$$

<span id="page-107-0"></span>(c) Como o valor da área obtida é igual a  $10u^2$ , o retângulo que representa a solução desta fase é formado por 10 quadrados da malha, pois cada um tem área igual a  $1u^2$ , organizados em cinco colunas de dois quadrados cada, conforme a Figura [4.40.](#page-107-0)

Figura 4.40: Solução: nível 18.12.

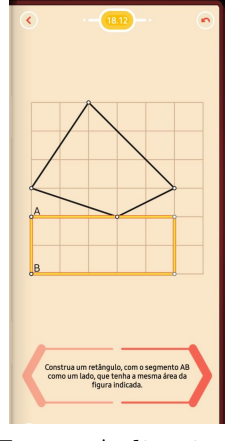

Fonte: Aplicativo.

(d) Algumas soluções podem ser observadas na Figura [4.41,](#page-108-0) onde temos os polígonos P1, P2, P<sup>3</sup> e P4. Note que podemos obter áreas de poliedros
convexos e não-convexos. Espera-se que os alunos possam apresentar outras soluções.

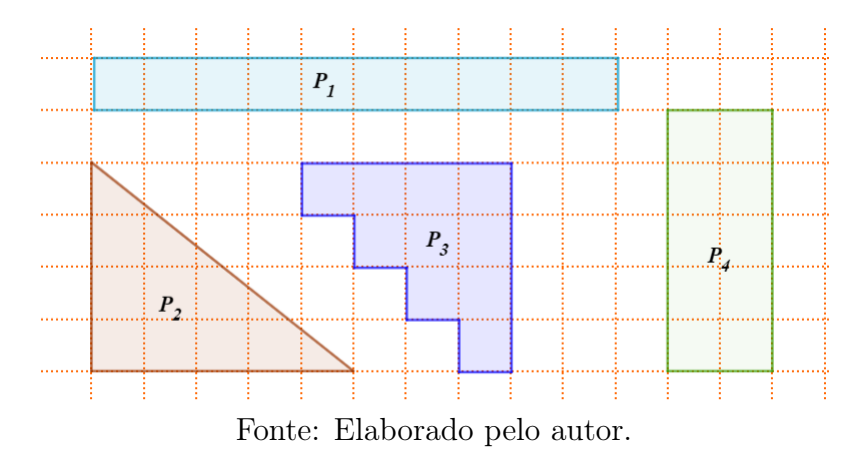

Figura 4.41: Solução alternativa: nível 18.12.

### 4.4.2 Folha para o aluno

No início da atividade, fique atento às explicações do professor, pois elas serão indispensáveis para a realização dos cálculos. É muito importante copiar as informações fornecidas por ele em seu caderno.

A seguir encaminharemos algumas atividades para que você mesmo possa praticar esta nova forma de calcular áreas.

#### Exercícios

<span id="page-109-0"></span>1. Vamos iniciar nossas atividades realizando uma revisão de conceitos de geometria. Observe o polígono referente à Figura [4.42,](#page-109-0) acomodado sobre a malha quadriculada e responda as questões a seguir:

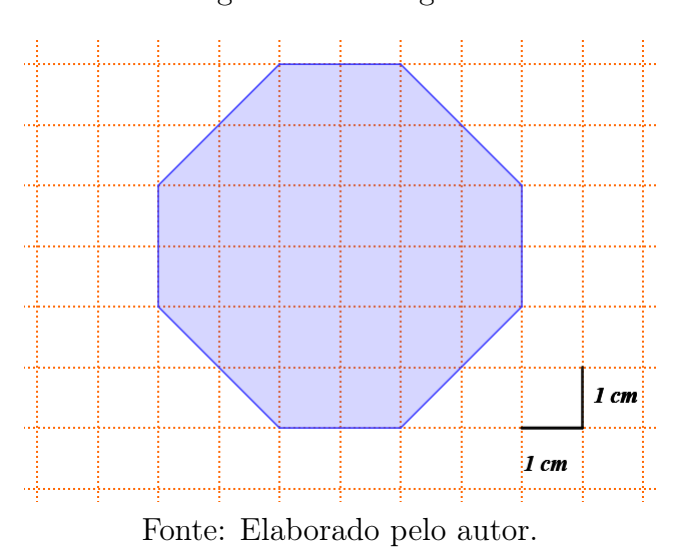

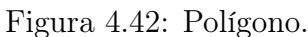

- (a) Com relação à quantidade de lados este polígono possui um nome especial. Qual é este nome?
- (b) Podemos dizer que se trata de um polígono regular? Por que?
- (c) Calcule a área deste polígono fazendo uso das fórmulas conhecidas. Dicas:
	- divida-o em polígonos menores aos quais você consegue calculas as áreas;
	- muita atenção para a unidade de medida utilizada.
- (d) Utilize agora a Fórmula de Pick, ao qual é necessário contar antecipadamente os pontos de borda, chamados de  $B$  e os pontos interiores, chamados de I.
- (e) Compare os valores das áreas obtidas pelos dois métodos. O que você conclui?
- <span id="page-110-0"></span>2. Acesse a fase 18.12, leia atentamente as instruções do desafio e responda as questões a seguir. A Figura [4.43](#page-110-0) mostra esta fase no aplicativo.

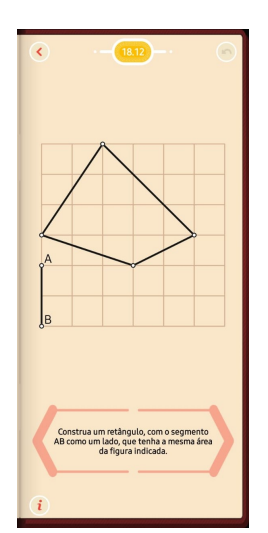

Figura 4.43: Fase 18.12.

Fonte: Aplicativo.

- (a) Utilize o Teorema de Pick e descubra o valor da área do quadrilátero indicado nesta fase do aplicativo.
- (b) De que outra(s) maneira(s) é possível obter a área deste quadrilátero?
- (c) Agora que você obteve o valor da área do quadrilátero, faça o prolongamento de segmentos permitidos pelo aplicativo e construa o retângulo que soluciona a questão, a partir do segmento AB.
- (d) Desconsiderando o segmento  $AB$ , de que outras maneiras é possível representar a área do quadrilátero sobra a malha quadriculada?

## 4.5 Informações complementares das atividades

Elaboramos esta seção como forma de complementar os encaminhamentos das atividades, apresentando informações que podem ser usadas como introduções das fichas didáticas dos professores e as folhas de atividades destinadas aos alunos. Estas indicações referem-se a conceitos teóricos sobre o Teorema de Pick, informações sobre a utilização do aplicativo Pythagorea e exemplos de aplicações.

### 4.5.1 Informações complementares para a ficha didática do professor

#### O Teorema de Pick

Recorrendo a algumas informações históricas, percebemos que a Matemática sempre esteve relacionada com as necessidades humanas básicas. A Geometria, enquanto um dos seus ramos, teve seu surgimento e desenvolvimento ligados às medidas relativas aos tamanhos, formas e posições de figuras que representavam principalmente áreas de terrenos muitas vezes destinados à agricultura, ou até mesmo em situações que necessitavam demarcações após as enchentes. Em cada situação o conceito de área era desenvolvido e aplicado conforme às necessidades de cada civilização antiga. A Figura [4.44](#page-111-0) representa a demarcação de um ângulo reto para a delimitação da área de um terreno às margens do Rio Nilo.

<span id="page-111-0"></span>Figura 4.44: Representação da demarcação de terras no Egito antigo.

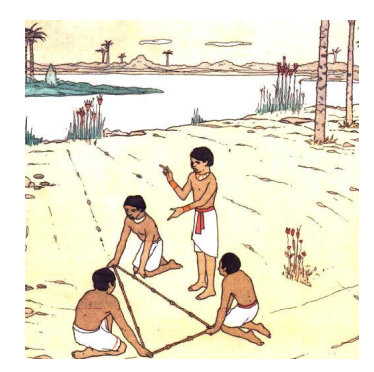

Fonte : https://www.marcelouva.com.br/como-surgiu-a-geometria

Atualmente, além das opções de cálculo de área usuais, tradicionalmente estudadas nas séries escolares, podemos também contar com uma alternativa adicional denominada Equação de Pick, que é um resultado obtido pelo teorema de mesmo nome, atribuído ao matemático austríaco Georg Alexander Pick (1859 - 1942). Esta equação permite calcular áreas através da contagem de pontos que estão sobre a borda e no interior de um polígono, desde que ele esteja enquadrado em uma malha quadriculada.

Para a aplicação deste teorema, vamos considerar um polígono P, com as características citadas acima. Os pontos localizados sobre os nós da borda deste polígono são representados pela letra B e os pontos que estão o sobre os nós interiores de P são representados por I. Para calcularmos a área de P, utilizaremos a fórmula:

$$
\mathcal{A}(P) = \frac{B}{2} + I - 1,
$$

denominada Fórmula de Pick, onde  $A(P)$  representa o valor da área procurada.

Para aprofundamento teórico recomendamos a leitura do Capítulo [2,](#page-27-0) onde estão relacionados os detalhes da demonstração do Teorema de Pick.

Caso o leitor ache necessário, sugerimos acesso ao Capítulo [1,](#page-12-0) onde estão disponíveis informações históricas, definições e demonstrações referentes ao conceito de áreas de polígonos.

#### Encaminhamento das atividades

Antes do professor iniciar a explicação sobre o Teorema de Pick, é importante realizar a introdução dos aspectos históricos referentes aos estudos do conceito de áreas, apresentados na Seção [2.1.](#page-28-0)

Sugerimos a aplicação das atividades individualmente, detalhando a explicação de forma coletiva do Exemplo [4.1.](#page-113-0) Vale destacar que a unidade de medida relacionada à figura encontra-se registrada no canto inferior direito, onde os lados do quadrado que compõem a malha possuem lado de medida  $1u$ , ou  $1cm$ , conforme a situação.

Em todas as atividades propostas neste trabalho teremos aplicações do Teorema de Pick e em algumas delas utilizaremos o aplicativo Pytagorea como ferramenta auxiliar. Caso o leitor não conheça este aplicativo, recomentados uma leitura previa das Seções [3.2](#page-54-0) e [3.3](#page-60-0) do Capítulo [3,](#page-49-0) que tratam respectivamente dos procedimentos operacionais do jogo e as nossas impressões acerca da sua utilização enquanto instrumento auxiliar no ensino de Geometria.

Algumas atividades contam com construções que necessitam de réguas e folhas de papel quadriculado.

# 4.5.2 Informações complementares para a ficha do aluno Relembrando áreas e aprendendo o Teorema de Pick

As explicações do professor são essenciais para que você possa entender e realizar os exercícios.

Figuras geométricas planas podem representar elementos do nosso cotidiano. Uma quadra de basquete pode ter forma semelhante a um retângulo, assim como uma das diversas teclas de um teclado pode ter formato semelhante a um quadrado, como vemos na Figura [4.45.](#page-113-1)

<span id="page-113-1"></span>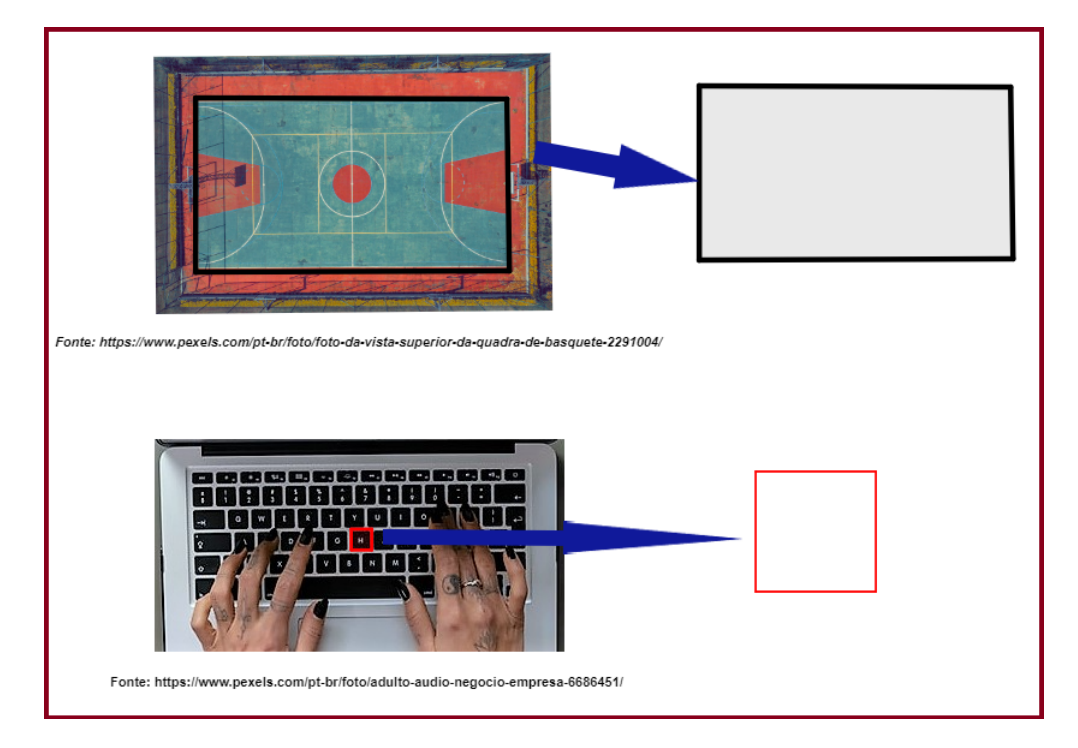

Figura 4.45

Como já estudamos anteriormente:

- a ideia de medir é comparar o que se quer medir com uma unidade de medida a ser utilizada, que chamaremos de unidade padrão;
- a área de qualquer figura pode ser considerada com um múltiplo dessa unidade padrão inicial.

<span id="page-113-0"></span>Estas afirmações podem ser melhor compreendidas no exemplo a seguir:

<span id="page-114-0"></span>Exemplo 4.1 Na Figura [4.46](#page-114-0) podemos observar um polígono não convexo que está desenhado sobre uma malha quadriculada. De que maneiras poderemos calcular a área deste polígono?

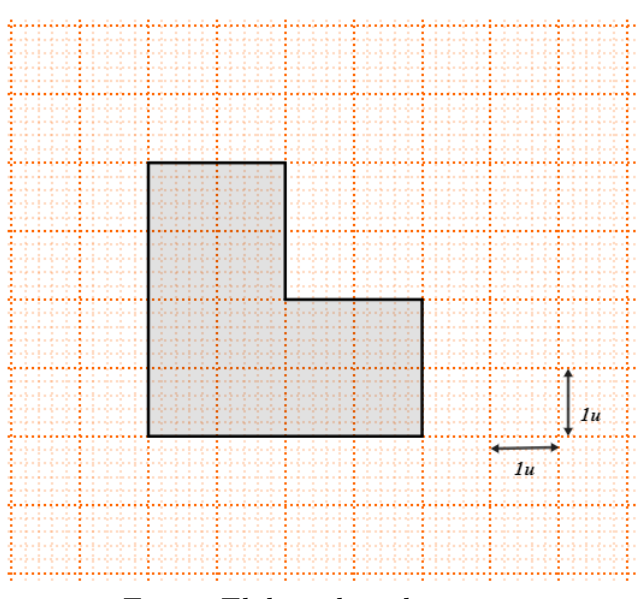

Figura 4.46

Fonte: Elaborado pelo autor.

Ao observarmos a Figura [4.47,](#page-115-0) percebemos que o polígono representado pode ser dividido em 12 quadrados de área igual a  $1u^2$  cada um, pois cada quadrado possui lado igual a 1u. Esta mesma figura pode ser dividida em 24 triângulos, onde é possível verificar que a área de cada triângulo é igual a  $\frac{1}{2}$ 2  $u^2$ , pois corresponde exatamente à metade da área do quadrado de lado 1u. Com este raciocínio percebemos que a área deste polígono, ao qual chamaremos de P, é construída com a soma dos 12 quadrados, que também pode ser representada conforme o produto:

$$
\mathcal{A}(P) = 12 \times 1u^2 = 12u^2.
$$

Se considerarmos a soma dos 24 triângulos, teremos o produto:

$$
\mathcal{A}(P) = 24 \times \frac{1}{2}u^2 = 12u^2.
$$

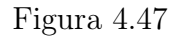

<span id="page-115-0"></span>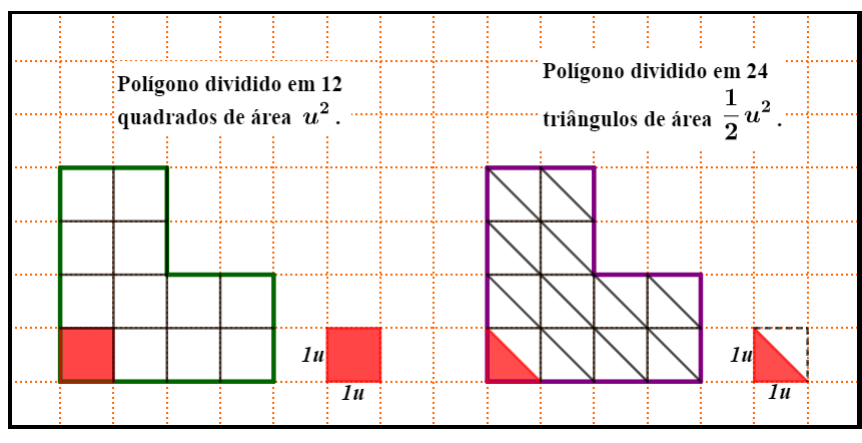

Fonte: Elaborado pelo autor.

A área do polígono P pode ser obtida também de outras maneiras. Conforme vamos ver na Figura [4.48,](#page-115-1) usando a fórmula de cálculo de área de retângulo, podemos obter a área através da subtração de áreas:

$$
\mathcal{A}(P) = (4 \times 4) - (2 \times 2) \n= 16 - 4 \n= 12u^2.
$$

A Figura [4.48](#page-115-1) também representa o cálculo, usando o recurso da adição de áreas:

$$
\mathcal{A}(P) = (4 \times 2) + (2 \times 2) \n= 8 + 4 \n= 12u^{2}.
$$

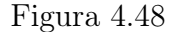

<span id="page-115-1"></span>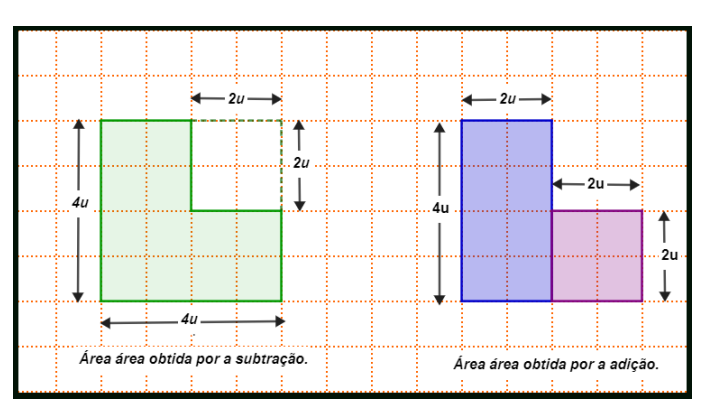

Fonte: Elaborado pelo autor.

Nesta atividade vamos propor uma outra maneira de calcular a área de um polígono que está com os vértices dispostos sobre os pontos de encontro, ou nós, de uma malha quadriculada.

Este método consiste em utilizarmos uma fórmula muito interessante chamada de fórmula de Pick, onde basta realizarmos contagens de pontos que estão na borda, ou sobre os lados do polígono, aos quais chamaremos de B, e os pontos interiores ao polígono, aos quais chamaremos de I. O cálculo da área se dá pela substituição destes valores na seguinte fórmula:

$$
\mathcal{A}(P) = \frac{B}{2} + I - 1.
$$

<span id="page-116-0"></span>Vamos realizar o cálculo da área do polígono P usando este novo procedimento. Na Figura [4.49](#page-116-0) podemos contar 16 pontos na borda, em vermelho, e 5 pontos no interior do polígono, na cor verde. Assim podemos dizer que  $B = 16$  e  $I = 5$ .

Figura 4.49: Visualização dos pontos internos e de borda.

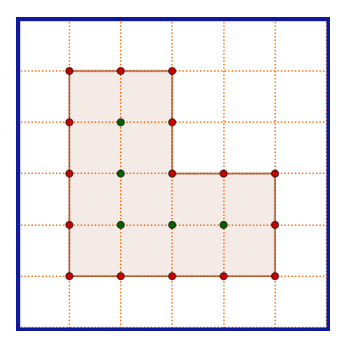

Fonte: Elaborado pelo autor.

Substituindo os valores na fórmula que aprendemos:

$$
\mathcal{A}(P) = \frac{B}{2} + I - 1
$$
  
=  $\frac{16}{2} + 5 - 1$   
=  $8 + 5 - 1$   
=  $8 + 4$   
=  $12u^2$ .

Como você verificou, para aplicar o Teorema de Pick, basta realizar as contagens e os cálculos necessários.

Além do Teorema de Pick, em algumas questões será necessário estar familiarizado com o aplicativo Pythagorea, cujas explicações básicas encontramos a seguir.

#### Conhecendo o aplicativo Pythagorea

O Pythagorea é um jogo de quebra-cabeças, em forma de aplicativo gratuito para smartphones, onde o objetivo é resolver mais de 200 problemas diferentes relacionados à Geometria. Na Figura [4.50](#page-117-0) podemos visualizar o logotipo do aplicativo, e abaixo disponibilizamos os links para acesso direto à loja de aplicativo conforme o sistema operacional Android ou IOS.

Figura 4.50: Logo do Aplicativo Pythagorea.

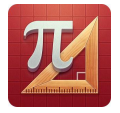

<span id="page-117-0"></span>Fonte: <https://www.techwikies.com/apps-for-pc/pythagorea-for-pc-windows-mac/>

Para baixar o Pythagorea pelo Sistema Operacional ANDROID acesse o link: [https://play.google.com/store/apps/details?id=com.hil\\_hk.](https://play.google.com/store/apps/details?id=com.hil_hk.pythagorea) [pythagorea](https://play.google.com/store/apps/details?id=com.hil_hk.pythagorea)

Para baixar o jogo Pythagorea pelo Sistema Operacional IOS, acesse o link:

<https://apps.apple.com/br/app/pythagorea/id994864779>

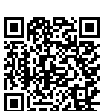

Algumas atividades necessitam de interação com fases do aplicativo Pithagorea. Para conseguir passar pelas fases intermediárias sem completá-las, basta localizar as instruções, conforme mostra a Figura [4.51,](#page-117-1) e identificar a região que fica à direita do contorno destas instruções, cujo formato aproximado é de uma seta para a direita. Basta clicar algumas vezes neste ponto. A cada vez que você clicar, a seta vai mudando de cor gradativamente, da cor cinza para a cor alaranjada, quando ela permitirá o acesso para o novo nível.

<span id="page-117-1"></span>Figura 4.51: Clicar aqui para mudança de etapa.

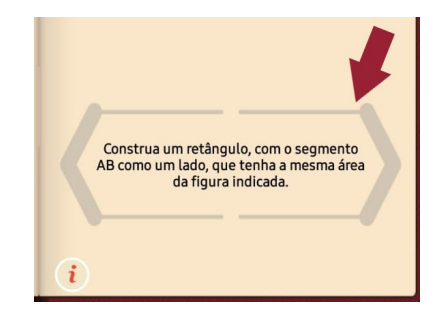

Fonte: Aplicativo.

## REFERÊNCIAS

BOYER, Carl Benjamin; MERZBACH, Uta Caecilia. História da Matemática. 3. ed. São Paulo: Blucher, 2012.

BRASIL, Ministério da Educação. Base Nacional Curricular Comum. Brasília: BNCC, 2018.

EVES, Howard Whitley. Introdução à história da Matemática. 5. ed. Campinas: Editora da Unicamp, 2011.

FRANCO, Valdeni Soliani; GERÔNIMO, João Roberto. Geometria Plana e Espacial: um estudo axiomático. EDUEM, Maringá, 2010. p. 103-110.

LIMA, Elon Lages. Meu Professor de Matemática e outras histórias: Como calcular a área de um polígono se você sabe contar. Rio de Janeiro: Sociedade Brasileira de Matemática, 1991. p. 101-113.

O'CONNOR, J. J.; ROBERTSON, E. F. Georg Alexander Pick. Scotland: School of Mathematics e Statistics University of St. Andrews, 2007. Disponível em: <https://mathshistory.st-andrews.ac.uk/Biographies/Pick/>. Acessado em 15/08/2021.

PICK, Georg. Geometrisches zur zahlenlehre. v. 19. Prague: Internet Archive, 1899. p. 311–319. Disponível em: [https:](https://archive.org/details/cbarchive_47270_geometrischeszurzahlenlehre-1906/mode/2up)

[//archive.org/details/cbarchive\\_47270\\_geometrischeszurzahlenlehre-](https://archive.org/details/cbarchive_47270_geometrischeszurzahlenlehre-1906/mode/2up)[1906/mode/2up](https://archive.org/details/cbarchive_47270_geometrischeszurzahlenlehre-1906/mode/2up). Acessado em 08/07/2021.

RIBAS, Deucleia. O uso de jogos no ensino de Matemática: Os desafios da escola pública paranaense na perspectiva do professor PDE. Curitiba: Cadernos PDE, 2015.

ROCHA, Tania Marli; ANDRADE, Doherty. Áreas: das noções intuitivas ao Teorema de Pick. UEM-DMA: Projeto kit Cálculo, 2007. Disponível em: <http://www.dma.uem.br/kit/pick>. Acessado em 22/08/2021.

ROQUE, Tatiana; CARVALHO, João Bosco Pitombeira de. Tópicos de história da Matemática. 1. ed. Rio de Janeiro: Sociedade Brasileira de Matemática, 2012. TAMARI, Márcio Eiji. O Teorema de Pick e Aplicações. Santo André: Dissertação Mestrado Profissional em Matemática, Universidade Federal do ABC, 2013.